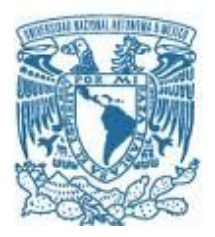

## **UNIVERSIDAD NACIONAL AUTÓNOMA DE MÉXICO**

PROGRAMA DE MAESTRÍA Y DOCTORADO EN INGENIERÍA

MECÁNICA – MECATRONICA

Diseño mecánico y control de un manipulador cartesiano de dos grados de libertad para un grabador láser basados en la naturaleza.

**TESIS** 

QUE PARA OPTAR POR EL GRADO DE:

MAESTRO EN INGENIERÍA

PRESENTA:

LUIS ARTURO CRUZ CRUZ

TUTOR PRINCIPAL

DR. ROCHA CÓZATL EDMUNDO GABRIEL FACULTAD DE INGENIERÍA

CIUDAD DE MÉXICO, FEBRERO 2017

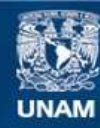

Universidad Nacional Autónoma de México

**UNAM – Dirección General de Bibliotecas Tesis Digitales Restricciones de uso**

#### **DERECHOS RESERVADOS © PROHIBIDA SU REPRODUCCIÓN TOTAL O PARCIAL**

Todo el material contenido en esta tesis esta protegido por la Ley Federal del Derecho de Autor (LFDA) de los Estados Unidos Mexicanos (México).

**Biblioteca Central** 

Dirección General de Bibliotecas de la UNAM

El uso de imágenes, fragmentos de videos, y demás material que sea objeto de protección de los derechos de autor, será exclusivamente para fines educativos e informativos y deberá citar la fuente donde la obtuvo mencionando el autor o autores. Cualquier uso distinto como el lucro, reproducción, edición o modificación, será perseguido y sancionado por el respectivo titular de los Derechos de Autor.

## **JURADO ASIGNADO:**

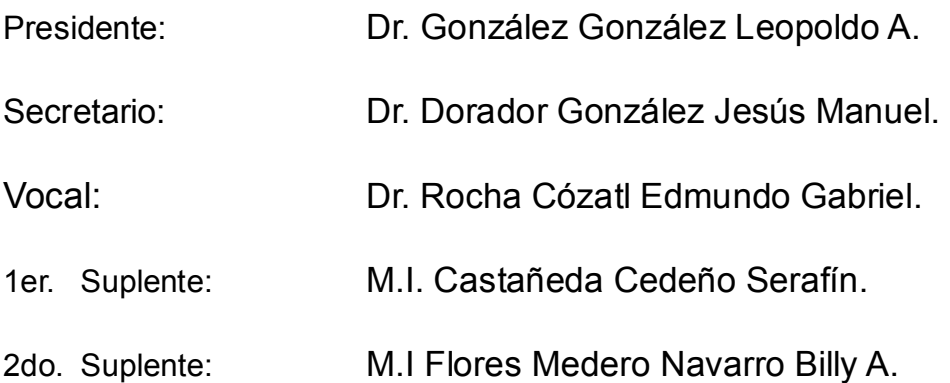

Lugar o lugares donde se realizó la tesis: Ciudad de México

### **TUTOR DE TESIS:**

Dr. Rocha Cózatl Edmundo Gabriel.

-------------------------------------------------------------------------

**FIRMA**

-A mis padres, hermana, amigos, compañeros, a las instituciones de educación pública y a la sociedad mexicana, pues somos la suma de nuestros antepasados.

-Una vez me preguntó un niño ¿Por qué inventas lo que ya está inventado?

## **AGRADECIMIENTOS**

Má, Pá, gracias por la vida y por su apoyo, sin ustedes no estaría aquí, les debo todo lo que soy.

Betsa, gracias por estar ahí, eres mi hermana y mi familia.

A mi amigo Rubén, que me ha acompañado toda una vida… ¿Qué es lo que sigue?

A mi tío Martín, su manera de ver las cosas me permitieron ver el potencial y las debilidades que integran mi persona.

A mis amigos de la maestría (sin orden de importancia, pues todos son igual de importantes); Alan, Antonio, Osvaldo, Lalo, Canchola, Roberto, Rafa, Saúl y Mario. Pasamos muy buenos ratos a pesar de todo.

Al Dr. Edmundo Rocha que me ayudó en este proceso de mi vida, en él encontré un ejemplo a seguir como profesional y como persona.

A todos mis maestros del posgrado de Ingeniería de la UNAM, todo este tiempo que pasé en sus aulas me forjaron como ingeniero y como persona. Me enseñaron a pensar de distinta forma a resolver problemas pero sobre todo me enseñaron humildad.

Al CONACyT por sustentar durante dos años mis estudios en el posgrado, espero devolver a la nación lo que han invertido en mí para llegar hasta este punto.

A la ESIME Culhuacán y al CECyT #9 del IPN, que me ayudaron a definirme profesionalmente.

A las industrias MSD y Unilever de México, conocí mucha gente que me enseñó el basto mundo de la ingeniería a base de la inclusión y el reconocimiento del trabajo en equipo.

# **CONTENIDO.**

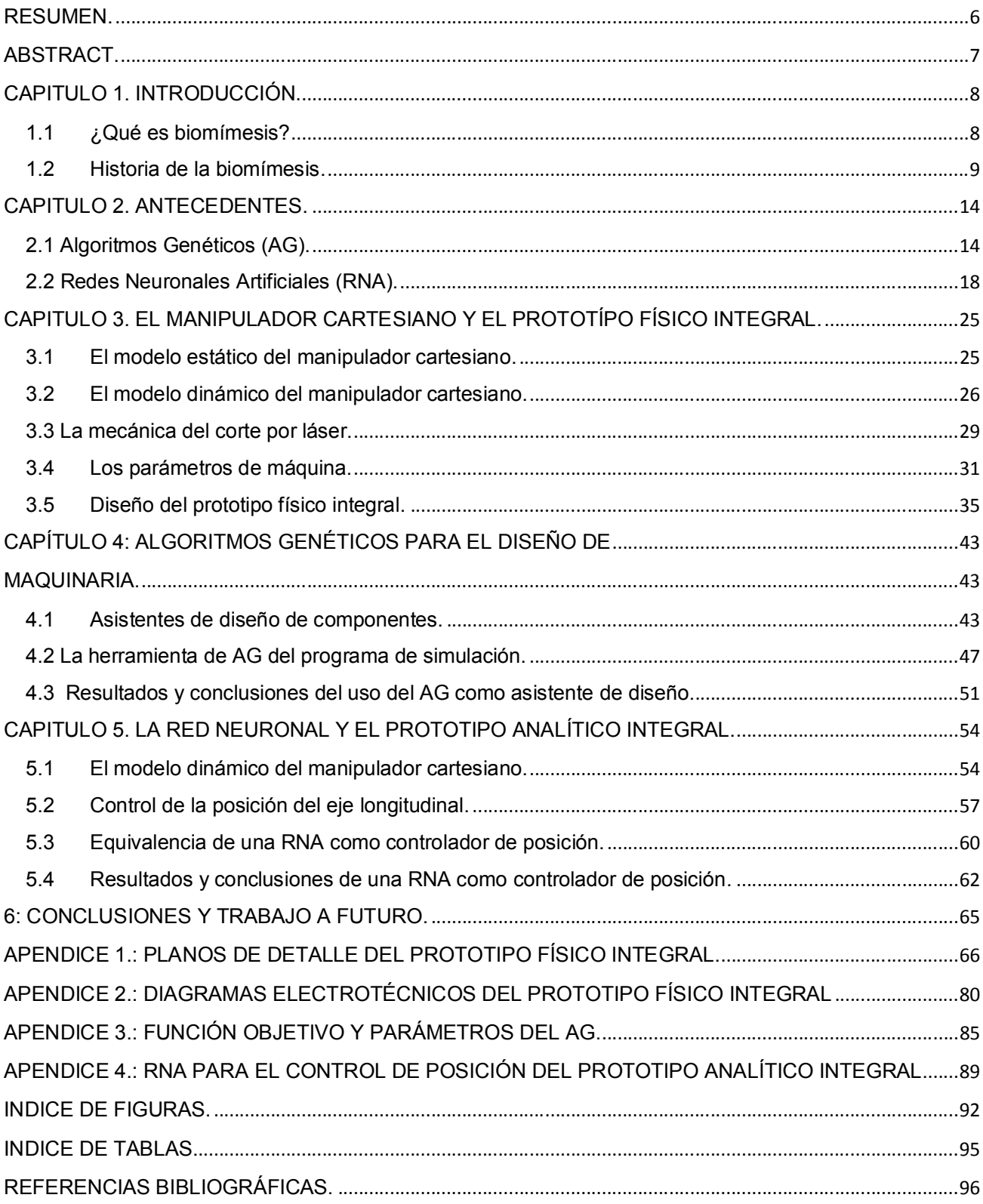

## **RESUMEN.**

Las industrias (se enuncian pero no se limitan a la industria aeroespacial, de semiconductores, alimentos y bebidas, farmacéutica, milicia, automotriz entre otras más) demandan máquinas herramientas de mayor velocidad y al mismo tiempo de mayor exactitud en sus procesos de manufactura. En la actualidad ya no es suficiente diseñar y crear maquinaria de precisión, ahora la vanguardia se centra principalmente en diseñar y crear maquinaria óptima (respecto a generaciones anteriores o a la competencia) para permanecer y sobresalir en un mercado que es cada vez más diverso y competitivo, no está por demás mencionar también el hecho de que las nuevas generaciones de máquinas industriales tienden a ser más prácticas en su manufactura, así como energía de su uso.

Los manipuladores cartesianos son ampliamente utilizados en una gran variedad de maquinaria. En las industrias ya mencionadas previamente, estos manipuladores son empleados para la manufactura de piezas en sus variadas modalidades de máquinas herramientas (centros de maquinado, tornos, fresadoras, impresoras 2D y 3D, etc.) generalmente controladas y asistidas por programas de computadora y automatizadas en procesos que cada vez son más amplios y complejos.

Esta investigación parte de los modelos dinámico y estático del prototipo físico de un manipulador cartesiano plano que mueve una boquilla láser, estos modelos sirven para crear herramientas bioinformáticas que asistan en el diseño de una versión más eficiente en el movimiento del manipulador cartesiano. También se utilizara la bioinformática para simular el control de posición de uno de los ejes del prototipo.

El propósito principal de esta tesis es mostrar la posibilidad de los modelos inspirados en la biología (biomímesis) como herramientas de diseño mecánico y control dinámico, ambos (diseño y control) comparten una misma base, los modelos matemáticos del producto.

# **ABSTRACT.**

Industries (set out but not limited to aerospace, semiconductor, food and beverage, pharmaceutical, military, automotive and among others) demand machine tools with higher speed and greater accuracy in their manufacturing processes. Today isn't enough to design and create precision machinery, now the vanguard focuses primarily on designing and creating optimal machinery (compared to previous generations or competition) to stay and excel in a market that is increasingly diverse and competitive, also mention the fact that new generations of industrial machines tend to be more practical in their manufacture, as well as energy use.

Cartesian manipulators are widely used in a variety of machinery. In industries mentioned previously, these manipulators are used for the manufacture of parts in its various forms of machine tools (machining centers, lathes, milling machines, 2D and 3D printers, etc.) generally controlled and assisted by computer programs and automated in processes that are increasingly size and complex.

This research part of the mechanical and electrical models of a physical prototype of a plane cartesian manipulator moving a laser nozzle , these models are used to create bioinformatic tools to assist in designing a more efficient movement of Cartesian manipulator version .Bioinformatics is also used to simulate the position control of one of the axes of the prototype.

The main purpose of this thesis is to show the possibility of biologically inspired models (biomimetics) as tools for mechanical design and dynamic control, both (design and control) share the same base, the math models of the product.

# **CAPITULO 1. INTRODUCCIÓN**.

## **1.1 ¿Qué es biomímesis?**

La palabra *biomímesis* es un neologismo acuñado en la lengua inglesa (de las palabras *Biomimetic o Biomimicry*) y es la unión de dos palabras de origen griego; el prefijo *Bios* (βίος) significa *vida* mientras que el sufijo *mimesis* (μίμησις) que significa *imitación*, así, etimológicamente la palabra *biomímesis* significa *la imitación de la vida*. Cabe aclarar que la Real Academia Española tiene dos definiciones de la palabra *mimesis*; la primera de estas define a la palabra como *"la imitación de la naturaleza como finalidad esencial del arte, en el contexto de la estética clásica"*, mientras que la segunda define a esta palabra como *"la imitación de la forma de hablar, de los modos, gestos y ademanes de una persona"* [1].

Debido a las definiciones y contextos que puede tener la palabra *mimesis* en el idioma español y su semejanza con la palabra *biomímesis* en su primera definición, en este documento se utiliza el neologismo anglosajón, pues su contexto se centra en los campos de la ingeniería, la investigación y el desarrollo. Una definición más completa de la palabra *biomímesis* es "*la aplicación de ingeniería inversa a los conceptos e ideas que tienen origen en la naturaleza e implementarlos en el campo de la tecnología"* [2]*,* Kumakura propone la organización del campo de la biomímesis en los siguientes nichos [3].:

- 1. Biomímesis aplicada al desarrollo de nuevos materiales.
- 2. Biomímesis aplicada al desarrollo de sistemas estructurales.
- 3. Biomímesis aplicada al diseño de nuevos modelos y algoritmos computacionales.

Estas tres componentes son suficientes para el alcance de este documento (principalmente la número 3), no obstante el autor adiciona un área de estudio que está fuera del alcance de esta investigación.

4. Realización de técnicas especializadas o "sentimiento humano" (orientado a ergonomía).

## **1.2 Historia de la biomímesis.**

Tomar el ejemplo de la naturaleza para resolver problemas de la vida diaria como alimentarse, defenderse de amenazas o sobrevivir a las inclemencias del clima se remonta tanto como los principios de la historia de la humanidad. En su escaso o nulo conocimiento del funcionamiento del medio que lo rodeaba, así como de los animales y las plantas que compartían (y competían) con el primitivo ser humano, de manera primeramente empírica para luego evolucionar en técnicas y conocimientos más elaborados y específicos, el hombre elaboró y desarrollo herramientas que le permitieron una ventaja competitiva sobre los demás seres vivos y el entorno que lo rodeaba. Algunas de las armas, armaduras y herramientas de épocas pasadas (Edad de Bronce hasta la Edad Media solo para acotar), en casi todas las culturas alrededor del planeta prácticamente eran producto de la inspiración en animales (principalmente) y de plantas.

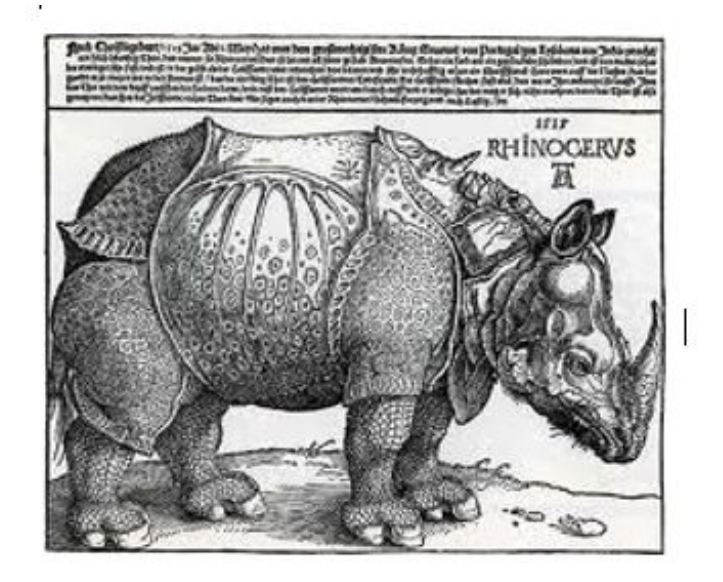

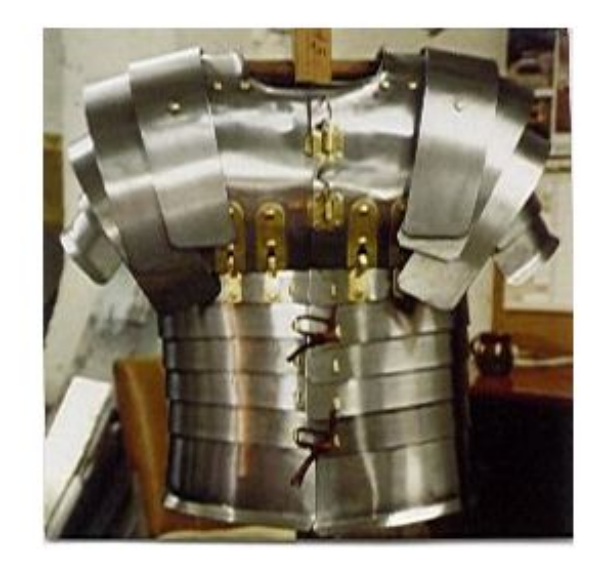

*Fig. 1.1a. Derecha:* Recreación de una Lorica Segmentata [4] (armadura de combate romana) formada con placas de hierro, esta armadura la utilizaron los legionarios romanos desde el siglo I A.E.C hasta el siglo III E.C [5]. *Fig 1.1b. Izquierda: "El rinoceronte"* grabado de Alberto Durero dibujado en el año 1515 [6] representando a un ejemplar de *Rhinoceros unicornis*. En la naturaleza existen varios organismos que poseen mecanismos de defensa similares a las armaduras hechas con partes compuestas. Curiosamente cuando Durero elaboró el grabado del rinoceronte, nunca en su vida vio uno de verdad e irónicamente se inspiró, entre varias deducciones y relatos de gente que pudieron presenciarlo en Lisboa, en una armadura de hierro similar a la mostrada en la imagen de la derecha [7].

Por otro lado, en el diseño y creación de autómatas que intentaban imitar el movimiento de animales y personas se documenta desde la antigua Grecia con Herón de Alejandría (siglo I E.C.) así como en la Edad Media en regiones como China, Medio Oriente o Japón. No fue sino hasta el renacimiento que se empieza a registrar la historia de la biomímesis moderna. Entre varios artífices renacentistas europeos que hacían uso de la naturaleza como fuente de inspiración para solucionar problemas tecnológicos o para crear obras de arte, el más destacado en occidente fue Leonardo Da Vinci y su "*Códice sobre el vuelo de los pájaros"* en 1505 el cual propone a través de bosquejos que describen el vuelo de las aves, modelos de máquinas voladoras que podrían ayudar a los humanos a volar, hay que considerar que este documento es también un antecedente importante de la aeronáutica [8].

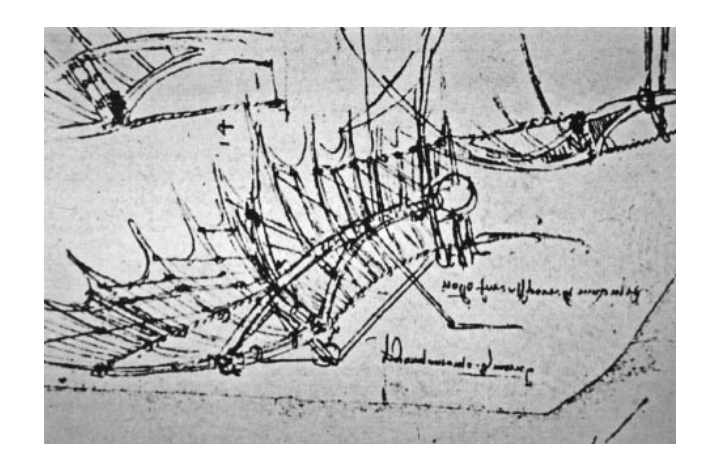

*Fig. 1.2.*: Boceto de ala, fragmento del *"Códice sobre el vuelo de los pájaros" de Leonardo Da Vinci* [9].

Cabe mencionar la ya conocida obra del francés Jaques de Vaucanson y su *"Pato que digiere"* en el año de 1738, el cual imitaba al animal hasta el punto de comer y hacer deposiciones [10]. El objetivo de hacer este autómata era con fines lúdicos.

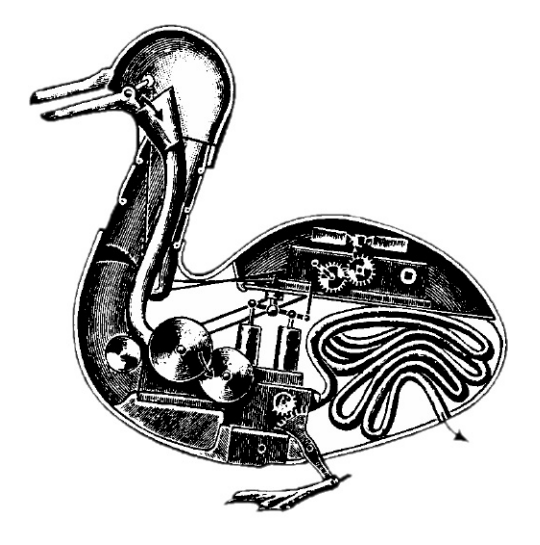

*Fig. 1. 3.:* Hipótesis del interior del *"Pato que digiere" de* Jaques de Vaucanson, este autómata pretendía imitar al *Anas platyrhynchos domesticus* [11].

En 1851 en Londres, Inglaterra, el paisajista, naturalista y arquitecto aficionado Joseph Paxton presenta en la Gran Exposición de ese año el Crystal Palace, una edificación de 990 000 pies cuadrados de superficie, este edificio de única arquitectura el cual soportaba cerca de 300 000 paneles de cristal sobre una vasta área abierta. La estructura de esa edificación fue inspirada por un nenúfar gigante, planta acuática famosa por soportar grandes pesos sobre su superficie [8].

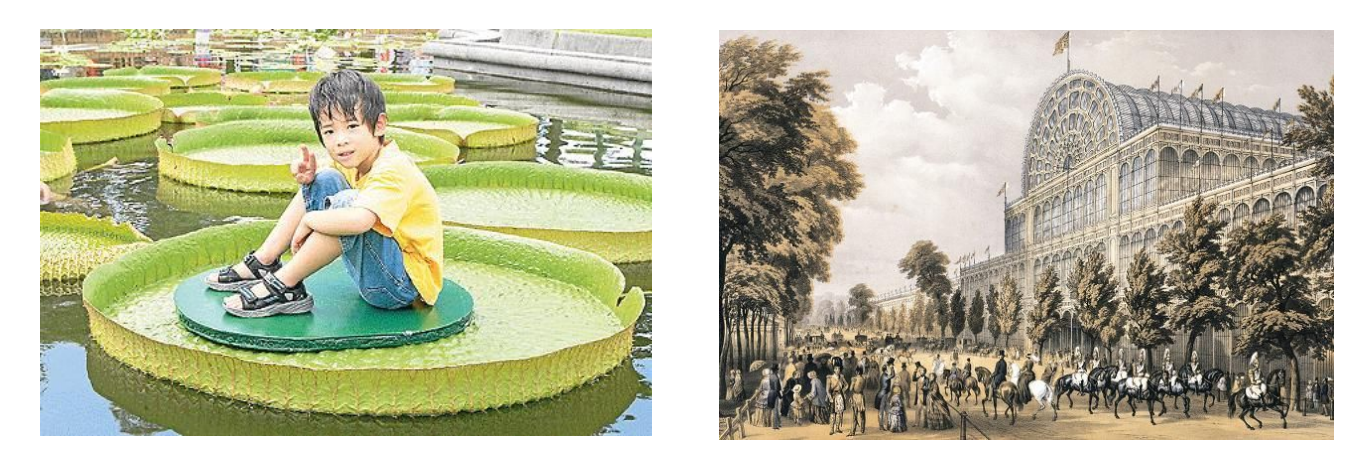

*Fig. 1.4a. Izquierda:* Un niño de 6 años sobre un ejemplar de *V. trickerii* o nenúfar gigante. [12] Esta planta fue el modelo biológico que Joseph Paxon utilizó para diseñar y edificar el *Crystal Palace*. *Fig 1.4b. Derecha:* Litografía de T. Picken y Philip Brannan del *Crystal Palace* de Joseph Paxon en el año de 1851 durante la Gran Exposición de [13].

El ingeniero suizo George de Mestral patentó el velcro en 1955, su idea fue concebida años antes cuando en una expedición de cacería por los Alpes, su perro se cubrió de semillas con ganchillos, muchas semillas como las que se impregnaron en el perro de Mestral seguramente eran epizoocoras, es decir, que se propagan mediante la adhesión en las pieles de los animales por medio de sustancias adhesivas o por métodos mecánicos (como microestructuras en forma de ganchos). Fue la NASA quien popularizó en la década de los 60 el uso del velcro de manera comercial, al ser empleado para fijar de manera práctica e invasiva materiales, equipo y comida en el espacio, el cuál es característico por tener micro gravedad o gravedad cero [8].

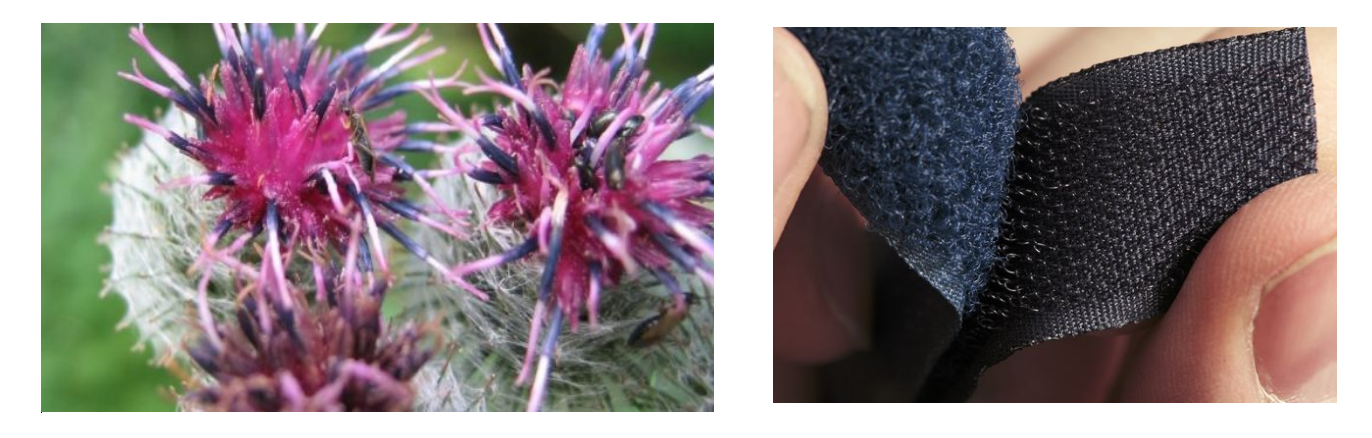

*Fig 1.5a. Izquierda:* Fotografía de un ejemplar de *Arctium lappa* o común mente conocido como lampazo mayor [14] Una planta epizoocora similar a esta fue el modelo biológico que George de Mestral utilizó para crear el velcro. *Fig 1.5b. Derecha:* Imagen de una cinta de velcro, ampliamente utilizado en la fabricación de textiles, sujeción de cables y componentes en superficies lisas entre otras aplicaciones [15].

En 1969, el biofísico estadounidense Otto Schmitt acuña el término "Biomímesis" por primera vez, su neologismo tuvo tanto existo que en 1974 esa palabra fue anexada al diccionario Webster. Schmitt contribuyó enormemente en este campo con sus trabajos de bioelectricidad con calamares [8].

A partir de la década de los 70, la biomímesis se desarrolla en los campos de la nanotecnología y los nuevos materiales principalmente. Un ejemplo de esto se expone en el año 1986 cuando la NASA y la empresa 3M emprenden el desarrollo de un material con la textura de la piel de un tiburón, la cual tiene la bondad de ahorrar combustible en las aeronaves al hacerlas más aerodinámicas [8]. Posteriormente en los primeros años del siglo XXI se descubre que además de mejorar las propiedades aerodinámicas en los aviones, el material (comercialmente conocido como "Sharklet") también inhibe el crecimiento de bacterias sin la necesidad de sustancias adicionales. El modelo biológico de este desarrollo se basa en el *Carcharhinus galapagensis* o comúnmente conocido como tiburón de las Galápagos [16]. (Curiosamente de la misma región que en 1835 Charles Darwin en una expedición observó la especialización de los pinzones, aportando en la teoría de la evolución).

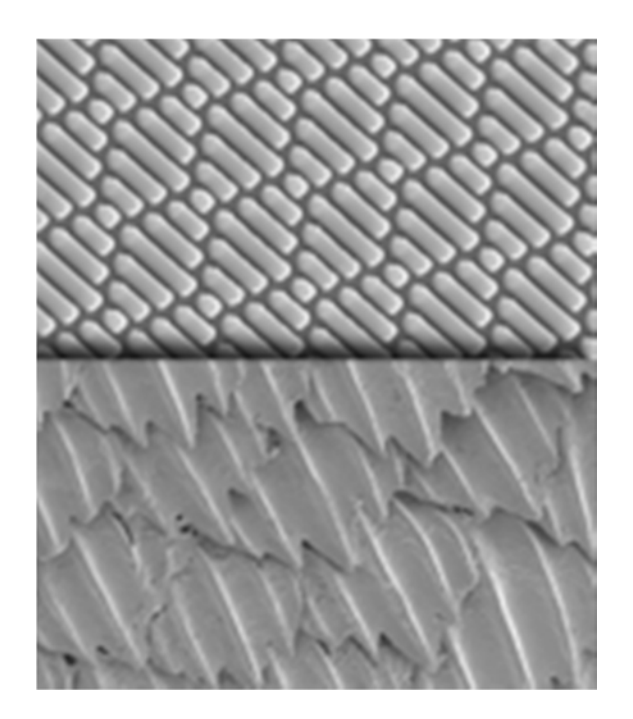

*Fig.1.6a. Arriba:* Una superficie que emula la textura de la piel del tiburón, comercialmente conocida como *Sharklet* [16]. *Fig.1.6b*. *Abajo:* las escamas de un ejemplar de *Carcharhinus galapagensis* conocido también como tiburón de las Galápagos.

La historia de la biomímesis es también, entre otras historias entrelazadas, la historia de la informática. Desde la Segunda Guerra Mundial, pasando por los avances tecnológicos derivados de la Guerra Fría [3], la biomímesis involucra también en el campo de la simulación de los modelos físicos asistidos por computadora y nos ofrece modelos informáticos inspirados en la biología. Un programa bioinformático emula a la naturaleza a una escala mayor (en el orden de poblaciones de organismos y comportamientos colectivos), tal es el caso del desarrollo de la programación genética, la inteligencia artificial y las redes neuronales entre otros modelos informáticos basados en la naturaleza.

Estos modelos informáticos no intentan emular directamente a la naturaleza en sus estructuras o formas como es el caso de la ciencia de los materiales o la ingeniería estructural, la bioinformática propone un conjunto de soluciones partiendo de objetivos concretos, este conjunto de soluciones es el resultado de emular el comportamiento de poblaciones de organismos [17].

# **CAPITULO 2. ANTECEDENTES.**

## **2.1 Algoritmos Genéticos (AG).**

Una herramienta utilizada para optimizar la búsqueda de los componentes requeridos en una base de datos o para encontrar las dimensiones funcionales de una pieza sometida a reacciones físicas son los Algoritmos Genéticos (conocidos también como GA por sus siglas en inglés *Genetic Algorithm*), estos algoritmos funcionan emulando el proceso evolutivo de poblaciones de seres vivos durante varias generaciones (iteraciones). El siguiente diagrama de flujo ilustra el funcionamiento general de un AG.

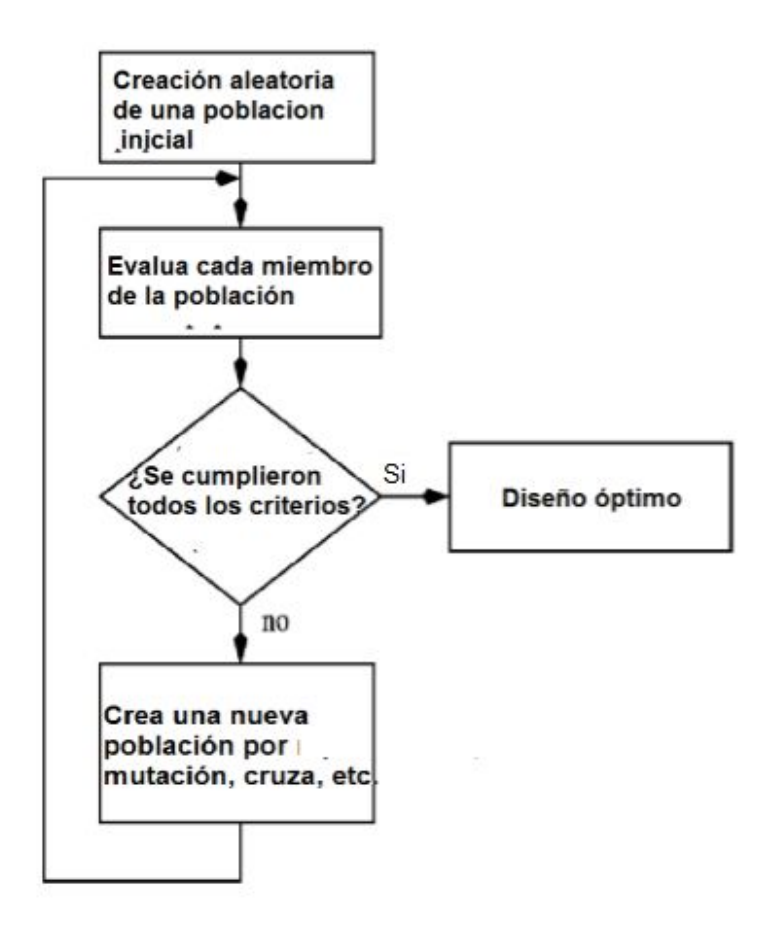

*Fig. 2.1.:* Diagrama de flujo de un AG genérico [18].

 **Creación aleatoria de una población inicial:** Las poblaciones en un AG se generan mediante la asignación aleatoria de los cromosomas de cada individuo o por medio de operadores de mutación y cruza. Se conoce como población al conjunto de variables dependientes que toma la función objetivo con diversos valores de sus variables

independientes, la función objetivo (que generalmente es una función multivariable) describe un modelo físico en particular (como por ejemplo el factor de seguridad de una estructura en función de su geometría y sus cargas). A una de las evaluaciones de la función objetivo dentro de la población se le conoce como individuo. Un individuo es descrito mediante un vector de variables independientes conocido como cromosoma.

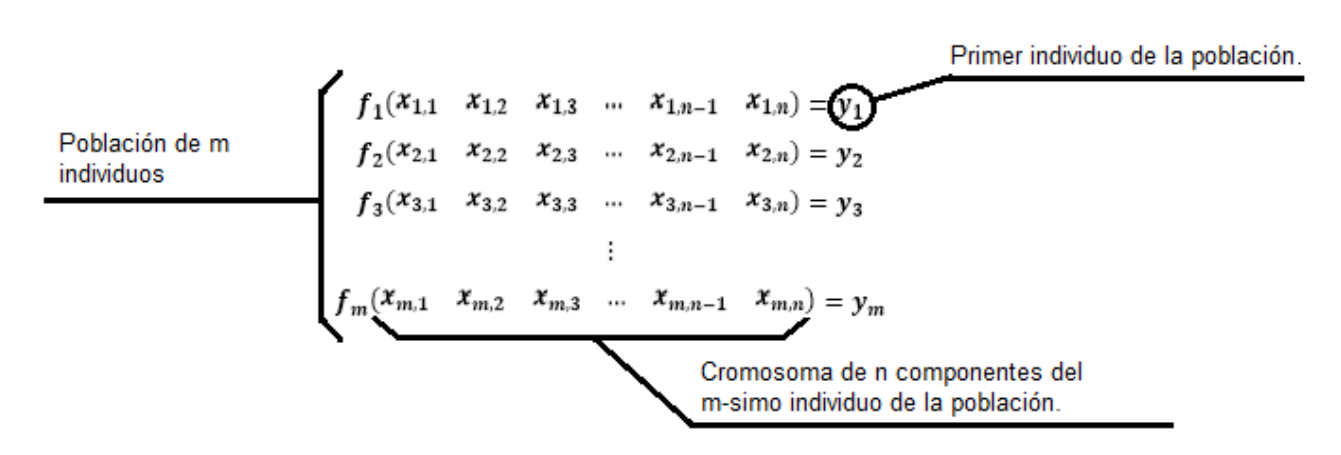

Sea la función  $f(x_1, x_2, x_3, \dots, x_{n-1}, x_n)$  una función objetivo.

*Fig. 2.2.:* Definición matemática de población, individuos y cromosoma en el contexto de los AG.

 **Evaluación de cada miembro de la población:** En esta sección del algoritmo, los individuos generados aleatoriamente son comparados con los criterios de optimización. Los criterios de optimización pueden ser valores objetivos que respondan a la siguiente pregunta; ¿Cuáles son los mejores cromosomas que generan individuos que se aproximen o sean iguales a los valores objetivos establecidos en el programa?

Otros criterios de optimización son la búsqueda de máximos o mínimos de la función objetivo. Al ser un método heurístico, los cromosomas que generen valores máximos o mínimos de la función objetivo pueden corresponder a puntos críticos locales.

 **Cumplimiento de una nueva población:** Normalmente los criterios de optimización no se cumplen en la primera generación de individuos. En caso de que no se cumplan los criterios de optimización, el algoritmo pasa a la siguiente etapa, de lo contrario el

algoritmo finaliza y entrega los resultados de la población convergente. Los criterios de paro son aquellos que detienen el cómputo del AG, entre los más utilizados están; la media de individuos que se aproximen a los criterios de optimización, el número de estados permanentes dentro del historial genealógico del algoritmo, el tiempo de cómputo, el número de generaciones, la tolerancia entre los valores medios y los valores aptos o una combinación de todos los criterios de paro.

 **Creación de nuevas poblaciones:** Al igual que los seres vivos, la creación de nuevos individuos requiere de una pareja de progenitores que hereden sus características a la siguiente generación. Al menos existen tres operadores que todo AG debe contemplar para la creación de nuevos individuos; la cruza (en inglés *crossover*) que consiste en elegir fragmentos de cromosomas de dos progenitores para crear un nuevo individuo, el apareamiento (en inglés *matching*) que consiste en seleccionar a los individuos más aptos por medio de procesos aleatorios (como la ruleta o el torneo) y la mutación, que consiste en alterar ligeramente los cromosomas de la nueva generación de manera aleatoria en función de una taza relativamente pequeña (la literatura recomienda que la taza de mutación debe oscilar entre el 1% y el 2% [19]).

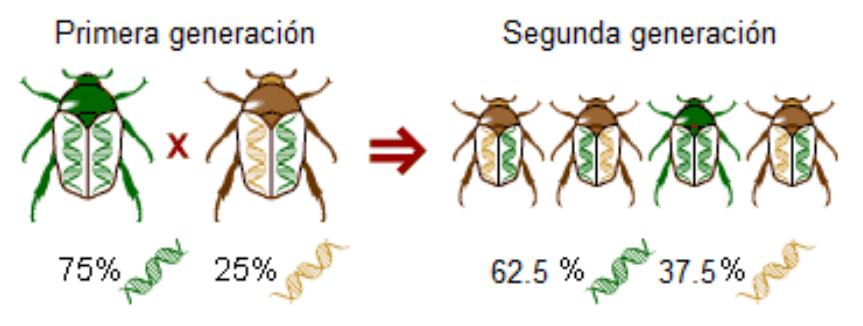

*Fig. 2.3.:* Ejemplo que ilustra la herencia de material genético (cromosomas) de una generación a otra, en la primera generación los progenitores tienen un 75% de cromosomas verdes y un 25% de cromosomas cafés, su descendencia hereda como genes dominantes el 62.5% de genes verdes, es posible que la siguiente generación herede cromosomas verdes como dominantes debido a que esa información genética favorece a la supervivencia de la especie. Esta analogía funciona en los AG como vectores de información que se combinan (cruza) y cambian aleatoriamente (mutación) [19.1].

Algunas de las aplicaciones de los AG son [20]:

 **Optimización numérica de funciones:** La mayoría de la investigación tradicional de los AG está orientada a esta área. Los AG han demostrado su capacidad para resolver problemas de optimización convencional para funciones multivariables.

- **Procesamiento de imágenes:** Frecuentemente utilizados para empatar un par de imágenes, los AG son utilizados para encontrar juegos de ecuaciones que auxilian en el reconocimiento de diferencias y similitudes entre dos radiografías, fotografías de sospechosos, huellas dactilares o mapas, solo por citar algunos ejemplos.
- **Aprendizaje de máquinas:** En el área de la inteligencia artificial, los AG son utilizados como base de sistemas de clasificación de objetos (otra técnica inspirada en la biología que es utilizada para el diseño de sistemas de clasificación de objetos junto con el procesamiento de imágenes es el uso de perceptrones, que son una variante de las RNA).
- **Diseño:** Como asistentes de diseño, se pueden combinar técnicas de optimización numérica y combinatorias para ofrecer al usuario soluciones de diseño que no se habían pensado previamente (rompiendo paradigmas) o no se habían probado. Estas soluciones de diseño siempre deben moverse dentro de las posibilidades del diseñador expresadas en el AG como bibliotecas de componentes o rangos de parámetros como dimensiones, masas, densidades o coeficientes de fricción.

Aplicados al diseño de productos y manejo de bases de datos e información de un ensamble de piezas, los AG se pueden utilizar para realizar las siguientes actividades:

- 1. Computar grandes volúmenes de modelos CAD de diferentes tipos de piezas, organizados en librerías, tratando cada pieza individual como un gen y a cada ensamble como un individuo.
- 2. Hacer uso del modelo matemático de ensamble para justificar la selección de los componentes adecuados, tomando el rol de operador de selección, emulando la selección natural y la evolución biológica.
- 3. Presentar a los individuos más aptos al finalizar el algoritmo en forma de una lista ordenada de partes normalizadas. [18].

Si el AG fue desarrollado haciendo la consideración de las librerías, los criterios de optimización y el modelo matemático característico de la maquinaria que se desea modelar, el análisis de ingeniería requerido para la selección de componentes puede ser automatizable y parametrizable dentro del espacio posible de las piezas existentes.

Un ejemplo de aplicación de los AG en la asistencia del dibujo técnico de piezas es propuesto por Prayal. A nivel del reconocimiento de las funciones de dibujo de piezas individuales, las aplicaciones de esta optimización pueden utilizarse en la virtualización de modelos CAD de piezas reales vía escáner en 3D [21].

## **2.2 Redes Neuronales Artificiales (RNA).**

Una red neuronal en biología es la conexión sináptica de dos o más neuronas en el Sistema Nervioso Central con el fin de mandar y/o recibir señales bio-eléctricas.

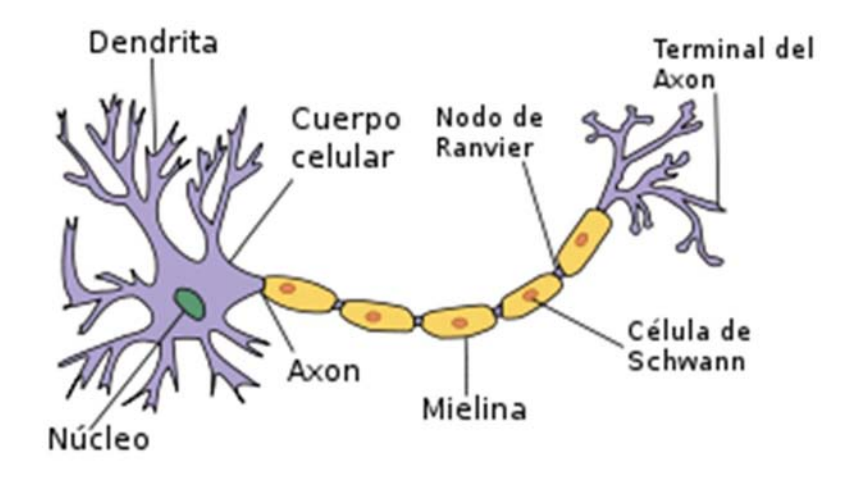

*Fig. 2.4.:* Partes de una neurona biológica: Las dendritas de la neurona reciben señales eléctricas que viajan por el cuerpo celular o soma, pasando por el axón que está cubierto por un aislante llamado mielina (la mielina protege el axón de otros impulsos eléctricos externos), los botones terminales o terminales del axón son los lugares donde la señal eléctrica termina su recorrido por la neurona y pasan a otras neuronas conectadas a la red. [22]

Una neurona humana tiene un voltaje de equilibrio de -70mV [23], cuando ese potencial es superado en la base del axón, la neurona polariza su cuerpo permitiendo el paso de los impulsos eléctricos hasta los botones terminales.

Las redes neuronales artificiales en general son algoritmos utilizados para resolver problemas complejos, algunos de esos casos son [24]:

- **Industria:** Visión artificial y clasificación de objetos por atributos.
- **Medicina:** Diagnóstico y análisis de células de cáncer mamario.
- **Finanzas:** Interpretación y reconocimiento de firmas.
- **Transporte:** Sistemas de piloto automático.

**Electrónica:** Control y modelado de sistemas no lineales.

Matemáticamente una neurona se puede representar de la siguiente manera:

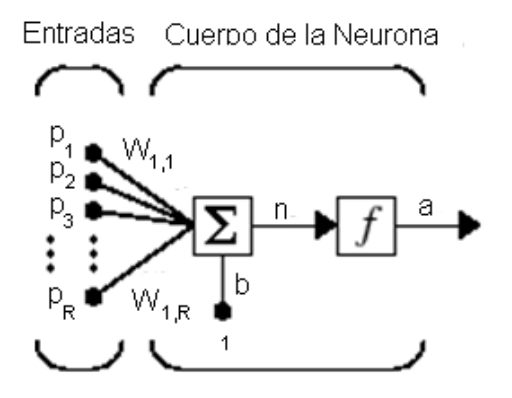

*Fig. 2.5* Modelo matemático de una neurona simple, las entradas (p) son multiplicadas por los pesos sinápticos (W), en el cuerpo de la neurona se suman todos los productos más una entrada llamada polarización o sesgo (b). La salida neta (n) entra a una función de activación (f) para finalmente entregar una salida (a) [25]

La ecuación de la ilustración anterior queda como:

$$
a = f(Wp + b)
$$

*Ecuación 2.1.:* Ecuación de una neurona simple, la salida de la neurona a es igual a la función de un vector de pesos sinápticos de dimensiones 1 X R multiplicado por un vector de entradas R X 1 más una polarización o sesgo b [25].

Las funciones de activación de una neurona pueden ser las siguientes:

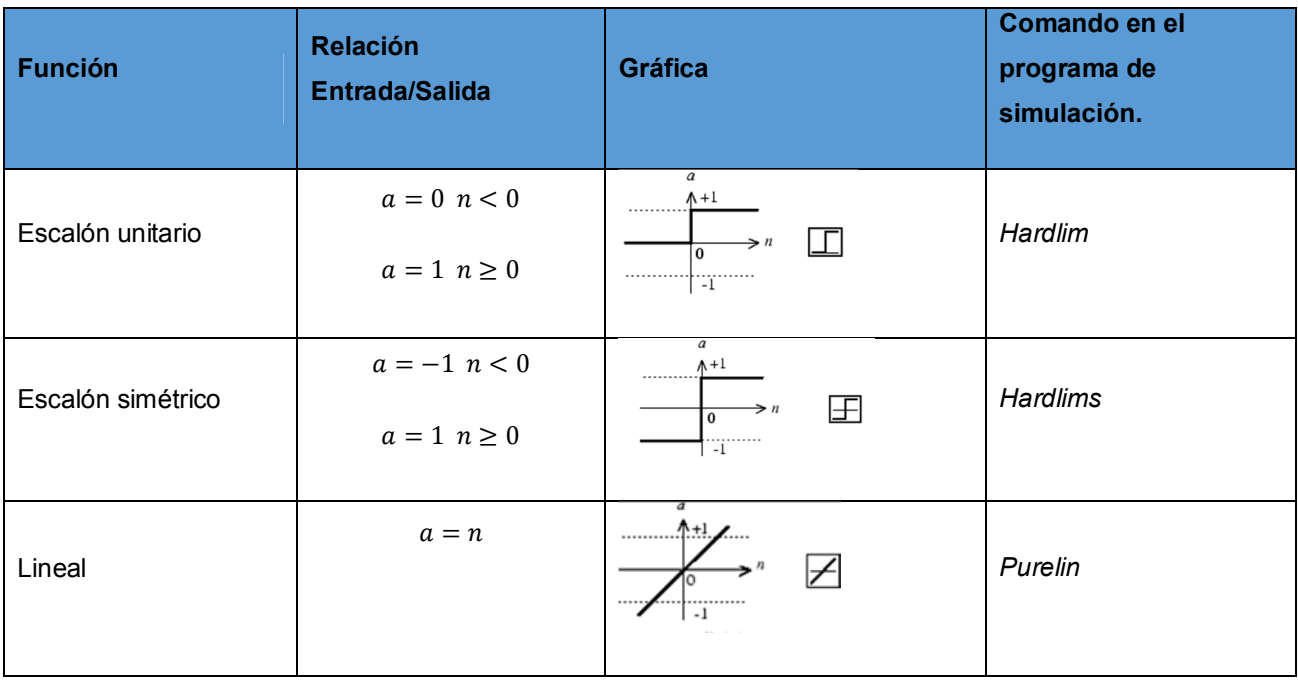

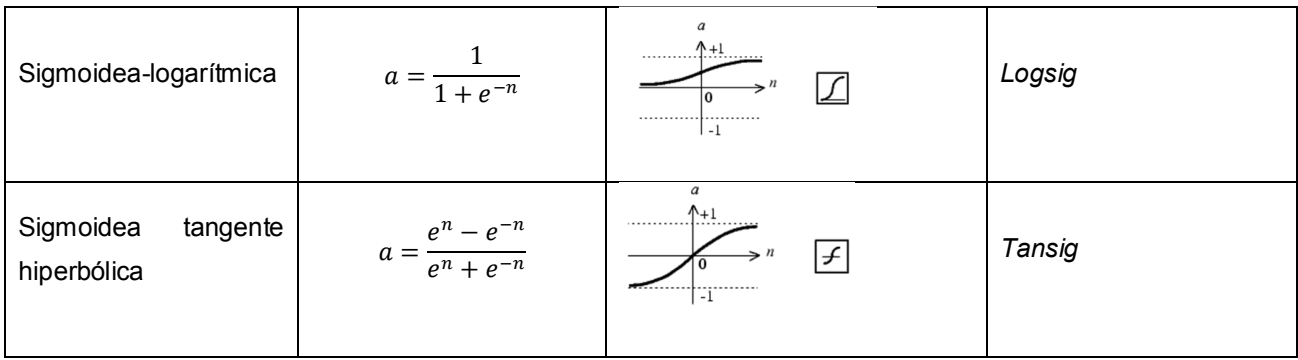

*Tabla 2.1.:* Funciones de activación de una neurona simple [26]

Debido a que una red neuronal es una conexión de dos o más neuronas, existen dos arquitecturas generales; la red neuronal monocapa y la red neuronal multicapa.

La red neuronal monocapa tiene todas las neuronas en paralelo con respecto a sus entradas, cada salida de cada neurona es independiente de las salidas de las otras neuronas.

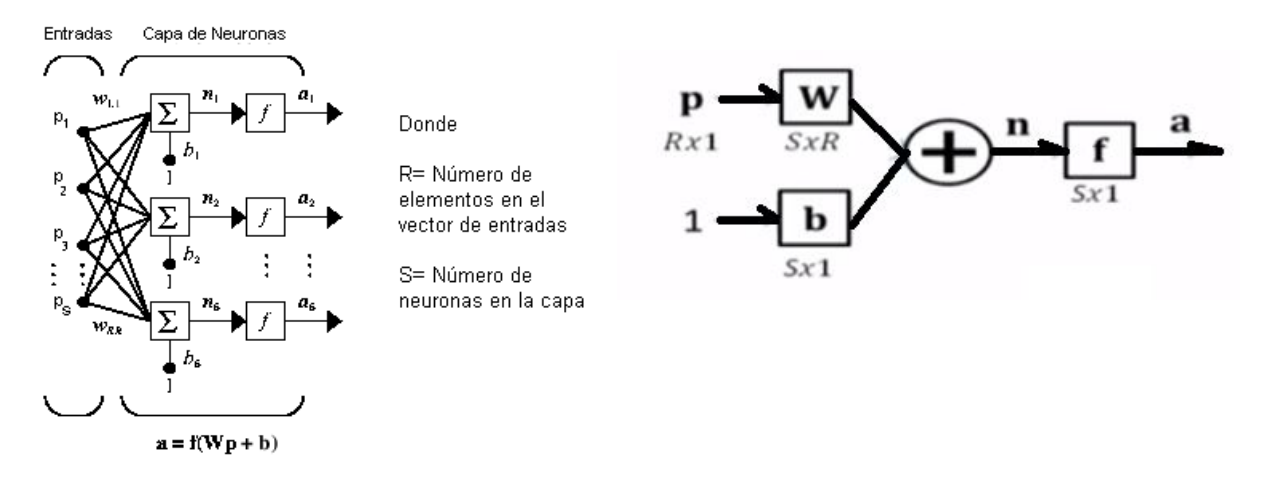

*Fig. 2.6a. Izquierda:* Arquitectura de una red monocapa desarrollada, nótese que cada neurona está en paralelo con respecto a las entradas [27]. *Fig. 2.6b. Derecha:* Arquitectura de una red monocapa condensada, donde el vector de entradas **p** tiene una dimensión RX1, la matriz de pesos sinápticos **W** tiene una dimensión de SXR y los demás elementos tienen una dimensión SX1.

Por otra parte, la red neurona multicapa contiene capas que están concatenadas en serie, es decir, la salida de una de las capas de la red es la entrada de la siguiente capa de neuronas a partir de las entradas de la red.

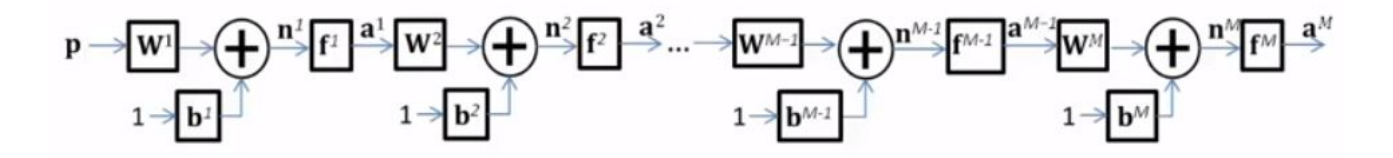

*Fig. 2.7.:* Arquitectura condensada de una red multicapa, el superíndice de las salidas **a** indica el número de capa empezando por la capa 1 en las entradas **p** hasta la capa M [28].

El modelo matemático de una red multicapa se expresa en la siguiente ecuación.

$$
\mathbf{a}^M = \mathbf{f}^M (\mathbf{W}^M \mathbf{f}^{M-1} (\mathbf{W}^{M-1} ... \mathbf{f}^2 (\mathbf{W}^2 \mathbf{f}^1 (\mathbf{W}^1 \mathbf{p} + \mathbf{b}^1) + \mathbf{b}^2) ... + \mathbf{b}^{M-1}) + \mathbf{b}^M)
$$

*Ecuación 2.2:* Ecuación de una red multicapa, la salida de la capa neural M-sima a es igual a las funciones anidadas de las subcapas hasta la función de la capa de entradas [28].

Para poder aplicar el algoritmo de una red neuronal artificial (RNA), es necesario "entrenar" a la red para que las salidas deseadas respondan en función de las entradas y al comportamiento del algoritmo de aprendizaje de la red. Uno de los algoritmos de entrenamiento de una RNA es el algoritmo de retro-propagación o *Backpropagation* en inglés, este método de aprendizaje es una generalización del algoritmo de Error Cuadrático Medio [29].

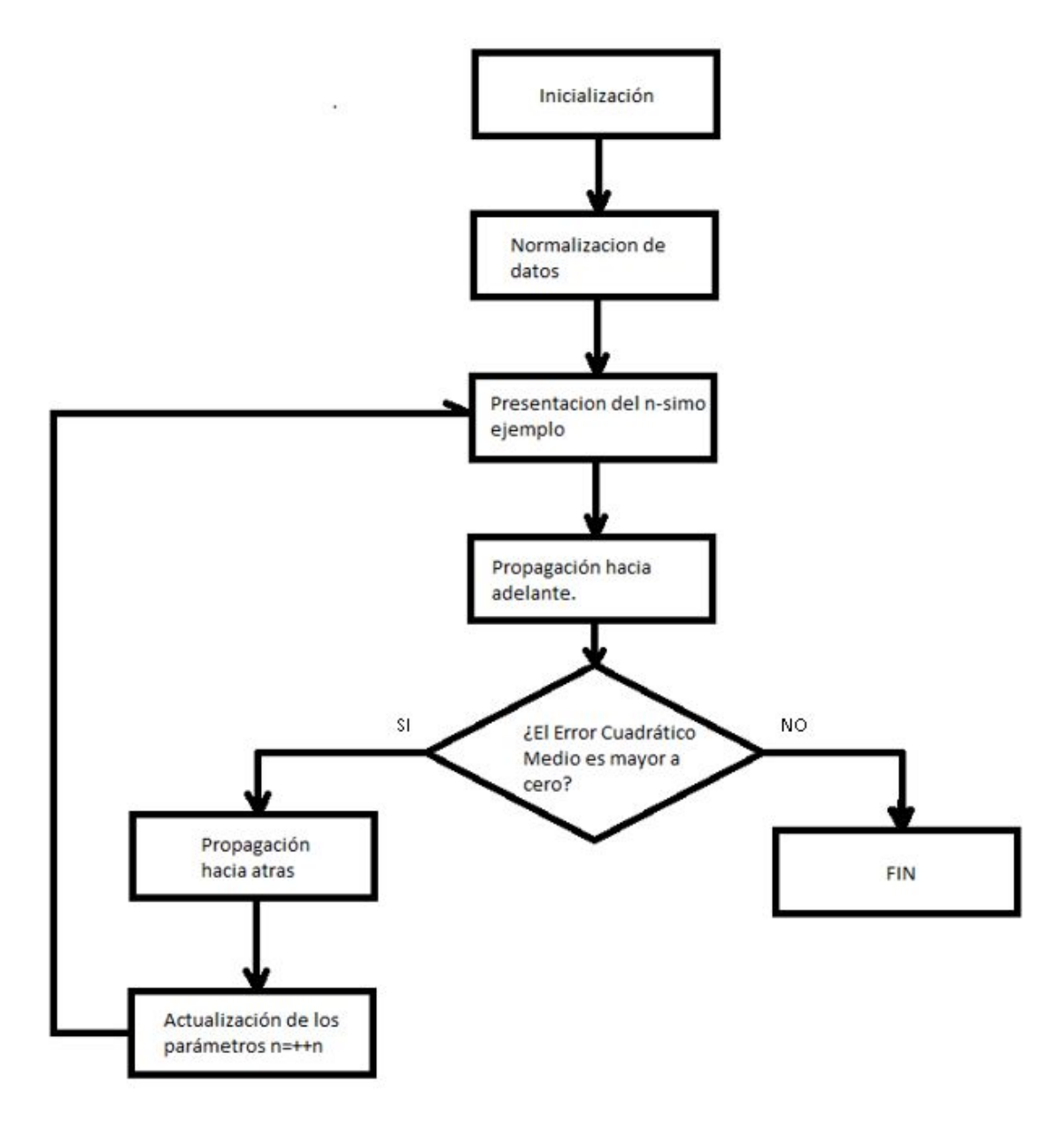

 *Fig. 2.8.:* Diagrama de flujo del algoritmo de retro-propagación [24].

- **Inicialización:** Determina la estructura de la red y los valores iniciales de los pesos sinápticos y las polarizaciones, se inicia con valores aleatorio11s y de magnitud pequeña.
- **Normalización:** Este paso es opcional y es útil cuando se tienen datos fuera del rango de las funciones de activación.
- **Presentar un patrón:** Una vez listos los parámetros (pesos y polarizaciones), se presenta un par de entrenamientos (entradas y salidas) para ejecutarse un algoritmo de entrenamiento.
- **Propagación hacia adelante:** Los datos de las neuronas se asignan desde la primera capa hasta la última con el propósito de obtener un valor de salida en la red.
- **Cálculo del error:** Este cálculo está dado por la ecuación del error cuadrático medio (ECM) [29].

$$
ECM = \frac{1}{N} \sum_{i=1}^{N} (t_i - a_i)^2
$$

*Ecuación 2.3.: El error cuadrático medio o ECM donde N es el número de capas, a es el valor de salida de la capa y t es el valor del objetivo de la capa.* 

- **Propagación hacia atrás:** En el caso en que el error sea igual a cero o sea significativamente mayor a cero se inicia la propagación hacia atrás, es decir, de la última hasta la primera capa. Los valores que cambian en la retro-propagación se les conoce como sensibilidades (utilizados para actualizar los pesos).
- **Actualización de datos:** Una vez calculadas las sensibilidades, se actualizan los pesos y las polaridades de la red. Existe una variedad de algoritmos de entrenamiento de redes neuronales, algunos son: Regla delta generalizada, retro-propagación con momento y el método de Levenberg-Marquardt. La selección del algoritmo de entrenamiento determinará la velocidad de convergencia y la magnitud del ECM [24].

En la paquetería de simulación utilizada en esta tesis se encuentra una librería llamada *Neural Network Toolbox*, que cuenta con sus propios comandos y asistentes GUI para la creación y simulación de redes neuronales predeterminadas. A continuación se explican cada uno de los comandos que se utilizan para el controlador con redes neuronales.

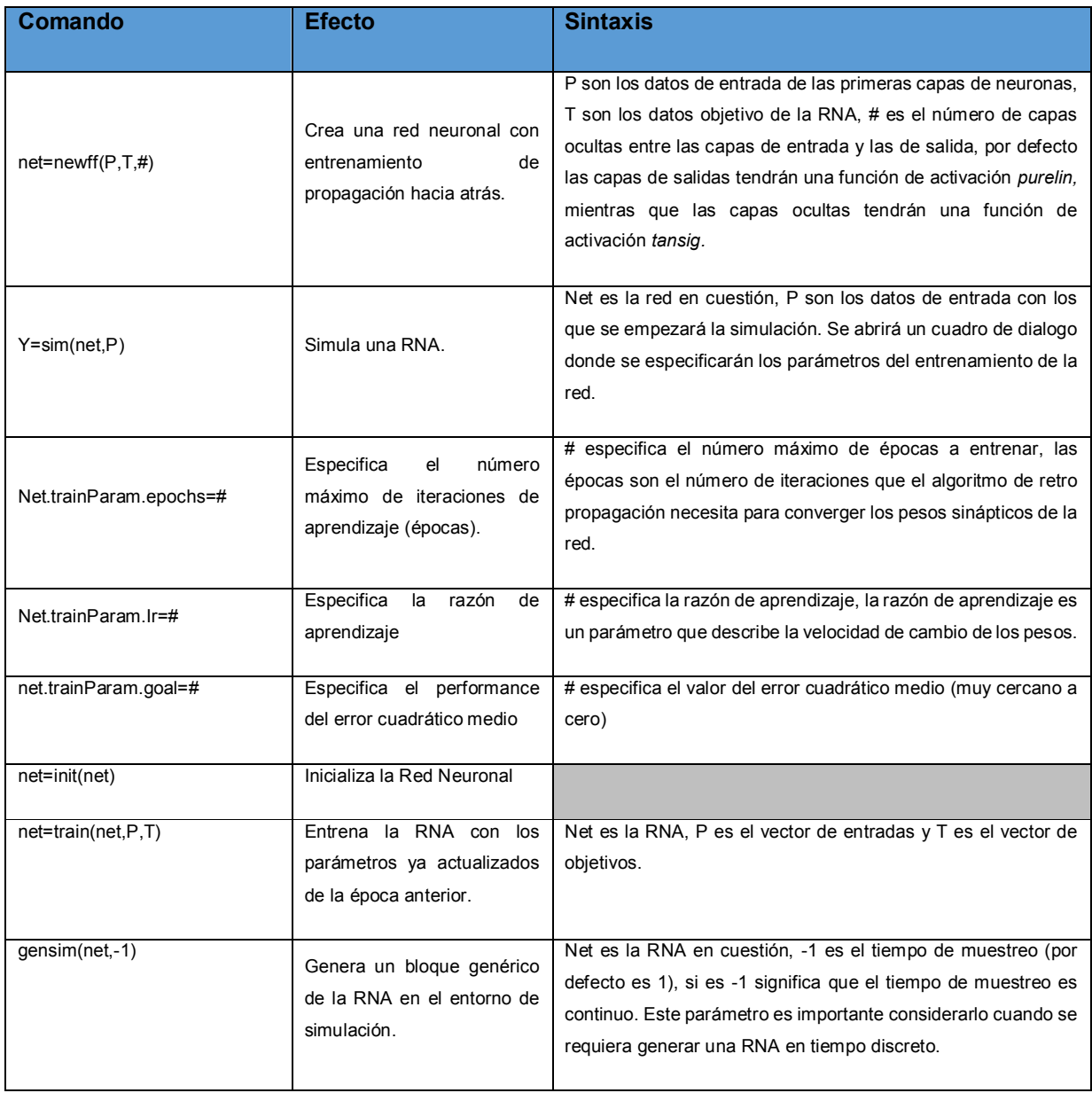

*Tabla 2.2.:* Comandos de la librería Neural Network Toolbox del programa de simulación [25].

# **CAPITULO 3. EL MANIPULADOR CARTESIANO Y EL PROTOTÍPO FÍSICO INTEGRAL.**

#### **3.1 El modelo estático del manipulador cartesiano.**

El manipulador cartesiano descrito en este documento tiene como propósito desplazar una boquilla que proyecta un rayo láser que maquina en materiales metálicos y termoplasticos. La herramienta de corte se mueve mediante husillos debido a que la fuente de luz dirige el rayo láser directamente en la pieza de trabajo, esto se interpreta que el tiempo de exposición del láser en la pieza sea mayor y la velocidad sea menor si el manipulador se moviera con bandas dentadas, así mismo la herramienta de corte (boquilla) puede ser más robusta, potente y las piezas maquinadas pueden tener un mayor grosor. La siguiente imagen describe el desdoblamiento de un husillo y su carga que se comporta como el Diagrama de Cuerpo Libre de una carga en un plano inclinado [30].

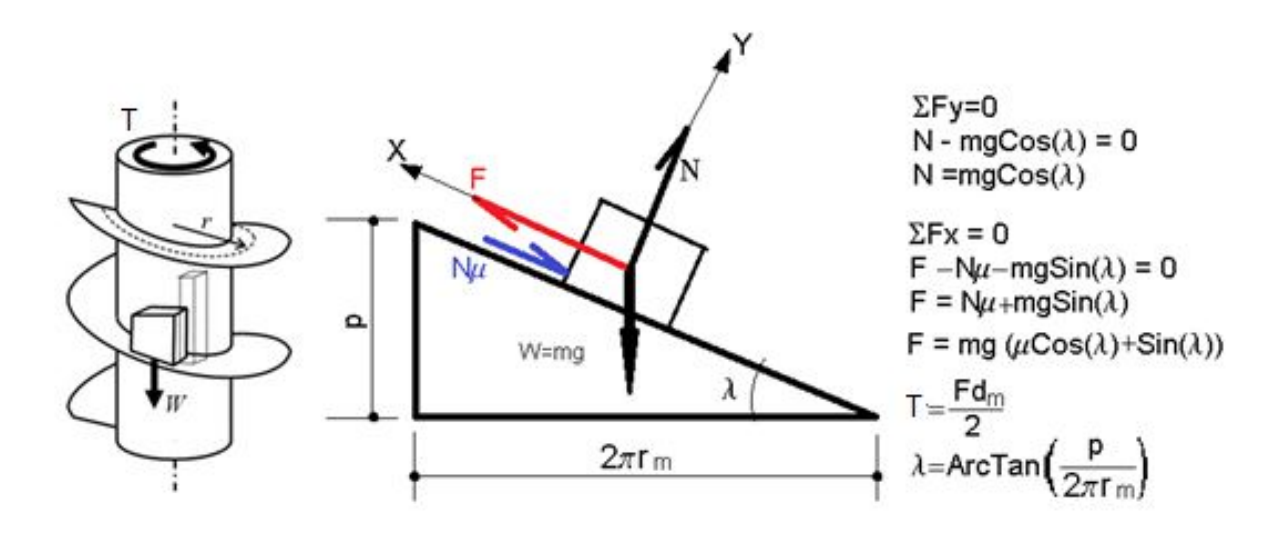

*Fig. 3.1.:* Diagrama de cuerpo libre de una carga moviéndose a través de un husillo [31].

$$
T = \frac{F \cdot d_m}{2} = \frac{W \cdot d_m}{2} (\mu \cos \lambda + \sin \lambda)
$$

$$
T = \frac{W \cdot d_m}{2} \left(\frac{p + \pi \mu d_m}{\pi d_m - \mu p}\right)
$$

*Ecuación 3.1.:* El par aplicado en un husillo es igual a la carga W representada como el peso de la masa a desplazarse, d<sub>en</sub> es igual al diámetro nominal del husillo, p es el paso y μ es el coeficiente de fricción entre el husillo y la masa.

El modelo estático de ambas transmisiones mecánicas del manipulador cartesiano es el siguiente:

$$
T_x = \frac{(mx+my) \cdot g \cdot d_1}{2} \left(\frac{p_1 + \pi \mu_1 d_1}{\pi d_1 - \mu_1 p_1}\right)
$$

$$
T_y = \frac{(my) \cdot g \cdot d_2}{2} \left(\frac{p_2 + \pi \mu_2 d_2}{\pi d_2 - \mu_2 p_2}\right)
$$

*Sistema de ecuaciones 3.2.:* Los pares de los husillos del manipulador cartesiano son descritos con estas ecuaciones, nótese que se contempla la fricción de las juntas en cada eje principal al avance y las masas que se trasladan.

Las siguientes desigualdades son útiles para seleccionar el par de los motores eléctricos. En otras palabras, el par de los motores deben ser mayores o al menos igual a los pares calculados en el sistema de ecuaciones 3.2, esto debe ser considerado en el modelo dinámico para el control de posición [32].

$$
T_{Smotor\ x} > T_x
$$

$$
T_{Smotor\ y} > T_y
$$

*Desigualdades 3.3.:* Para poder mover las masas en ambos ejes, el par de bloqueo Ts de los motores debe ser mayor a los pares de los husillos, en el capítulo 5 los pares de los motores son considerados sin carga.

### **3.2 El modelo dinámico del manipulador cartesiano.**

El siguiente desarrollo matemático intenta deducir la función de transferencia entre la posición lineal del carro longitudinal y el voltaje de entrada. Como se puede apreciar en el sistema de ecuaciones 3.2, la función de transferencia de la posición del carro en el eje transversal del manipulador es similar a la función de transferencia en el carro longitudinal a excepción de los valores de las variables.

En la siguiente tabla se define los valores y la descripción de cada variable que comprenden al modelo de la posición del carro en el eje longitudinal del manipulador cartesiano.

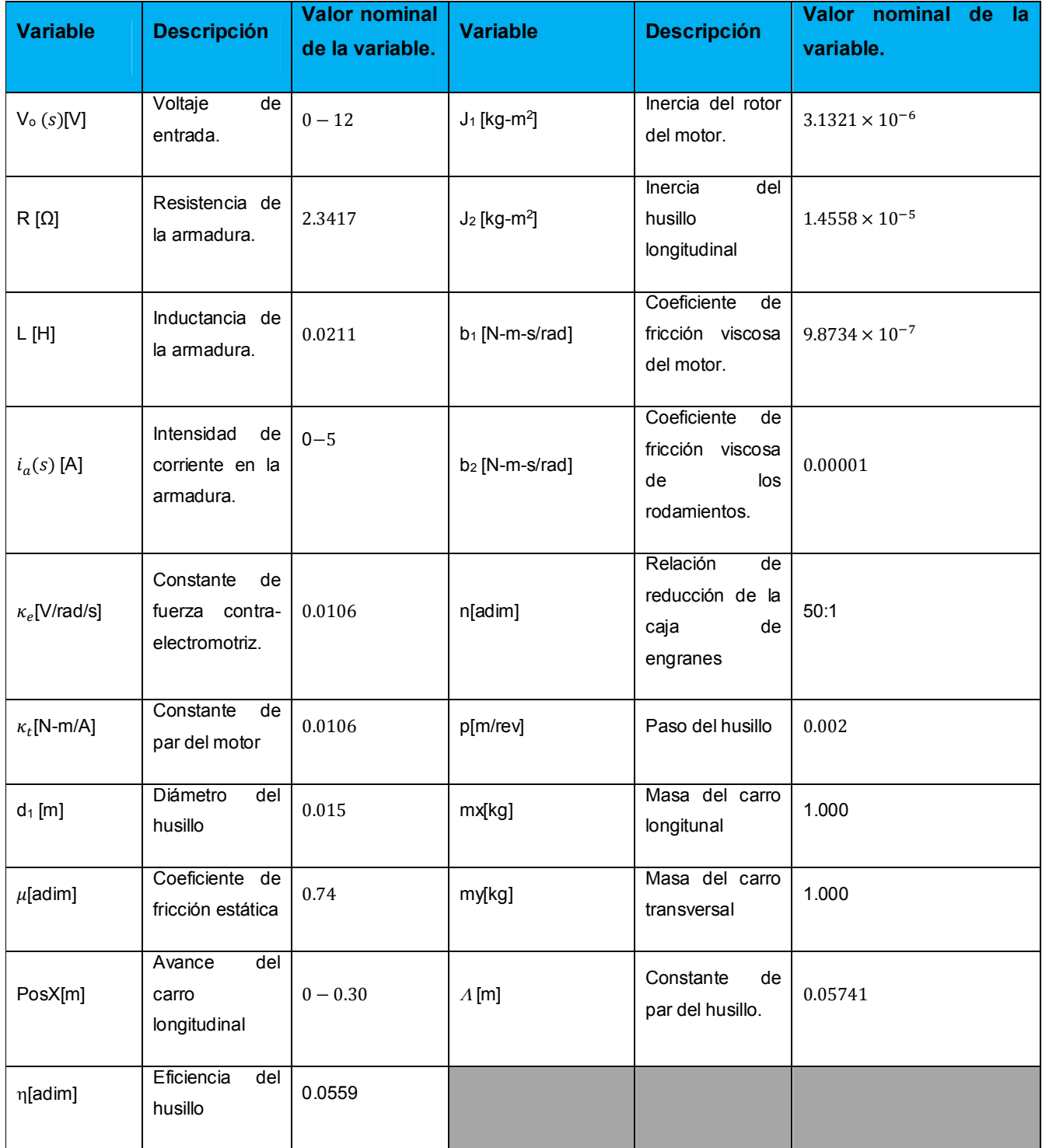

*Tabla 3.1.:* Variables que influyen en el modelo del husillo longitudinal [50].

Para poder deducir la función de transferencia de la posición lineal del carro longitudinal, se deben establecer las restricciones de compatibilidad y de continuidad en función de la frecuencia.

$$
V_o = V_R + V_L + V_a
$$
  

$$
T_{motor} = T_J + T_b + T_{int1}
$$

*Sistema de ecuaciones 3.4.:* Restricciones de continuidad y compatibilidad del modelo dinámico del husillo longitudinal.  $T_f$  Es el par inercial generado por la masa del rotor,  $T_b$  es el par generado por la fricción rotacional del motor y  $T_{in1}$  es el par de salida del motor y entrada a la caja de reducción.

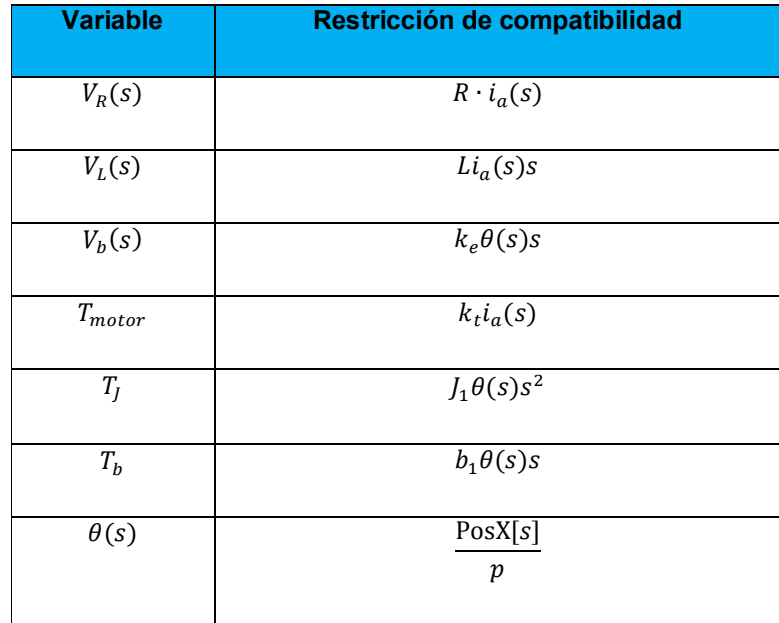

*Tabla 3.2.*: Relaciones constitutivas del sistema dinámico en función de la frecuencia, la variable  $\theta(s)$  representa la posición angular del motor de CD.

Sustituyendo las restricciones de compatibilidad con las restricciones de continuidad y los valores de los parámetros del modelo, se obtiene la función de transferencia del eje longitudinal en función de la frecuencia.

$$
T_{motor} = \kappa_t \cdot i_a(s)
$$

 $T_{\text{in1}} = \kappa_t i_a(s) - b_1 \theta(s) s - J_1 \theta(s) s^2$ 

 $T_{\text{out1}} = n \cdot T_{\text{in1}}$  donde  $T_{\text{out1}}$ es el par de salida en la caja de reducción.

 $T_{in2} = T_{\text{out1}} - \frac{b_2 \theta(s) s - J_2 \theta(s) s^2}{n}$  $\frac{T_{2}90(3)}{n}$  donde  $T_{\text{in}2}$  es el par neto que actúa en el husillo.

 $T_{\text{in2}} = T_{\text{leadscrew}-X}$  donde  $T_{\text{leadscrew}-X}$  es el par que desarrolla el husillo

 $F = (mx + my) \cdot g$ 

 $A=\frac{d_1}{2}\binom{p+\pi\mu d_1}{\mu d_1-\pi p}$  donde  $A$  es la constante de par desarrollado en el husillo considerando el paso y las fricciones.

 $T_{\text{leadscrew-}X} = F \cdot A$ 

$$
i_a(s) = \frac{1}{\kappa_t} \left( \frac{s \cdot PosX(s) \cdot b_1}{p} + \frac{s^2 \cdot PosX(s) \cdot J_1}{p} + \frac{g \cdot d_1 \cdot (mx + my) \cdot (p + \pi \mu d_1)}{2(-p\pi + \mu d_1)} + \frac{s \cdot PosX(s) \cdot b_2}{n \cdot p} + \frac{s^2 \cdot PosX(s) \cdot J_2}{n \cdot p} \right)
$$

 $V_0(s) = (R + Ls)i_a(s) + \kappa_e \theta(s)s$  Sustituyendo las variables por los parámetros de la tabla 3.1, la ecuación del voltaje de entrada en función de la frecuencia es:

 $V_0(s) = 4.9768 + 0.0448s + PosX(s) \cdot (5.4095s + 0.3476s^2 + 0.0031s^3)$ 

Para poder introducir la función de transferencia en el simulador, ignoraremos los términos que no poseen a la posición longitudinal como común múltiplo.

$$
G(s) = \frac{PosX(s)}{V_o(s)} \approx \frac{1}{0.0031 + 0.3476 + 5.4095s}
$$

*Desarrollo de ecuación 3.5.:* Deducción de la función de transferencia entre la posición longitudinal y el voltaje de entrada.

La función de transferencia anterior es una aproximación que no considera los voltajes de la resistencia y la armadura del motor precargado con la inercia y la masa en el carro longitudinal. En el capítulo 5 se muestra el circuito equivalente del modelo dinámico en un entorno de simulación dedicado, donde se pueden analizar efectos no lineales como vibraciones o pérdidas de energía, resolviendo las ecuaciones diferenciales ordinarias en el dominio del tiempo utilizandoun método numérico.

#### **3.3 La mecánica del corte por láser.**

Por manejar luz como herramienta de corte, un grabador láser se considera una máquina óptica, al igual que los microscopios o los telescopios pero con la diferencia de emitir luz en vez de recibirla. Ya sea por fibra óptica o por arreglo de espejos, el destino final de la herramienta de corte es la boquilla. El proceso de corte por láser es el siguiente [33]:

1. Un rayo de luz es concentrado y amplificado mediante la descarga eléctrica en una mezcla de gases y es proyectado hacia la boquilla.

- 2. Este rayo es enfocado hacia la pieza de trabajo mediante un arreglo de espejos y lentes, aunque si la longitud de onda es pequeña, se puede dirigir el rayo mediante fibra óptica.
- 3. El rayo calienta el material hasta dejar una marca (grabado) o hasta perforarla (corte), esto se logra regulando el tiempo de exposición del haz de luz sobre la pieza y la velocidad de avance.
- 4. El material derretido es retirado fuera del área de corte mediante un gas a presión que se activa coaxialmente con el rayo láser. Esto también genera un proceso de oxidación en corte, dependiendo del material de la pieza.
- 5. Finalmente, un manipulador asistido por computadora (CNC) mueve la boquilla en función de los movimientos programados en la interface hombre-máquina.

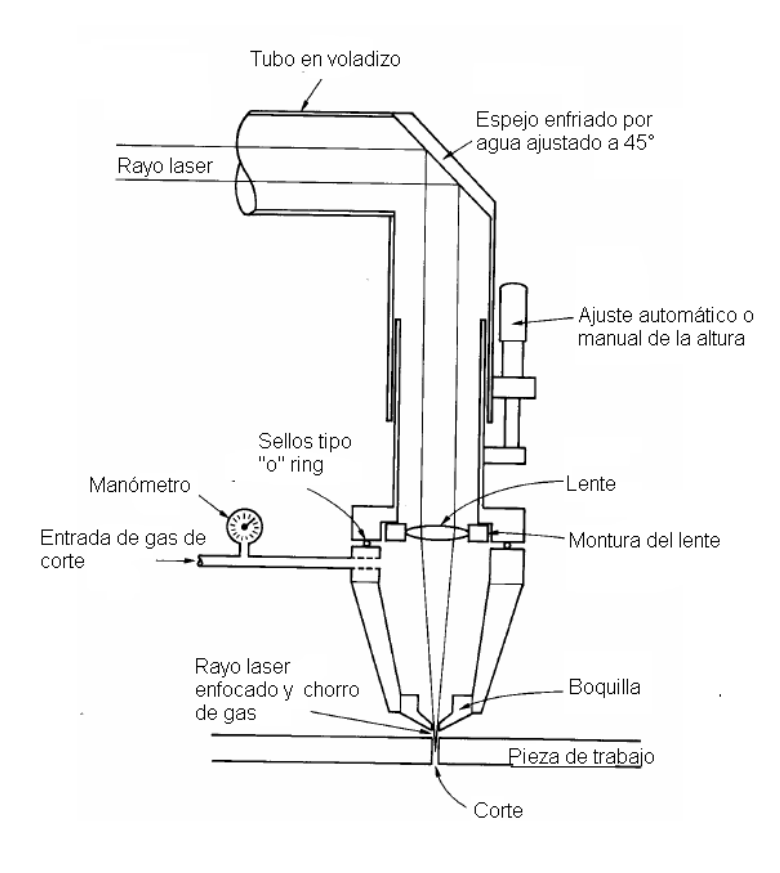

*Fig. 3.2.:* Partes principales de una boquilla de corte láser [33].

### **3.4 Los parámetros de máquina.**

Cuando se desea adquirir o construir una máquina de Control Numérico donde la herramienta de corte es un láser, se debe primero considerar lo siguiente:

- **Dimensiones de volteo de la máquina:** Se refiere al tamaño de la máquina en relación con el tamaño de las piezas que comúnmente trabaja, el volteo varía desde las máquinas de escritorio hasta las escalas industriales. Esta propiedad se mide en milímetros empezando por el eje longitudinal o "eje x", luego por el eje transversal o "eje y" y si se requiere otros ejes adicionales por ejemplo un tercer "eje z" se especifican también en el volteo.
- **Potencia de corte:** La potencia de corte es muy importante, pues relaciona al material que se desea maquinar y el tiempo de exposición del haz de luz, En el maquinado de

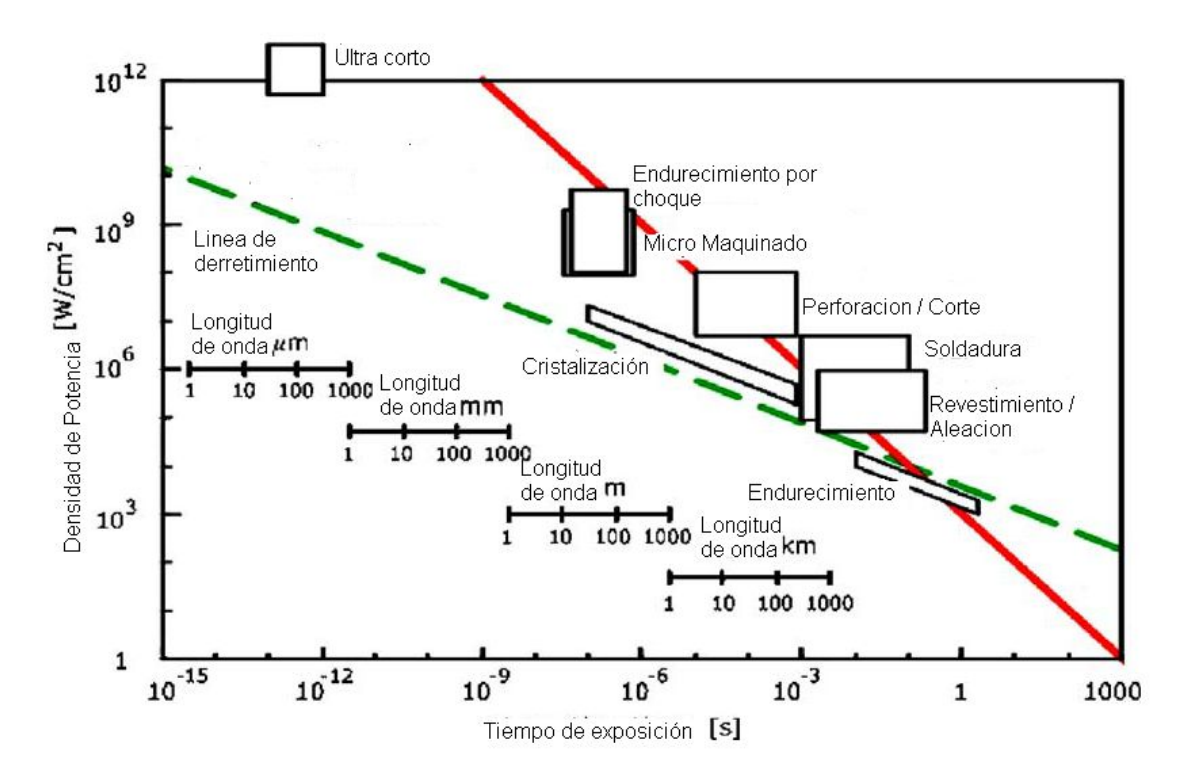

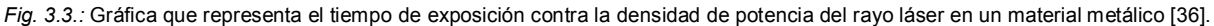

barrenos en metales por ejemplo, se estima que un láser de 10<sup>7</sup> W/cm<sup>2</sup> expuesto a menos de 1 microsegundo es suficiente para perforar un material ferroso [33], mientras que para materiales no metálicos como termoplásticos y madera se requiere de menor potencia. Cuando se habla de grabar en materiales no metálicos la potencia de láser puede llegar a ser de 40 W hasta 150 W y es adecuada para máquinas de escritorio [34], por otro lado se necesita más potencia para cortar materiales metálicos (de 2 a 6 kW para cortar desde aluminio hasta acero inoxidable).

 **Medidas de seguridad, servicios de enfriamiento y extracción de humos:** La mayoría de los grabadores deben incluir un tanque de gas de corte que sea inerte (por ejemplo el helio), debido a que simultáneamente del maquinado por láser el gas sirve como auxiliar para enfriar la superficie que rodea al corte. En otras palabras, el gas permite un corte limpio sin residuos [35]. El sistema de extracción de humos tiene como propósito evacuar los vapores de los materiales maquinados (sobre todo los termoplásticos y la madera) debido a que esos vapores y humos son nocivos para la salud del operador. La disipación de calor en un equipo depende directamente de la potencia del láser y del tamaño del equipo, el enfriamiento del equipo suele ser un chiller por recirculación de agua para maquinas con láser clase 3-B y 4, aletas disipadoras de calor o convección de aire para equipos de escala portátil donde usualmente la potencia del láser es menor (clase 2 y 3-A).

La seguridad es muy importante cuando se manipula luz concentrada, tomando el ejemplo de los sistemas de corte y grabado de tamaño de escritorio que utilizan mezclas de CO<sub>2</sub> como gas de descarga y cuentan con una longitud de onda de 10.6 μm [36], estos sistemas al ser de uso semi-industrial o comercial caen entre la clase 2 y 3-A según la norma UNE EN 60825-1/A2.

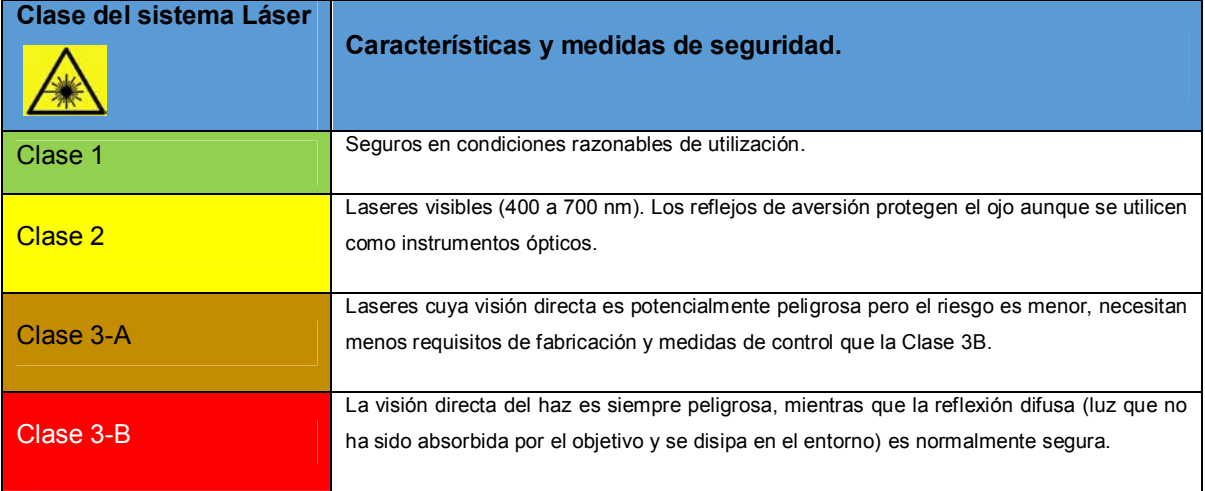

La exposición directa de ojos y piel siempre es peligrosa y la reflexión difusa normalmente también. Pueden originar incendios.

Tabla 3.3.: Clases de láser y sus características según sus medidas de seguridad de acuerdo a la norma UNE EN 60825-1/A2 [36].

 **Velocidad de Corte:** Las velocidades de corte están en función del material que se desean grabar o cortar y el espesor de la pieza. Por ejemplo, una máquina de corte por láser de 1.5 kW puede cortar una lámina de acero de 2 mm de grosor en 7500 mm/min [37], estas características corresponden a una máquina de tamaño industrial.

 A una escala de escritorio, un grabador láser puede moverse teóricamente hasta 60000 mm/min (1 m/s) en vacío [38] Estos datos de velocidad promedio son tomados de la ficha técnica de la máquina de escritorio marca King Rabbit modelo RL1290.

- **Tiempo de maquinado y resolución:** La empresa *Epilog Laser* está dedicada en la manufactura y venta de sistemas de corte y grabado láser de tamaño de escritorio, las máquinas *Epilog* manejan diversos rangos de resoluciones medidas en DPI (Dots Per Inch en inglés, puntos por pulgada), 25.4 DPI equivale a 1 DPmm. El tiempo de maquinado está en función de la resolución (a mayor resolución, mayor tiempo de maquinado) y de la complejidad del arte que se desea maquinar [39]:
	- o 75 200 DPI [0.33mm 0.125 mm]: Esta resolución se utiliza para piezas con acabado burdo, como borradores de piezas con mayor calidad de maquinado.
	- o 300 DPI [0.083mm]: Ideal para piezas simples que no requieren de mayor detalle y grabado de textos de gran tamaño sobre superficies lisas.
	- o 400 DPI [0.0625mm]: Usada en varias aplicaciones, combina una buena calidad de imagen con una velocidad de maquinado relativamente alta.
	- o 600 DPI [0.04166mm]: Esta resolución es la que muchos usuarios prefieren debido al equilibrio entre la calidad de la imagen maquinada y el tiempo de maquinado.

o 1200 DPI [0.021mm]: Usada en proyectos que requieren la mayor calidad de maquinado posible, a pesar de la ventaja en la calidad de la pieza es poco común que se utilice debido a que toma el doble de tiempo que la resolución de 600 DPI.

Los manipuladores de grabado *Epilog* son del tipo cartesiano plano, están construidos con motores PaP, utilizan sistemas de lentes y espejos para dirigir el láser a la pieza de trabajo y mueven la herramienta de corte por medio de bandas dentadas. Generalmente estas máquinas pueden cortar materiales cerámicos, madera, termoplásticos y pueden grabar en metal, por lo que su velocidad es relativamente alta en comparación con las máquinas que cortan metales y son de mayor tamaño y potencia de corte.

 **Disposición de la herramienta:** ¿La herramienta de corte se queda estática o se puede mover en una o en todas las direcciones principales? Generalmente los sistemas de maquinado por láser mueven la boquilla en las direcciones principales, soportando un arreglo óptico mientras la fuente del haz de luz se queda estática en alguna parte del cuerpo de la máquina. En la siguiente imagen se muestra una configuración donde la boquilla se puede mover en una sola dirección (arriba o abajo) mientras que la mesa de la máquina se mueve en dos direcciones principales.

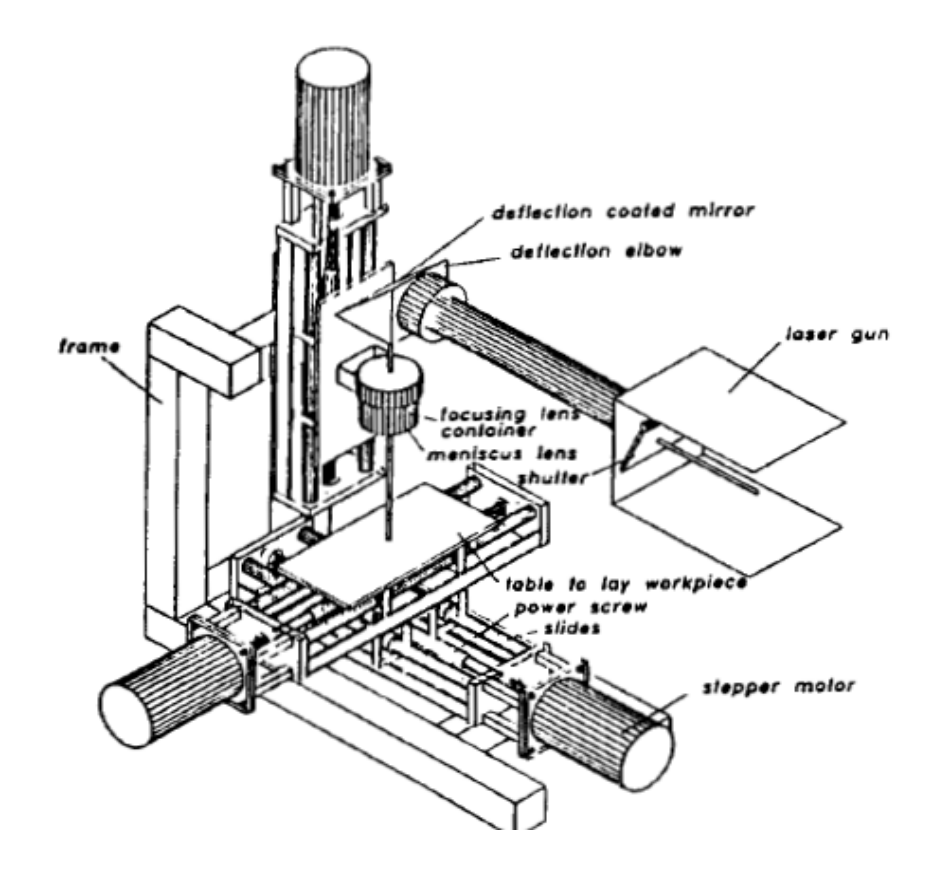

*Fig. 3.4.:* Disposición de la boquilla y el arreglo de espejos en un grabador láser que utiliza husillos como transmisión mecánica [32], este tipo de grabador láser utiliza un manipulador cartesiano de tres ejes. Nótese que la fuente de luz está fija en todo momento en la parte frontal de la máquina mientras que un sistema de espejos y lentes proyectan el rayo láser hacia la boquilla en un ángulo de 270°, arriba de la mesa de trabajo.

### **3.5 Diseño del prototipo físico integral.**

Con el fin de obtener información sobre el funcionamiento de las interfaces entre los actuadores eléctricos y las transmisiones mecánicas de un manipulador cartesiano de dos grados de libertad dedicado a dirigir una herramienta de corte láser, se diseña y construye un prototipo alfa siguiendo la metodología del diseño iterativo basándose en los modelos matemáticos de la estática y la dinámica del dispositivo, así como las dimensiones de volteo (300mm para el eje longitudinal "x" y 200mm para el eje transversal "y"). La metodología de diseño iterativo es utilizada para el análisis y la experimentación de productos que estén en
contacto directo con el usuario (por ejemplo interfaces HMI o hardware de tamaño portátil o de escritorio) [39.1]

En la siguiente figura se muestra el ciclo del diseño iterativo basado en modelos matemáticos.

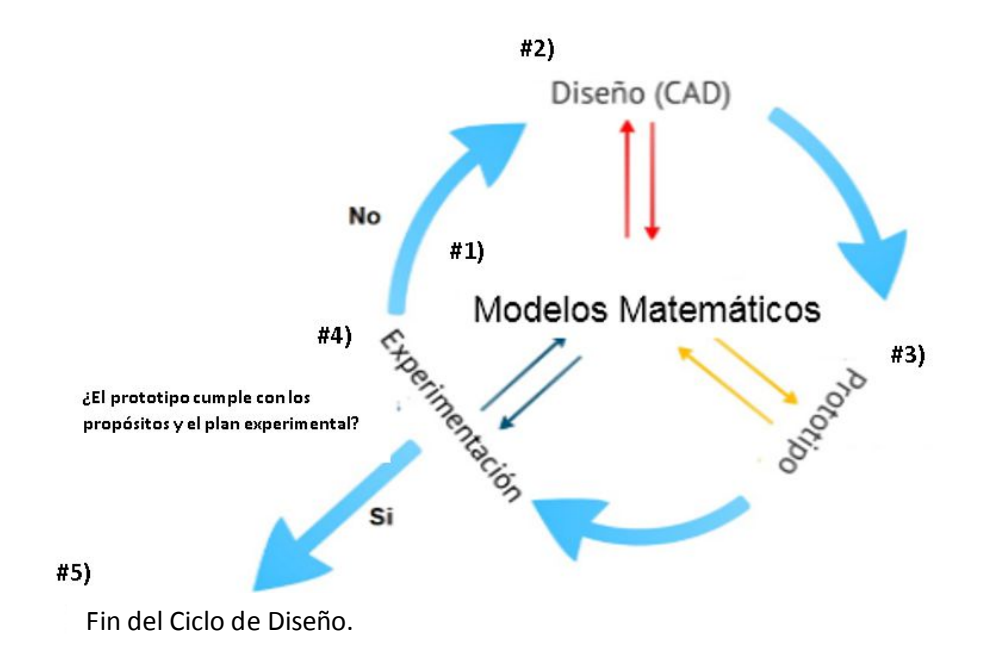

*Fig. 3.5.:* El ciclo del diseño iterativo basado en modelos matemáticos inspirados en conceptos (etapa 1). Primero se propone un diseño inicial (etapa 2), luego se crea un prototipo (etapa 3) que represente al diseño de la etapa anterior el cual es puesto a prueba con los alcances e hitos que se desean obtener del prototipo (etapa 4). Si esos requerimientos son satisfactorios, el prototipo finaliza su ciclo (etapa 5), esto puede significar pasar a la siguiente versión de prototipo (de alfa a beta) o a producción comercial. Si los requerimientos no son satisfactorios en la etapa de experimentación el ciclo vuelve a iniciar, modificando el diseño de la primera etapa e incluso los modelos matemáticos de ser necesario. Todas las etapas obtienen retroalimentación de los modelos matemáticos y de las etapas anteriores.

A continuación se explica cada una de las etapas del diseño iterativo que se tomaron en cuenta para el diseño y la construcción del prototipo en la primera iteración.

#### **1. Modelos Matemáticos.**

Antes de analizar los modelos estático y dinámico del manipulador, primero se estudiaron las diferentes configuraciones de los mecanismos de los grabadores láser de algunas marcas líderes en el ramo del maquinado por láser (*Epilog, Roland* y *King Rabbit* principalmente) así como la literatura especializada en el modelado de sistemas de posicionamiento de control numérico [32] [33] [35] [37].

Durante la definición de los modelos matemáticos del manipulador, se pudieron observar los siguientes puntos:

- a) La gran mayoría de los sistemas de maquinado por láser que están en el mercado tanto a escala de escritorio como industrial son del tipo cartesiano plano.
- b) Los manipuladores cartesianos mueven la boquilla de corte mientras que la pieza está estática en la mesa de trabajo de la máquina.
- c) La mayoría de los sistemas de grabado de tamaño portátil cuentan con arreglos de espejos que dirigen el rayo láser hacia la pieza a maquinar, el arreglo de espejos y la boquilla se mueven mediante motores PaP y bandas dentadas. Los materiales que se pueden maquinar en estos equipos son cerámicos, termoplásticos y madera.
- d) La mayoría de los sistemas de grabado de tamaño industrial mueven la boquilla mediante servomotores de CA y husillos de bolas recirculantes, no utilizan sistemas de espejos para dirigir el rayo láser a la pieza, en vez de eso el rayo es dirigido desde la fuente de luz hacia la pieza directamente. Los materiales que pueden maquinar son metales y termoplásticos.
- e) Las transmisiones mecánicas de los manipuladores cartesianos planos en los sistemas de maquinado por láser tienen en común que uno de los ejes soporta el peso del otro eje; en las máquinas de escritorio es común que el eje transversal soporte al eje longitudinal, mientras que en las máquinas de tamaño industrial es el eje longitudinal quien soporta la carga del peso del eje transversal. En ambos casos la herramienta de corte se localiza directamente en el carro de aquel eje que es soportado por el otro.

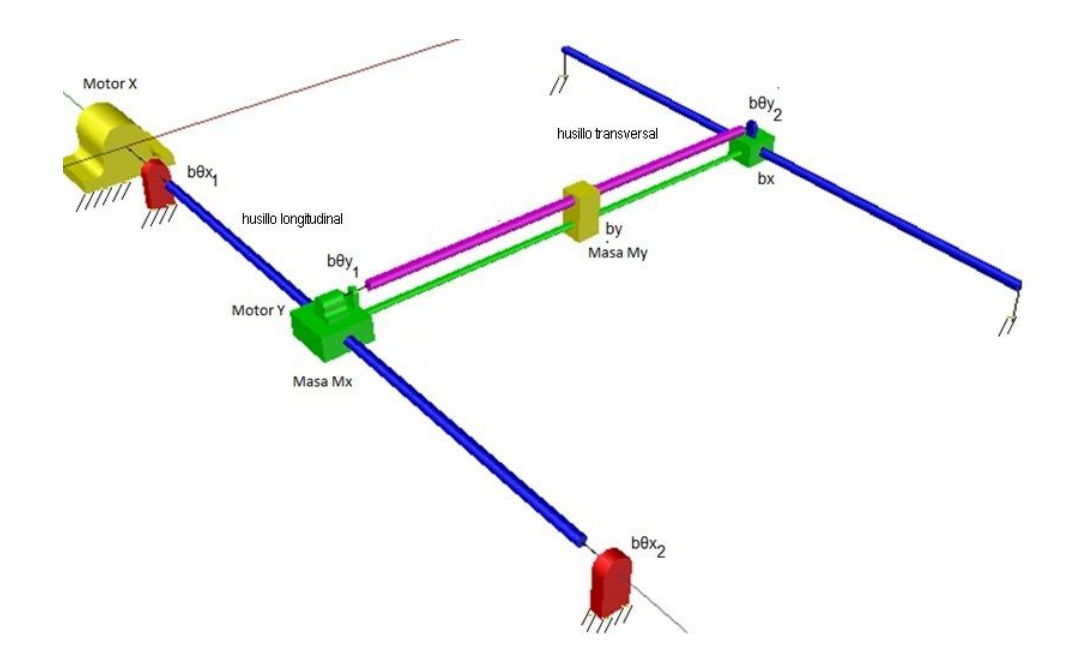

*Fig. 3.6.:* Bosquejo de un manipulador cartesiano plano en configuración "H gantry", algunas de las variables de los modelos matemáticos dinámico y estático están representadas (masa de los carros y fricciones viscosas).

#### **2. Diseño CAD.**

Una vez que se definió el concepto del manipulador cartesiano y se modelaron la estática y la dinámica de las transmisiones mecánicas, se elabora pieza por pieza el ensamble de la primera iteración del prototipo (prototipo alfa). Las dimensiones de volteo consideran el espacio de una placa normalizada A4, los motores y chumaceras son seleccionados a partir de la estimación del tamaño del prototipo (escala portátil).

Antes de pasar a la siguiente fase del ciclo iterativo se realizaron diversas simulaciones en un entorno CAD para determinar las resoluciones de los ejes longitudinal y transversal del manipulador, así como la selección de los materiales y la retroalimentación del equipo técnico que realizó el maquinado y ensamble del prototipo. Con los recursos de diseño por computadora y la experiencia del proveedor del servicio de manufactura del prototipo se pudieron definir las especificaciones de diseño necesarias para generar un modelo CAD integral.

Las especificaciones de diseño mecánico y diagramas eléctricos se encuentran en el Apéndice 1 y Apéndice 2 respectivamente.

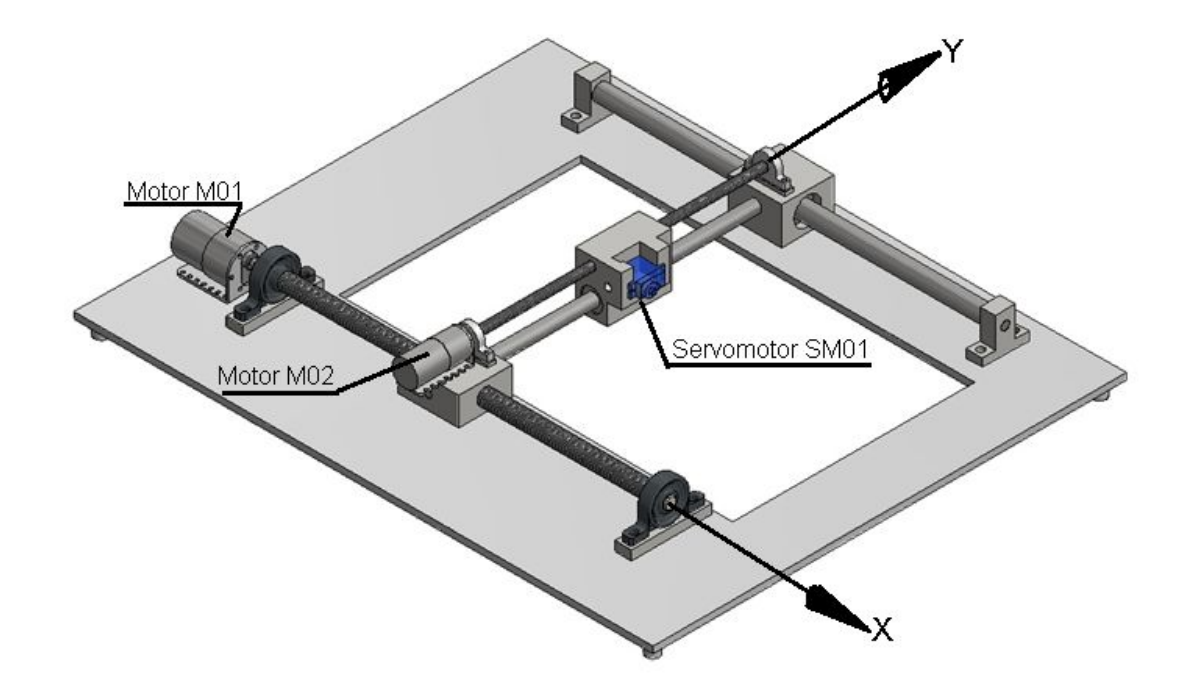

*Fig. 3.7.:* El modelo CAD del manipulador cartesiano, los motores que impulsan los husillos son de CD. Debido a que no se cuenta con un arreglo de espejos, fuente láser y boquilla, el sistema láser es reemplazado con un servomotor de ¼ de vuelta que se acopla a una plumilla que actúa como herramienta de corte.

#### **3. Prototipo.**

En la siguiente tabla se muestran los objetivos, el nivel de detalle y el plan experimental del prototipo alfa que representa al manipulador cartesiano plano [39.2]. La información proporcionada por este prototipo es utilizada para ejecutar el asistente de diseño basado en AG descrito en el capítulo 4 de esta tesis para el diseño de la siguiente generación del ciclo iterativo.

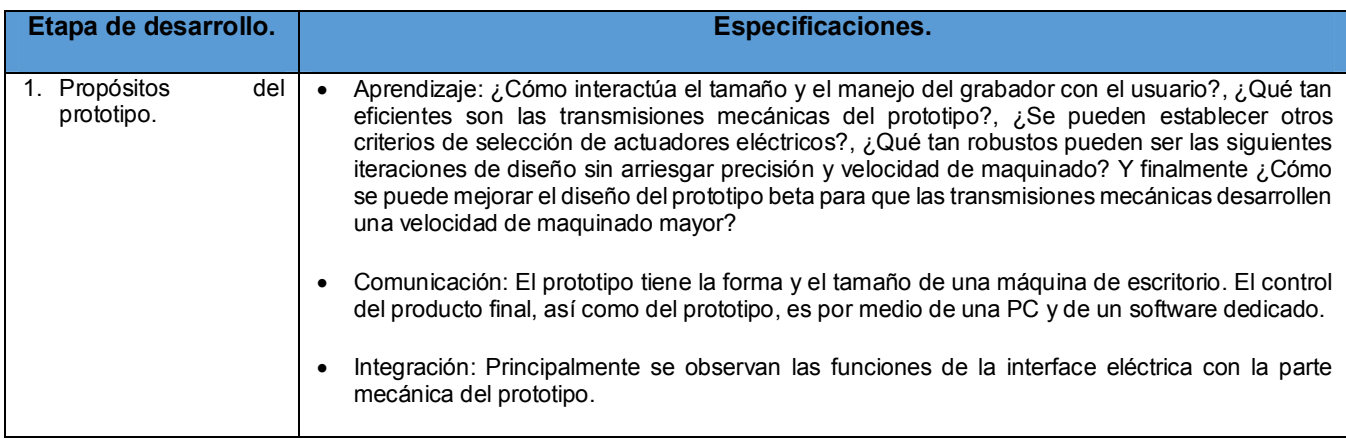

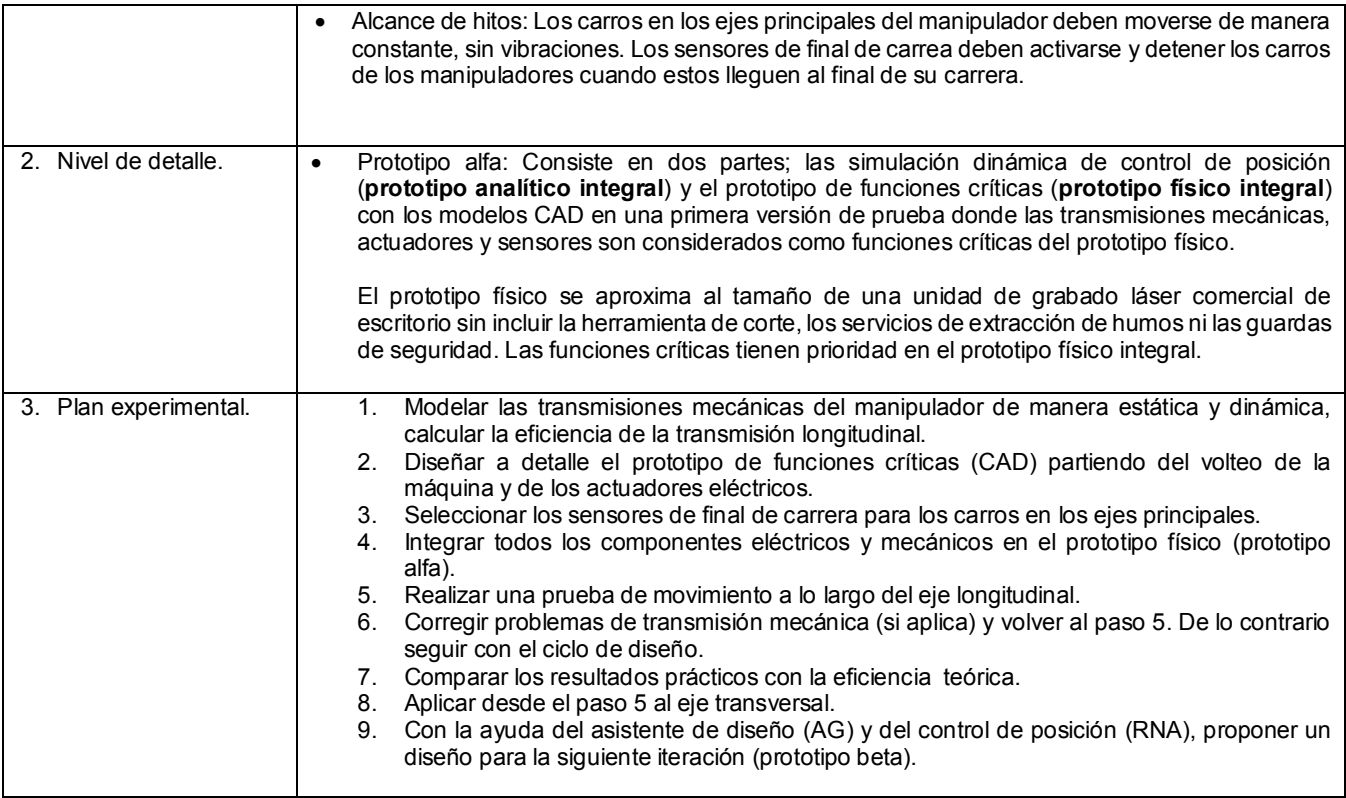

*Tabla 3.4.:* Objetivos, especificaciones y etapas de desarrollo que comprende el proceso de prototipo de un grabador láser cartesiano de 2GDL [39.2]*.* 

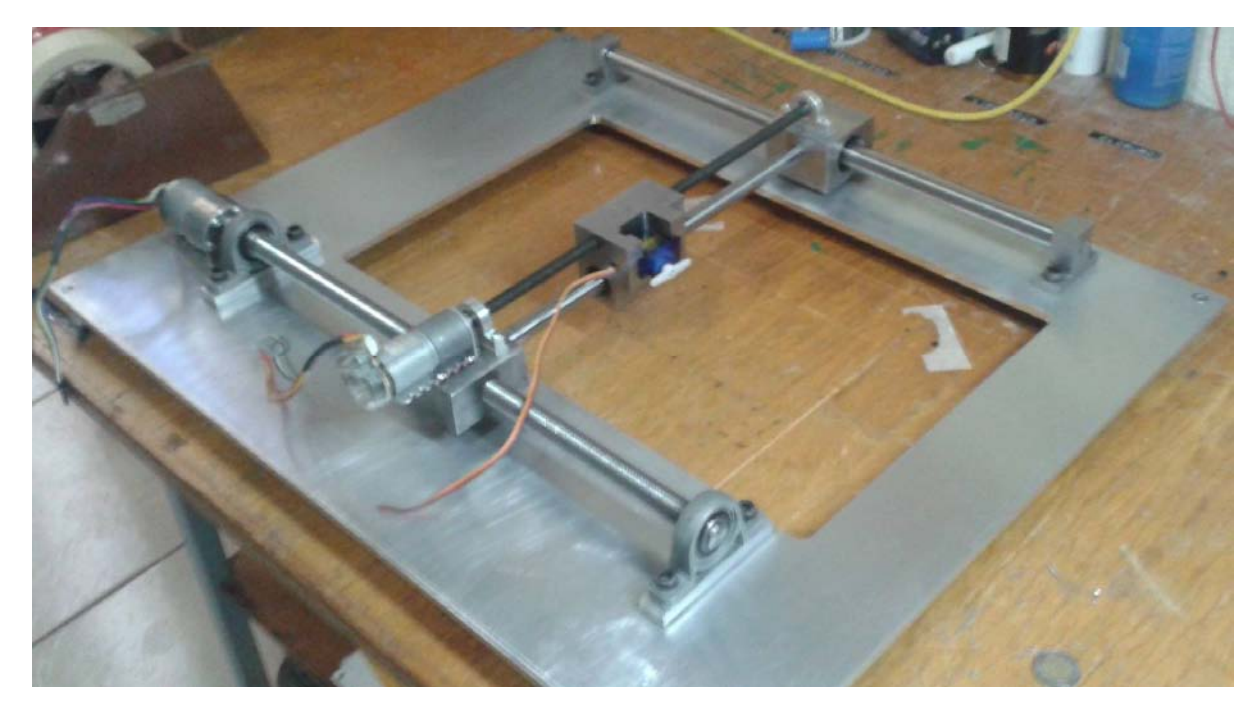

*Fig. 3.8.:* Fotografía del prototipo alfa del manipulador cartesiano plano, en esta etapa el prototipo no cuenta con la instalación eléctrica y el control electrónico de control (Arduino y driver para motores de CD).

#### **4. Experimentación.**

En esta fase del diseño se pone a prueba uno de los hitos del prototipo, el cual consiste en el movimiento constante y sin vibraciones de los carros longitudinal y transversal del prototipo. Con la asistencia de los sensores de corriente del controlador Pololu MC33926 y un programa de adquisición de datos se monitorea la corriente desarrollada en los motores para cada eje, el comportamiento de las gráficas de corriente junto con la observación del movimiento de los carros durante la activación de los motores son información necesaria para continuar con el proceso de diseño.

Una vez que se cumplen con todos los objetivos del prototipo y se analizan los resultados de las etapas anteriores, el diseño puede finalizar el ciclo en forma de producto comercial o comenzar un nuevo ciclo de diseño donde el prototipo pasa de ser alfa a beta, un prototipo beta es la versión más aproximada a la versión comercial.

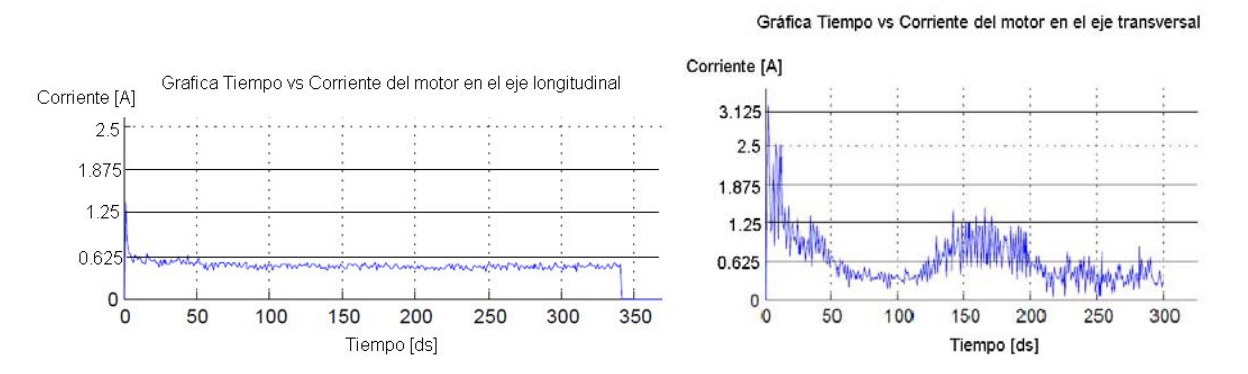

*Fig. 3.9a. Izquierda.:* Gráfica de tiempo contra corriente desarrollada en el motor del husillo longitudinal durante 35 segundos de recorrido, la corriente se mantiene en un valor promedio menor de 0.625 Amperes, existen pequeños picos que representan vibración mecánica en el carro longitudinal del prototipo, esta vibración es debida a la fricción entre el husillo y el carro longitudinal durante el recorrido. *Fig. 3.9b. Derecha.:* Gráfica de tiempo contra corriente desarrollada en el motor del husillo transversal durante 30 segundos de recorrido, en este caso la corriente del motor no se mantiene, es más errática y mecánicamente se traduce en una vibración de mayor magnitud en comparación con la vibración por fricción seca desarrollada en el husillo longitudinal, debido a que el husillo transversal tiene defectos de manufactura que se manifiestan en la corriente del motor, este eje debe ser corregido con el fin de disminuir la vibración tienda a ser constante y de menor magnitud.

En conclusión, el prototipo físico necesitan mejorar la manufactura del husillo en el eje transversal, el cambio del paso del husillo y el diámetro nominal necesitan ser replanteados en el diseño de detalle en esta iteración, hasta no ser corregido el defecto en el husillo transversal, el proceso de diseño iterativo no puede continuar a la siguiente fase.

#### **5. Fin del Ciclo de Diseño.**

El final del ciclo iterativo tiene dos opciones; la primera es empezar nuevamente el ciclo con el fin de mejorar el desempeño y aproximar la siguiente generación del prototipo hacia el producto final o considerar modificar el diseño del producto final para producirlo comercialmente.

En el diseño y manufactura del prototipo físico del manipulador cartesiano plano, la primera iteración está en la última fase y está lista para comenzar una nueva iteración para desarrollar el prototipo beta. Con la retroalimentación del proveedor del servicio de manufactura, las correcciones de los defectos en el eje transversal, la instalación de los servicios eléctricos y de control de movimiento es posible utilizar asistentes de diseño para definir dimensiones y materiales de la siguiente versión del prototipo.

En el siguiente capítulo se toman las dimensiones del carro longitudinal del prototipo alfa para definir los materiales y dimensiones de un husillo beta más eficiente en comparación con la eficiencia del husillo alfa, este asistente tiene como base un AG que simula diversas combinaciones de dimensiones y materiales hasta encontrar un conjunto de condiciones que tengan como efecto una mayor eficiencia mecánica.

# **CAPÍTULO 4: ALGORITMOS GENÉTICOS PARA EL DISEÑO DE MAQUINARIA.**

#### **4.1 Asistentes de diseño de componentes.**

Un asistente de diseño de componentes es una aplicación dedicada a presentar al usuario, de manera organizada, varios tipos de modelos CAD de componentes de maquinaria, clasificándolos por norma, tipo de componente, marca, modelo o número de serie. Los asistentes de diseño también son capaces de generar modelos parametrizables de piezas de maquinaria partiendo de especificaciones proporcionadas por el usuario.

Queda fuera del alcance de los asistentes de diseño todo catálogo de partes que no permita al usuario la parametrización del modelo en CAD para su uso, así como librerías que no puedan ser ampliadas o editadas. Debido a la naturaleza flexible y semi-automática de estas herramientas, estos deben ser validados y considerados dentro de un PLM (por sus siglas en inglés *Product Lifecycle Management*) [40].

El modelado de una máquina industrial de propósito general puede llegar a ser una tarea muy demandante. Tanto en el contexto matemático como en su CAD, la complejidad del modelo está en función del nivel de detalle [41] que se requiera, el número de piezas que la componen y de la naturaleza de las interfaces con otros tipos de energía (por ejemplo en el modelado de transductores y otros dispositivos electromecánicos, termo-mecánicos, hidráulicos-mecánicos, etc.), entre otros requerimientos de usuario [42].

La implementación de las librerías inteligentes como se conocen ahora se remonta desde los inicios del CAD como software comercial, en la década de 1970 con paqueterías de la compañía MCS© [43] con el fin de proporcionar modelos en CAD de piezas que eran comunes entre distintos modelos de automóviles y aeronaves principalmente (las industrias automotriz y aeroespacial fueron las pioneras en el uso de los sistemas CAD). Es en la industria automotriz donde se ha investigado prolíficamente métodos, algoritmos y programas que permitan optimizar los tiempos de diseño y al mismo tiempo ahorrar costos que impacten en el número y materiales de piezas, manufactura de prototipos y otros ensayos [40]. Estas herramientas permiten a los diseñadores ahorrar tiempo en diseñar piezas normalizadas, genéricas e

intercambiables entre otras máquinas de propósito general, facilita la rastreabilidad de sus diseños y la información técnica que proporcionan es utilizada como evidencias en controles de cambio y otra documentación interna del usuario final del sistema. El uso de modelos CAD que son parametrizables trae como consecuencia que los ensambles constituidos sean también parametrizables**.**

Ahora los asistentes de diseño no solo son herramientas propias de algunas empresas automotrices, también los fabricantes de piezas como rodamientos, perfiles y tronillos ofrecen a los diseñadores catálogos inteligentes disponibles en la web, aplicaciones que proporcionan el CAD del componente para que solo el diseñador se dedique a realizar una integración de componentes , emulando el ensamble de la máquina que se requiera y pre-visualizar la(s) pieza(s) normalizada que la constituye(n) en etapas tempranas de diseño y anteriores a la elaboración de un prototipo.

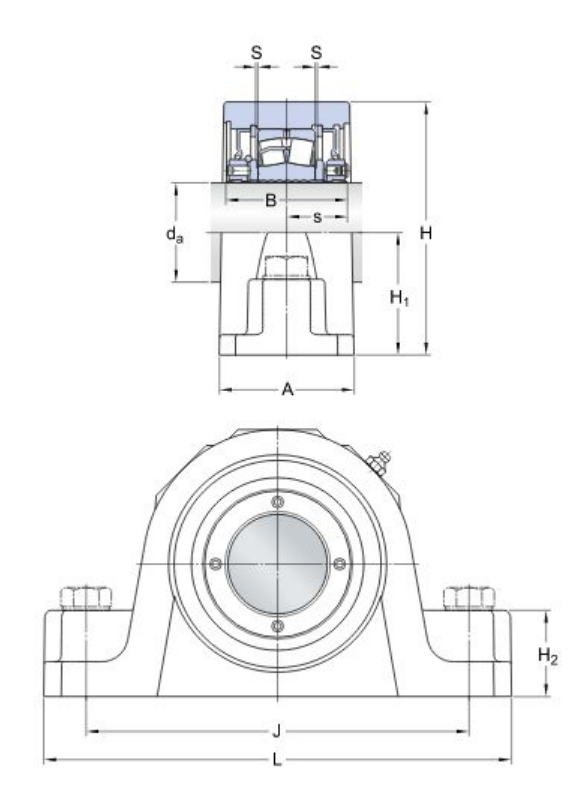

*Fig. 4.1.: Ejemplo* de dibujo de especificación de un rodamiento SYR 1 ½ N de la marca SKF, disponible junto con el modelo CAD de la pieza en la página web de SKF© [44].

Uno de los casos de catálogos inteligentes es la empresa SKF<sup>©</sup> [44]. En este asistente de interfaz intuitiva, el usuario puede localizar el rodamiento o pieza que necesita mediante un número de serie, familia o modelo, una vista preliminar del componente y una ficha técnica son suficientes para que el usuario constate que la pieza que ha seleccionado en verdad cumple con sus requerimientos antes de descargar el archivo en CAD en diferentes tipos de archivos para diferentes paqueterías de diseño. SKF<sup>©</sup> también ofrece dentro de su plataforma la opción de seleccionar un rodamiento o transmisión mecánica mediante parámetros como tipo de refacción, horas de vida útil, diámetro, materiales, etc.

Otro caso de la vanguardia de los asistentes de selección de componentes es  $\text{FESTO}^{\textcirc}$  [45], fabricante alemán de componentes neumáticos e hidráulicos entre otros componentes para la industria, cuya plataforma ofrece el CAD en diferentes tipos de archivos del componente que necesite el usuario mediante una referencia al modelo y a la familia, al igual que la plataforma de SKF, el usuario puede elegir un componente mediante parámetros como velocidad de trabajo, cargas mecánicas y accesorios adicionales como imanes permanentes o los finales de carrera sin contacto en el caso de cilindros neumáticos. En esta plataforma, el usuario puede escoger los componentes que requiere, además de poder parametrizar esos componentes al punto de solicitar modelos en CAD de componentes personalizados.

En el ámbito electrotécnico, SIEMENS<sup>©</sup> [46] dispone de un catálogo de componentes eléctricos que funciona de una manera muy similar a los casos anteriormente estudiados, el usuario debe seleccionar el tipo de componente eléctrico, su familia, su modelo o bien especificar parámetros de capacidad como corriente y voltaje de trabajo entre otros parámetros, proporcionando los modelos CAD en varios tipos de archivos. Los integradores y vendedores de componentes mecánicos o eléctricos encuentran un gran beneficio en estos asistentes cuando necesitan encontrar equivalencias técnicas entre dos componentes similares en sus inclusiones funcionales pero de distintas marcas y modelos.

La gran mayoría de estos asistentes en línea tienen algo en común:

 Crean comunidades de diseñadores que pueden retroalimentar a la empresa proveedora, así como asistir a otros diseñadores e integradores.

- Disponen de modelos CAD en distintos tipos de archivos, considerando la variedad de software de diseño asistido que existe en el mercado.
- Proporcionan las hojas de especificación de los componentes.
- La libertad del usuario de comprar la pieza en línea, de manera práctica y sin intermediarios.

Los asistentes de diseño de componentes también están implícitos en algunas paqueterías de ingeniería mecánica o eléctrica, por ejemplo en las paqueterías CAD como INVENTOR<sup>©</sup> [47] de la empresa AUTODESK<sup>©</sup> contienen aplicaciones que permiten la interacción de los parámetros de los modelos CAD y hojas de cálculo, contienen librerías que no solo ya están definidas y clasificadas por tipo de componentes o inclusiones funcionales, sino que se pueden editar dichas librerías e incluso estos programas ofrecen la posibilidad de crear librerías locales, es decir, el usuario tiene la opción de crear sus propias librerías, reciclando piezas de uso frecuente o agregando nuevos modelos de piezas que fueron descargadas de otro catálogo en línea, similares a los expuestos previamente.

| $\begin{array}{l} \textbf{O} & \textbf{O} & \textbf{F} & \textbf{E} & \textbf{E} & \textbf{E} \end{array} \begin{array}{l} \textbf{E} & \textbf{E} & \textbf{E} & \textbf{E} & \textbf{E} & \textbf{E} \end{array} \begin{array}{l} \textbf{E} & \textbf{E} & \textbf{E} & \textbf{E} & \textbf{E} \end{array}$ |                                                        |                               |                      |                                                           |                                                       |                     |                           |
|----------------------------------------------------------------------------------------------------|--------------------------------------------------------|-------------------------------|----------------------|-----------------------------------------------------------|-------------------------------------------------------|---------------------|---------------------------|
| Library View:<br>Merged View                                                                                                    |                                                        | v                             |                      |                                                           |                                                       |                     |                           |
| <b>Category View</b>                                                                                                    | <b>X</b> Hex                                           |                               |                      |                                                           |                                                       |                     |                           |
| Cable & Harness<br><b>El des</b> Fasteners<br><b>H. Itm Bolts</b>                                                                                                    | Heavy Hex Nut -                                        | Heavy Hex Nut                 |                      | Hex Coupling Nut - Hex Flat Jam Nut - Hex Flat Nut - Inch |                                                       |                     | ۸                         |
| <b>B</b> @ Nuts<br><b>Cap Nuts</b><br><b>O</b> Hex<br>-B Hex - Flanged                                                                                                    | Inch                                                   | Metric                        |                      | Inch (IFI)                                                | Inch                                                  |                     |                           |
| UP Hex - Slotted<br>do other<br><b>Round Nuts</b>                                                                                                    | Hex Jam Nut - Inch                                     | Hex Jam Nut -<br>Metric       |                      | Hex Machine Screw<br>Nut - Inch                           | Hex Nut - Inch                                        | Hex Nut Metric      |                           |
| -QQ Wing Nuts<br>(8) -CD Pins<br><b>BB (ID Rivets)</b>                                                                                                    | Hex Thick Nut - Inch Nylock Nut, 1 x Family Properties |                               | Le Family Table      |                                                           | Ing Torque Track Bolt Nut - Inch<br><b>Mary Block</b> |                     |                           |
| E (O) Washers<br>CO2 BAB<br>of other<br>@ Plain                                                                                                    |                                                        |                               |                      |                                                           |                                                       |                     | ŵ                         |
|                                                                                                    |                                                        | Preview for Nylock Nut, Incl. | <sup>9</sup> Copy To | ٠                                                         |                                                       |                     | $\boldsymbol{\mathsf{x}}$ |
|                                                                                                    | RowStatus                                              | nut id<br>[ln]                |                      | Add To Favorites                                          | hex size<br>[ <sub>n</sub> ]                          | hex height.<br>[in] | $\lambda$                 |
| Co Spring                                                                                                    |                                                        |                               | U.153                | U.1899                                                    | 0.25                                                  | 0.081               |                           |
| Taper                                                                                                    | $\mathbf{I}$                                           | 0.112                         |                      |                                                           |                                                       |                     |                           |
| <b>Fill</b> Other Parts                                                                                                    | $\bar{z}$                                              | 0.125                         | 0.153                | 0.1015                                                    | 0.25                                                  | 0.081               |                           |
|                                                                                                    | $\overline{3}$                                         | 0.138                         | 0.188                | 0.1094                                                    | 0.3125                                                | 0.103               |                           |
| <b>B</b> and Shaft Parts<br><b>B. R.</b> Sheel Shapes<br><b>B Jo</b> , Tube & Pipe                                                                                                    | 4                                                      | 0.164                         | 0.239                | 0.136                                                     | 0.3438                                                | 0.14                |                           |
| Search results                                                                                                    | 5                                                      | 0.19                          | 0.249                | 0.152                                                     | 0.375                                                 | 0.14                |                           |
| <b>C</b> History                                                                                                    | é.                                                     | 0.25                          | 0.328                | 0.204                                                     | 0.4375                                                | 0.225               |                           |
|                                                                                                    | y                                                      | 0.3125                        | 0.359                | 0.261                                                     | 0.5                                                   | 0.25                | ×                         |

*Fig. 4.2.:* Interface de un asistente de diseño de partes en el software Autodesk Inventor 2015 de la empresa AUTODESK© . Nótese que los parámetros de las piezas (tuercas) son representados con cajas de texto para que el usuario pueda introducir un valor numérico u opción [48].

## **4.2 La herramienta de AG del programa de simulación.**

El software de simulación cuenta con una aplicación de AG que resulta útil para visualizar el comportamiento de una función multivariable (como es el caso de la función de par del husillo longitudinal en el manipulador cartesiano). La herramienta se localiza en la pestaña  $APPS \rightarrow$ Optimization.

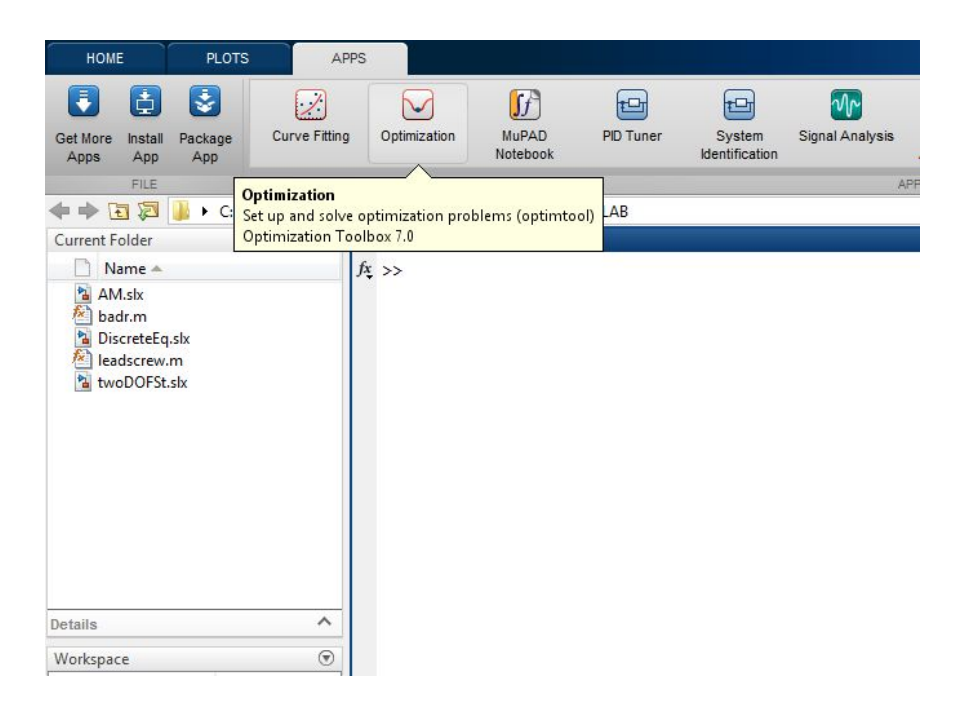

*Fig. 4.3.:* Localización de la aplicación Optimization dentro del programa de simulación.

Al abrir el módulo de optimización nos encontramos con una ventana dividida en dos partes, esencialmente la parte derecha de la ventana (Options) modela el método numérico de optimización seleccionado, la parte izquierda de la ventana (Problem Setup and Results) modela consideraciones de la función a optimizar, así como mostrar los resultados del cómputo.

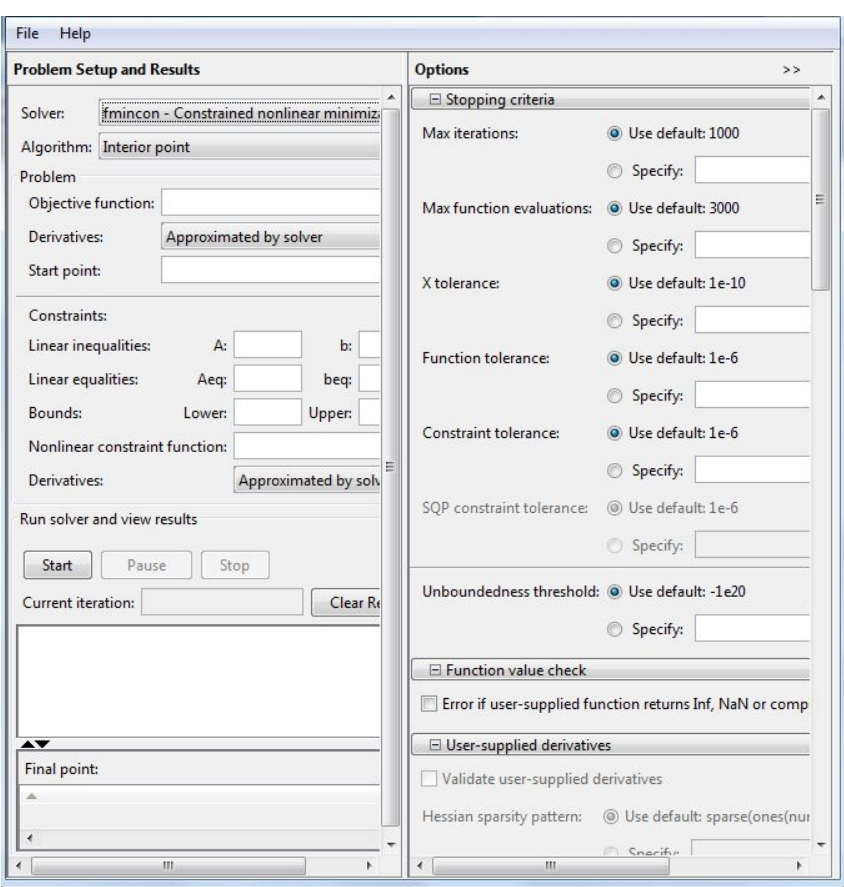

*Fig. 4.4.:* Ventana del módulo de optimización.

Para utilizar el método de AG hay que seleccionar en el menú desplegable *Solver* la opción *Genetic Algorithm.*

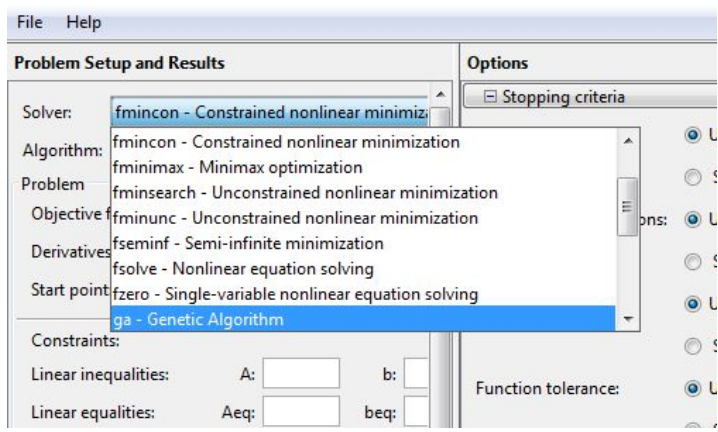

*Fig 4.5.:* Menú desplegable "Solver".

En la parte *"Problem Setup and Results"* se especifica la función que se requiere analizar (Fitness function), el número de variables y el rango de cada una de las variables (Bounds) en

forma de vectores. Previamente la función ya fue programada en un archivo \*.m, la forma de seleccionar la función en el asistente es con el signo arroba @ seguido del nombre del archivo de la función, en este ejemplo el archivo se llama "leadsecrew.m" y en el módulo de *Fitness function* (función objetivo) se escribe como @leadscrew.

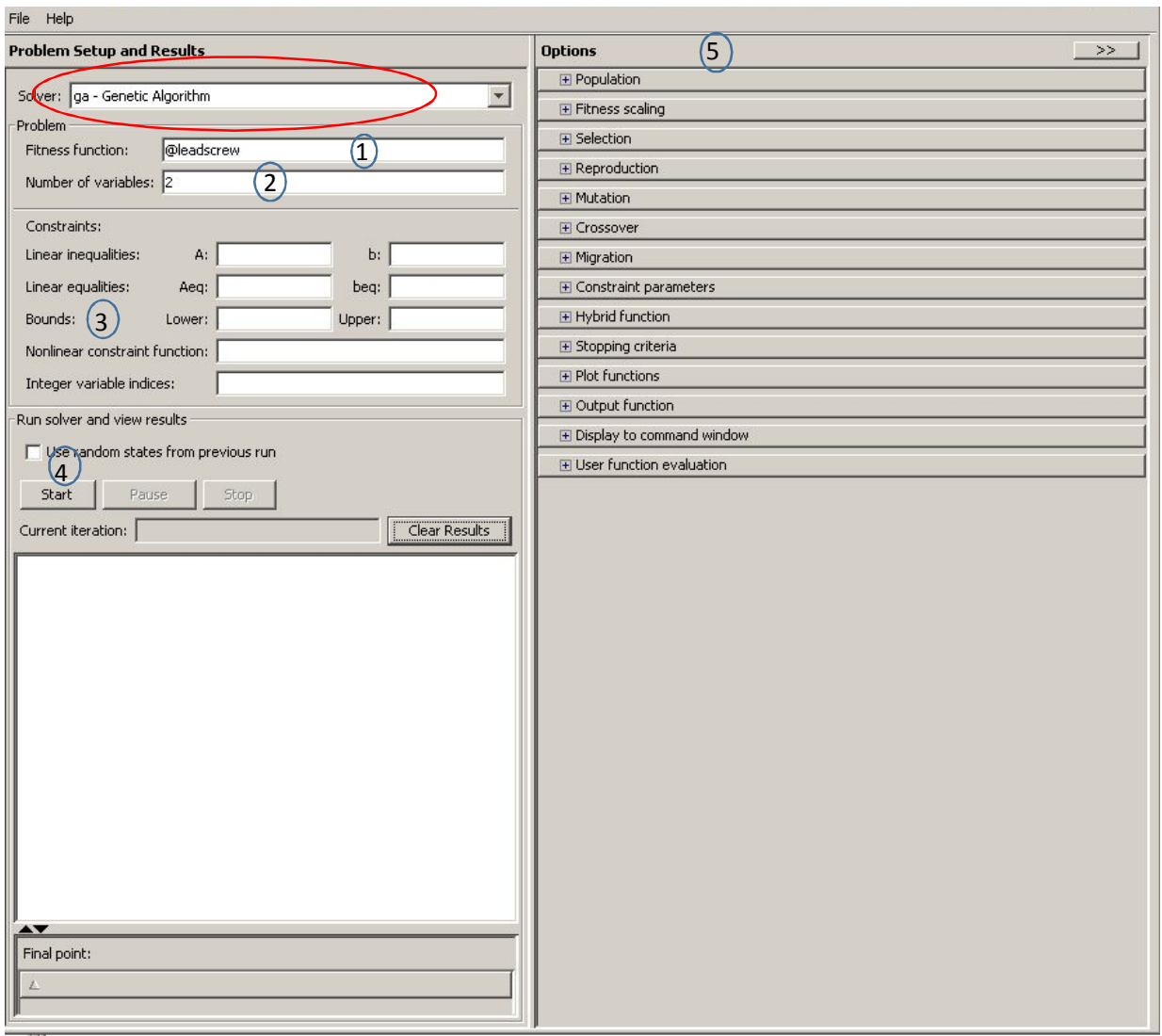

*Fig. 4.6.:* La herramienta de optimización de Algoritmos Genéticos. 1. Fitness Function representa la función a optimizar, 2. Number of variables representa el número de variables que comprende la función a optimizar. 3 Bounds son las condiciones de frontera de las variables de la función. 4 Es el botón que inicia el método numérico.5.Options modela el algoritmo genético en cada uno de los aspectos biológicos.

En el Apéndice 3 se especifica la función leadscrew.m y la configuración de las opciones del AG como asistente de diseño.

Para utilizar el asistente de optimización como asistente de diseño, la función objetivo que se desea optimizar por AG es la ecuación 3.2 del motor del eje longitudinal.

$$
T_x = \frac{(mx+my)\cdot g\cdot d_1}{2} \left(\frac{p_1 + \pi\mu_1d_1}{\pi d_1 - \mu_1 p_1}\right) = \frac{(\rho_1 \cdot v_1 + m_{M02} + \rho_2 \cdot v_2 + m_{tool}) \cdot g \cdot d_1}{2} \left(\frac{p_1 + \pi\mu_1d_1}{\pi d_1 - \mu_1 p_1}\right)
$$

*Desarrollo de ecuación 4.1.*: La ecuación de par en el husillo longitudinal del sistema 3.2, esta ecuación representa la función objetivo leadscrew.m en el AG.

Cada variable representa un cambio en el diseño del mecanismo y un gen en el AG, cada juego de variables ordenadas es un cromosoma que influye en el resultado (individuo) del par en el husillo.

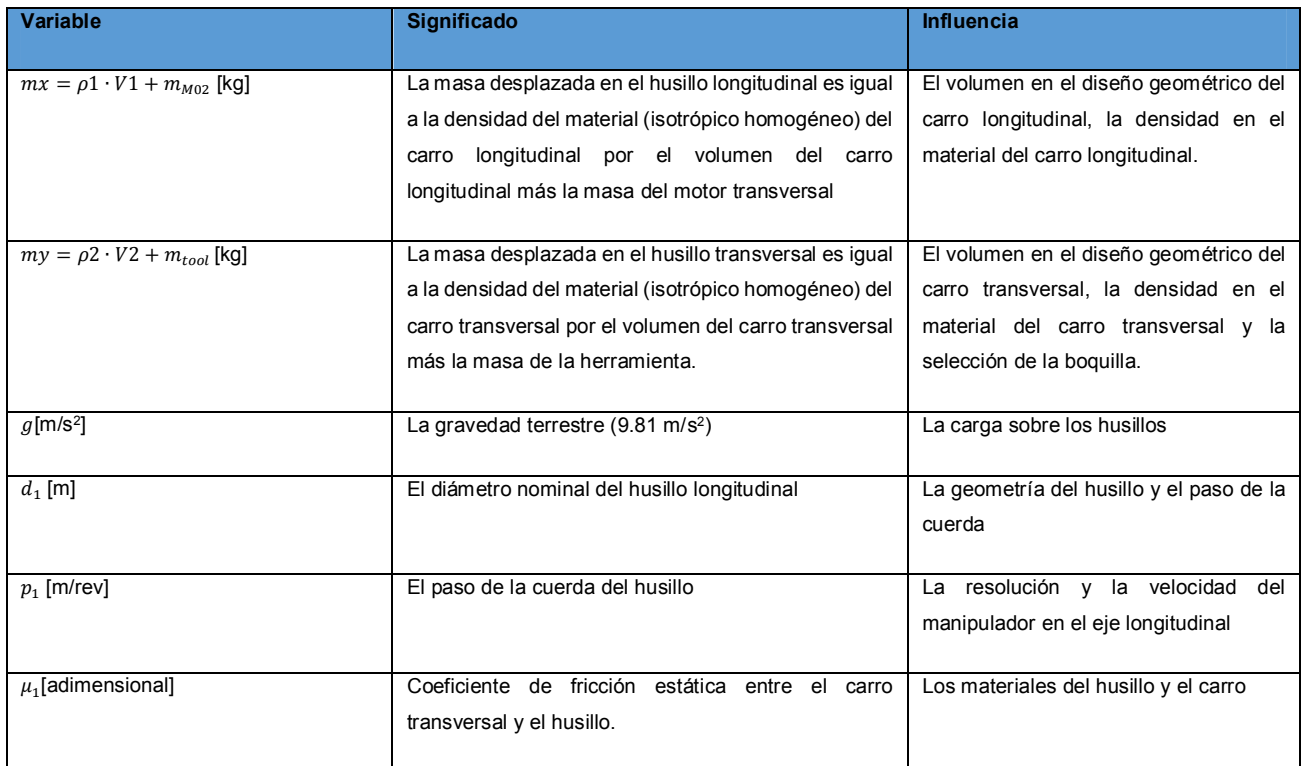

*Tabla 4.1.:* Significado de cada una de las variables de la Ecuación 4.1 y su influencia en el manipulador cartesiano.

Los resultados del asistente de diseño basado en AG son la base para reiniciar el ciclo de diseño iterativo y detallar el siguiente prototipo físico (prototipo beta). Debido a que el diseño de ambos husillos es similar y sus movimientos son independientes uno del otro (solo las masas de los carros longitudinal y transversal influyen en la estática del eje longitudinal), solo se muestra la función objetivo y el asistente de diseño aplicado en el eje longitudinal.

## **4.3 Resultados y conclusiones del uso del AG como asistente de diseño.**

Para poder medir la efectividad del diseño asistido por AG en comparación con el diseño iterativo del eje longitudinal del manipulador, se calculan las eficiencias de ambos diseños y se comparan entre sí, La eficiencia de un husillo es una métrica que permite conocer el aprovechamiento de la energía total de la transmisión mecánica.

La eficiencia de un husillo se expresa mediante la siguiente ecuación:

$$
\eta = \frac{T_0}{T_R} \times 100\% = \frac{W \cdot p}{2 \cdot \pi \cdot T_R} \times 100\%
$$

*Ecuación 4.2.*: Desarrollo de la ecuación de la eficiencia de un husillo donde  $T_0$  es el par ideal sin considerar el coeficiente de fricción y  $T_R$  es el par neto considerando la fricción, la expresión del par neto es igual a la ecuación 3.1.

A continuación se muestra una tabla comparativa entre los resultados obtenidos por el diseño del prototipo de función crítica y los resultados obtenidos por medio del AG mostrado en el Apéndice 3 de este documento.

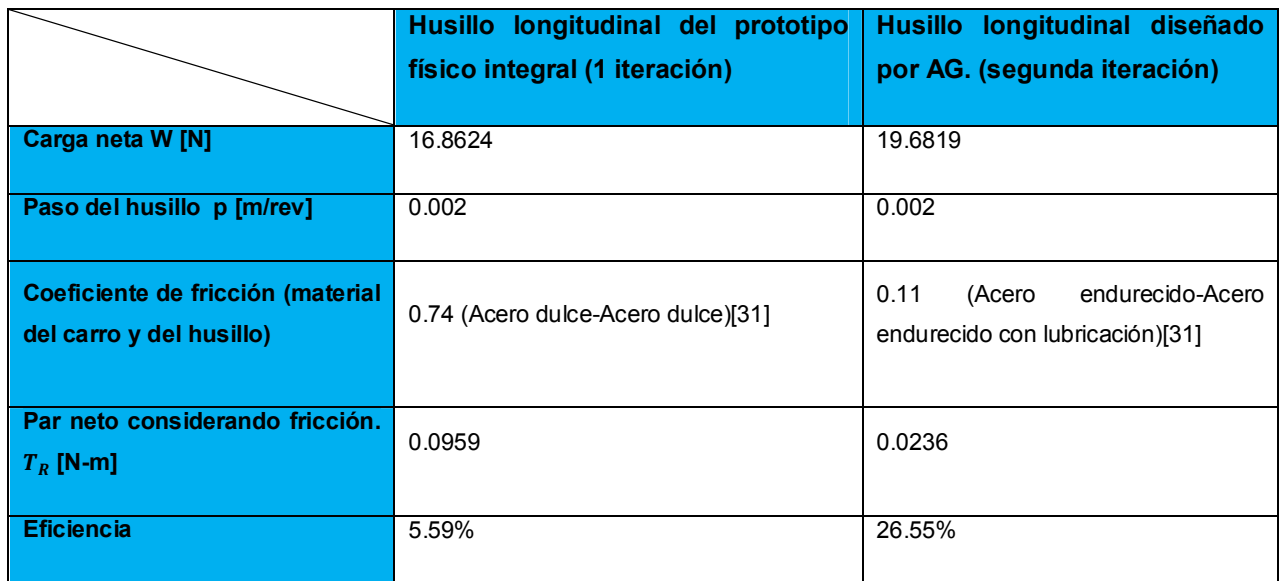

*Tabla 4.2.:* Eficiencias del husillo del prototipo físico integral y de un husillo dimensionado utilizando un AG como asistente de diseño.

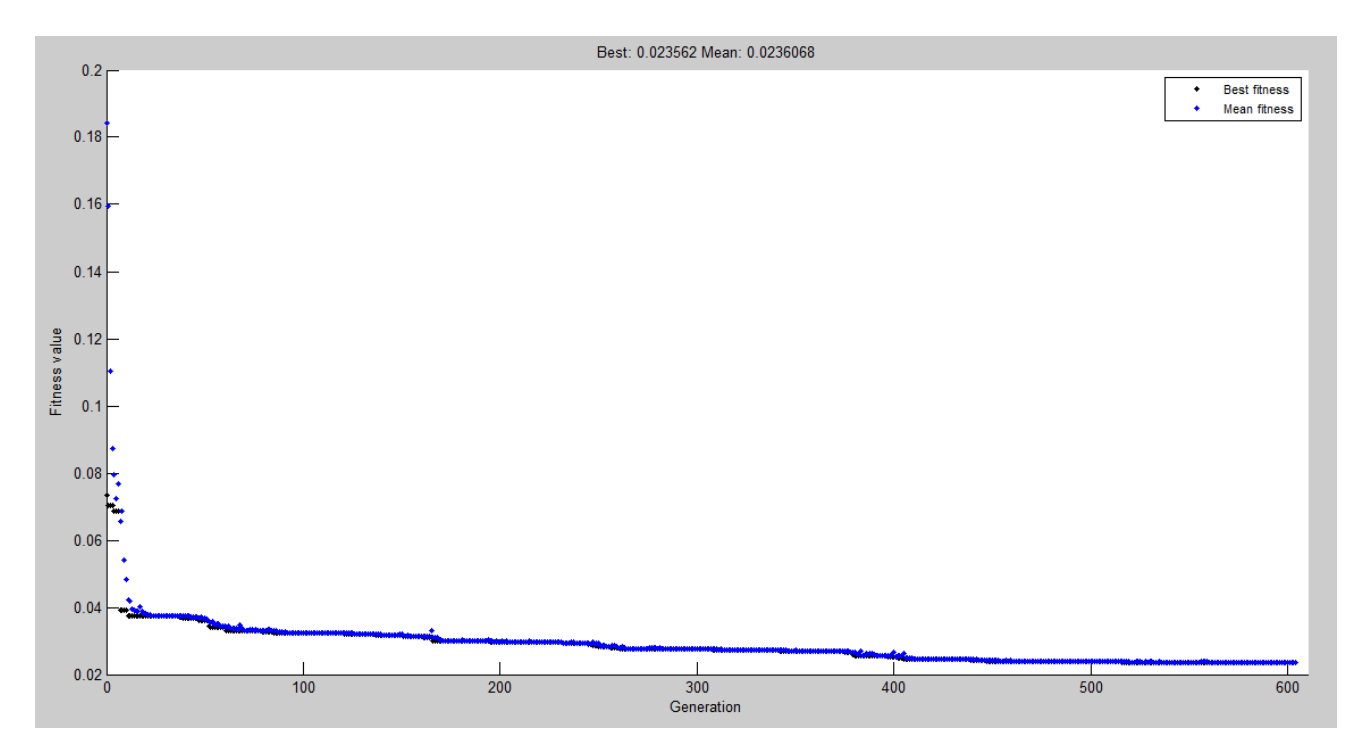

*Fig. 4.7.:* Gráfica Generaciones contra Valores de aptitud (resultados de los pares de la función leadscrew.m), los puntos azules corresponden a los valores medios de la población por generación, los puntos negros son los mejores valores de la población por generación. El Algoritmo Genético fue compilado con los parámetros de la Tabla A3.2 el día 15 de agosto del 2016 a las 18:42 h (UTC-06:00 Guadalajara, Ciudad de México, Monterrey).

Una de las grandes desventajas de utilizar husillos como transmisión de movimiento es la baja eficiencia que proporciona, esto se puede ver en la tabla anterior y es debido en gran parte a la fricción entre las cuerdas de la tuerca y el husillo, esta eficiencia puede aumentar si se lubrican las superficies del husillo y el carro, si el husillo es de cuerda ACME o para mayores eficiencias se recomienda utilizar husillos con bolas recirculantes las cuales reducen considerablemente la fricción (una opción que resulta costosa debido al número de piezas que intervienen en el mecanismo).

En la tabla 4.2 se puede apreciar que la eficiencia del husillo diseñado por medio de AG es aproximadamente 5 veces mayor a la eficiencia del husillo del prototipo de función crítica que está construido empíricamente partiendo desde las dimensiones de volteo requerido.

En la siguiente imagen se muestran las especificaciones de los motores de CD de la familia 37D de la marca Pololu, el modelo 37Dx70L es el motor instalado en el prototipo de función crítica y cuenta con un par de bloqueo de 170 oz-in (aproximadamente 1.2 N-m), este valor es aproximadamente 12 veces mayor al par neto desarrollado en el prototipo físico y 51 veces mayor al par neto desarrollado en el husillo diseñado por medio de AG .Mientras que el modelo 37Dx68L con un par de bloqueo de 84 oz-in (aproximadamente 0.593 N-m), este valor es aproximadamente 6 veces mayor al par neto del husillo del prototipo y 25 veces mayor al par neto desarrollado en el husillo diseñado por AG.

En conclusión, el motor actualmente instalado en el prototipo de función crítica puede ser reemplazado por un motor con otra caja de transmisión de menor relación y por tanto podría desarrollar una mayor velocidad sin arriesgar el par de transmisión.

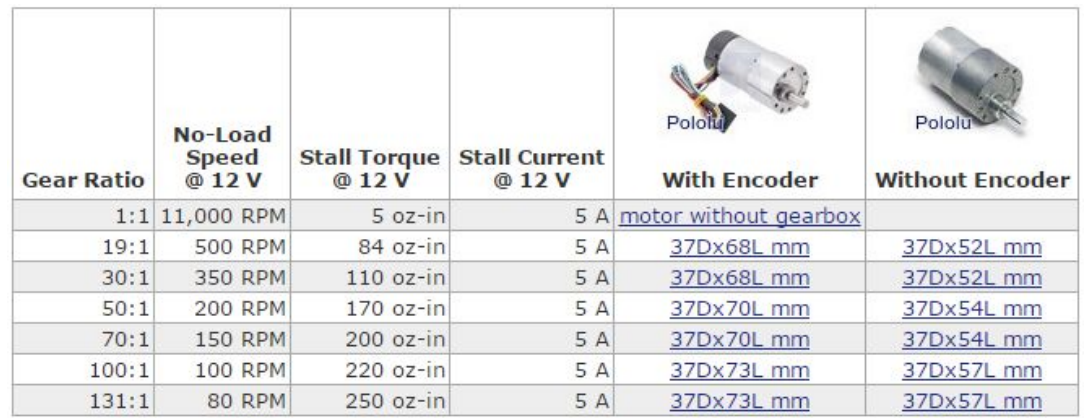

*Fig. 4.8.:* Tabla de motores de CD de la familia 37D de la marca Pololu, mostrando la relación de la caja de transmisión, la velocidad a 12V sin carga, el par de bloqueo, la corriente de bloqueo a 12 V y los diferentes modelos [49].

# **CAPITULO 5. LA RED NEURONAL Y EL PROTOTIPO ANALÍTICO INTEGRAL.**

## **5.1 El modelo dinámico del manipulador cartesiano.**

En este capítulo se simula el modelo dinámico junto con las interfaces entre el motor eléctrico y el mecanismo del husillo longitudinal por el método de interconexiones, posteriormente se controla la posición lineal del eje longitudinal por medio de un PID, luego se plantea una situación hipotética donde solo se conocen los datos de entrada y de salida del controlador para una determinada función de posición de entrada pero no se conocen los parámetros del modelo dinámico ni del controlador PID, esto con el fin de reemplazar el controlador de posición con una RNA entrenada con la información disponible que funciona para cualquier función de posición. Finalmente se observan las propiedades de ambos controladores y se comparan los errores entre ambas situaciones (PID y RNA).

A diferencia de los motores PaP que comúnmente componen a los grabadores de tamaño portátil, los motores en este prototipo físico son de CD, lo que permite que el control de velocidad y posición del manipulador sea por lazo cerrado. La posición de los carros transversal y longitudinal se pueden computar por medio del conteo de pulsos de los encoders de cada uno de los motores y por el paso de las cuerdas de los husillos, el control de lazo cerrado minimiza el error de posición en comparación con un control de lazo abierto usado en los motores PaP, una ventaja adicional es la reducción de ruido eléctrico característico de los motores PaP.

En las siguientes imágenes se muestra el diagrama de interconexiones del modelo dinámico del husillo longitudinal representado en un ambiente de simulación físico embebido y sus diferentes transformadores de energía.

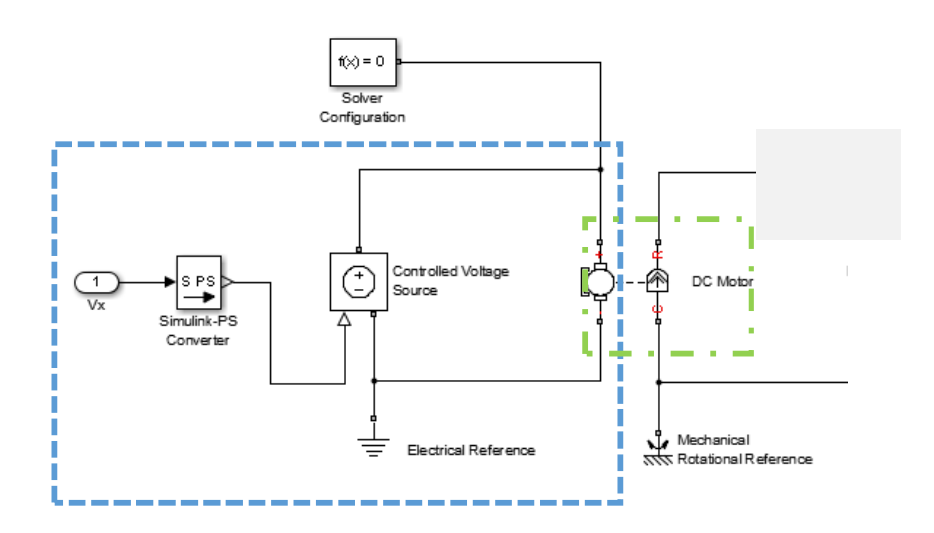

*Fig. 5.1a.:* El diagrama del modelo dinámico del eje longitudinal empieza con el análisis de la parte eléctrica del motor que mueve al carro longitudinal, dentro del recuadro azul está el puerto de entrada de voltaje Vx de corriente directa (valor numérico desde el entorno de simulación hacia el simulador físico dedicado), una fuente de voltaje controlada y una referencia eléctrica se conectan a la armadura del motor de CD, los parámetros de la inductancia y la resistencia de la armadura se consideran dentro del bloque del motor. El primer transformador de energía está dentro del recuadro verde y es el motor de DC que transforma la energía eléctrica en energía mecánica rotacional.

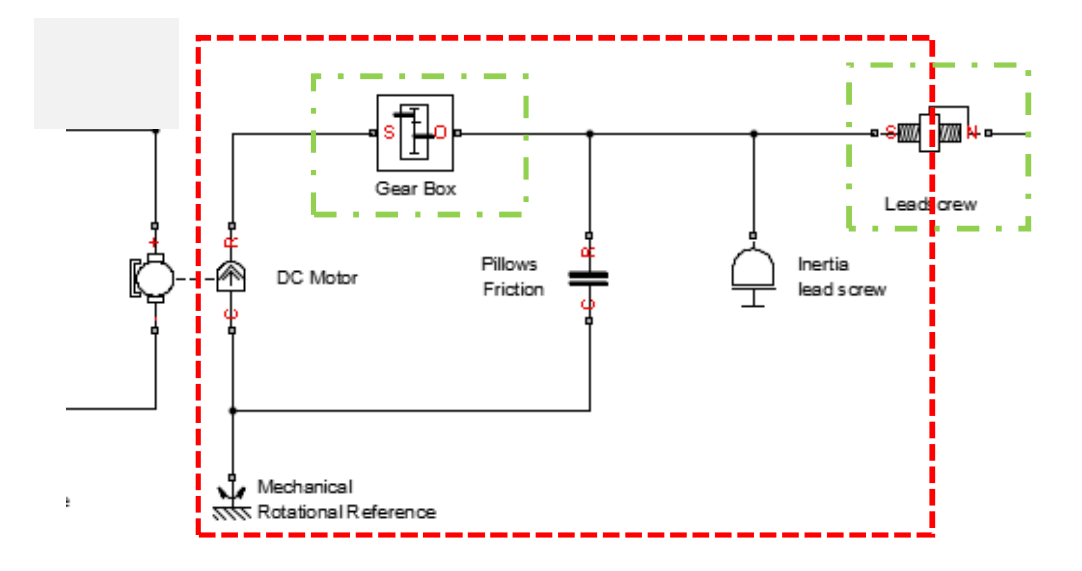

*Fig. 5.1b.:* Dentro del recuadro rojo está la siguiente parte del diagrama que considera la parte rotacional del motor y el acoplamiento con el husillo de avance longitudinal. La inercia del rotor y la fricción viscosa del rotor están considerados dentro del bloque del motor de DC, en esta parte del modelo hay dos tipos de transformadores, el primero es la caja de reducción del motor que cambia la velocidad y el par del motor, el segundo es el husillo que transforma la energía mecánica rotacional en energía mecánica transnacional. Entre los transformadores están conectadas las fricciones viscosas de los rodamientos que sostienen al tornillo y la inercia del eje longitudinal.

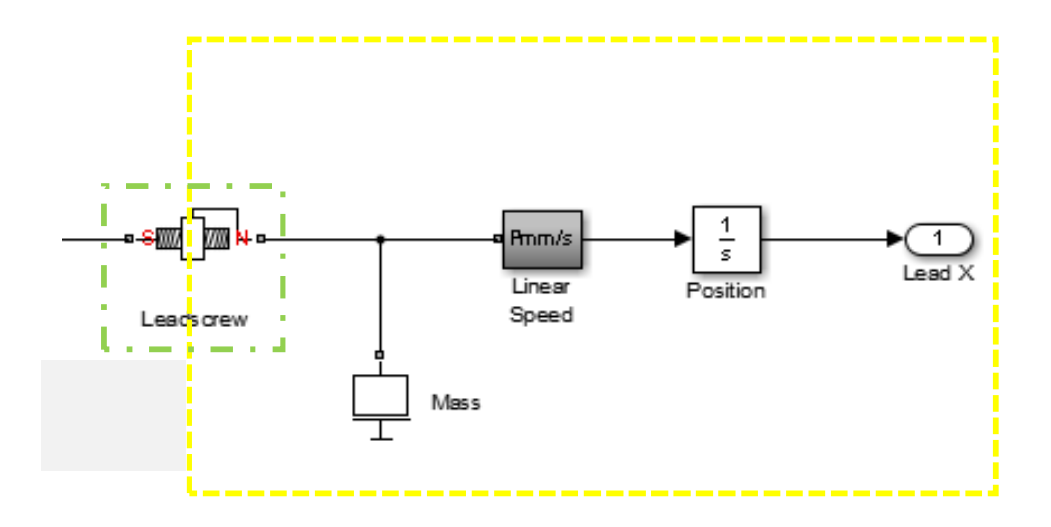

*Fig. 5.1c.:* Finalmente se considera en el diagrama la naturaleza del movimiento translacional del carro que está atornillado al husillo longitudinal (dentro del recuadro amarillo), la masa de ese carro está conectada al otro extremo del husillo y a un sensor de velocidad del ambiente de simulación físico embebido que envía la información hacia el entorno numérico, un bloque integrador conectado después del sensor de velocidad deduce la posición lineal de la masa del carro longitudinal.

Al igual que el sistema de ecuaciones estáticas 3.2, las ecuaciones dinámicas se pueden considerar como dos subsistemas independientes que comprenden un bloque de dos entradas y dos salidas.

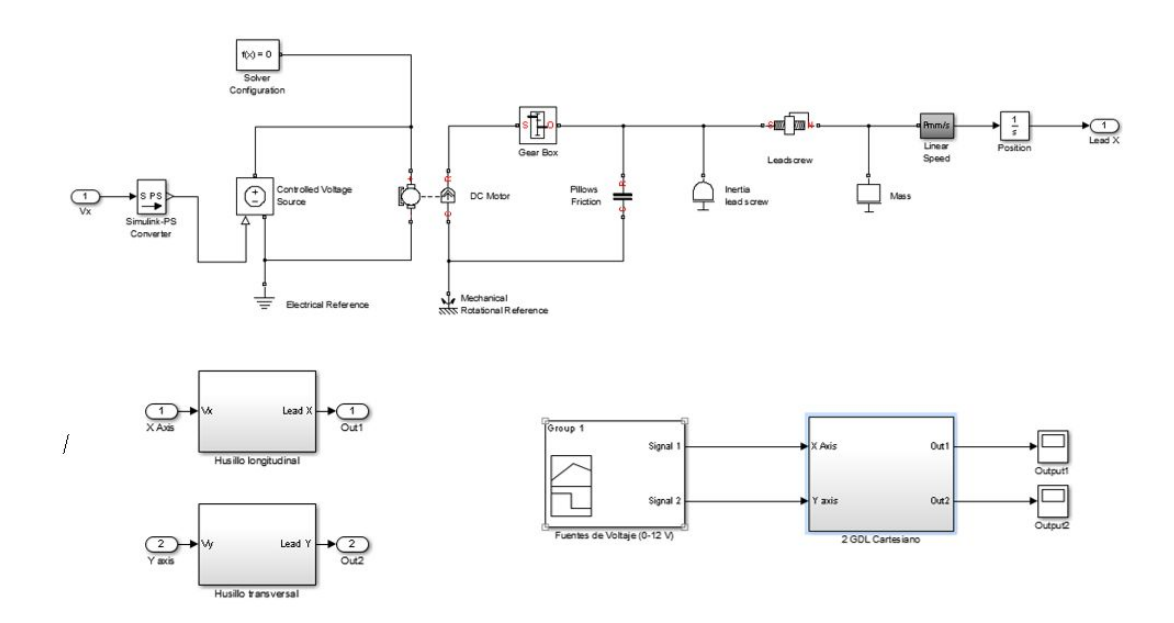

*Fig. 5.2a. Arriba:* Diagrama completo del eje longitudinal (representación que comprende las imágenes 5.1a, 5.1b y 5.1c), el diagrama completo comprende un subgrupo de una entrada (Voltaje de CD) y una salida (avance longitudinal). *Fig. 5.2b. Abajo Izquierda.:* La condensación de ambos diagramas en dos subgrupos independientes, ambos subgrupos contienen diagramas similares pero con parámetros diferentes. *Fig. 5.2c. Abajo Derecha.:* A su vez, los subgrupos corresponden un modelo de dos grados de libertad, con entradas de voltaje y salidas de posición lineal, independientes uno del otro. En otras palabras, el análisis de uno del husillo es similar a análisis del diagrama del otro.

A pesar de que los diagramas anteriores representan al modelo del manipulador cartesiano y puede ser simulado como un bloque, no representa en su totalidad al modelo matemático, la ventaja de representar al modelo dinámico en un entorno de simulación físico dedicado es la opción de incluir efectos no lineales en el momento de simular el sistema (fricción seca, vibraciones, ruido, eficiencias y otras pérdidas o contribuciones de energía).

#### **5.2 Control de la posición del eje longitudinal.**

Una vez que se conoce el modelo dinámico, el siguiente paso es controlar la posición del husillo longitudinal por medio de un controlador PID. El método de oscilaciones sostenidas de Ziegler-Nichols es seleccionado para modular el controlador PID debido a que se pueden aprovechar las herramientas del programa de simulación para modificar los parámetros del método.

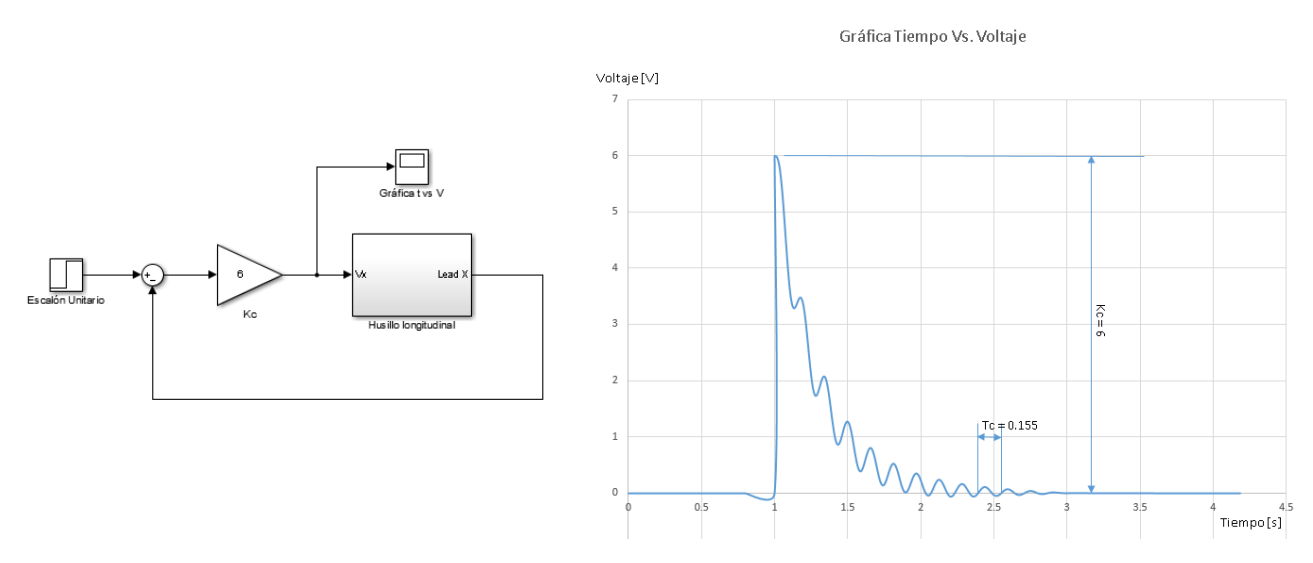

*Fig. 5.3a. Izquierda.:* Diagrama de una señal de posición de entrada tipo escalón unitario, el modelo del husillo longitudinal como subsistema y un controlador proporcional con ganancia critica Kc, este diagrama sirve para determinar los parámetros para la sintonización del controlador PID. *Fig. 5.3b*. *Derecha.:* Gráfica de la salida del bloque proporcional Kc donde se muestran las oscilaciones sostenidas del método, Kc es la ganancia crítica donde las oscilaciones empiezan a manifestarse y Tc es el periodo crítico de las oscilaciones.

Después de obtener los valores de la ganancia critica (Kc=6) y el periodo crítico (Tc=0.155) de las oscilaciones a la salida del controlador proporcional, se procede a calcular la constante proporcional, el tiempo integral y el tiempo derivativo, datos que sirven para la sintonización del controlador PID.

| <b>Tipo</b>        | <b>Constante</b> | <b>Tiempo</b>    | <b>Tiempo</b>                    |
|--------------------|------------------|------------------|----------------------------------|
| de                 | proporcional     | integral         | derivativo                       |
| <b>Controlador</b> | (KP)             | (t)              | (1D)                             |
| <b>PID</b>         | $0.6$ Kc = 3.6   | $0.5Tc = 0.0775$ | $\frac{\text{Tc}}{8} = 0.019375$ |

*Tabla 5.1.:* Constantes obtenidas después de la simulación del controlador proporcional de la Fig. 5.3a.

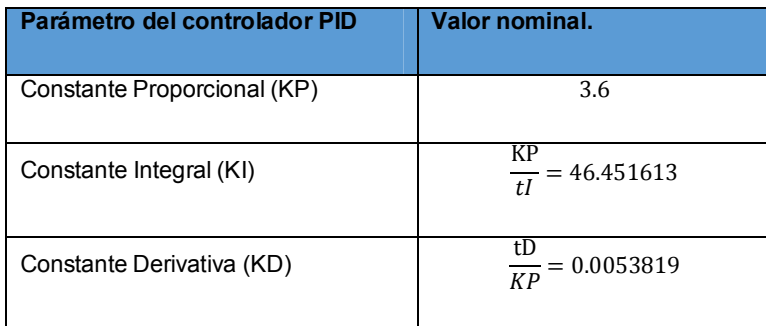

*Tabla 5.2.:* Valores de los parámetros del controlador PID para el control de posición del modelo.

Con los valores de las constantes proporcional, integral y derivativa es posible sustituir el controlador proporcional del diagrama anterior con un controlador PID sintonizado, también se puede sustituir el bloque de escalón unitario con cualquier generador de funciones de posición. En la siguiente figura se muestra el controlador PID con una señal de posición senoide y el modelo del carro longitudinal.

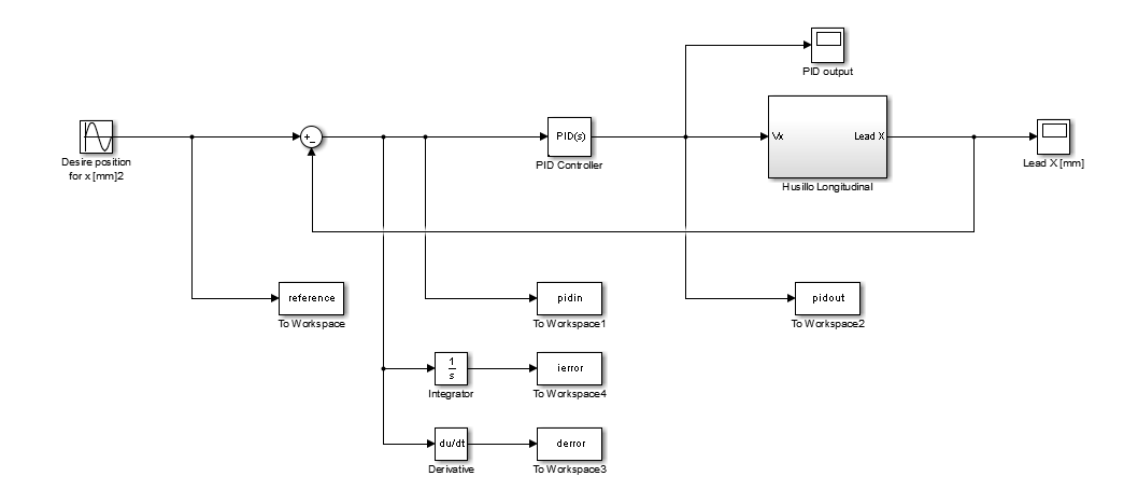

*Fig. 5.4.:* Diagrama del controlador PID con el modelo del husillo longitudinal y una fuente senoide que representa el avance oscilatorio del carro longitudinal a lo largo de todo el eje. Los bloques "reference", "pidin", "ierror", "derror" y "pidout" funcionan como *dataloggers* (registradores de datos en tiempo real) que envían los datos generados por la simulación hacia el kernel del programa de simulación, los arreglos de datos registrados en el kernel servirán para el entrenamiento de una RNA como controlador en la sección 5.3.

$$
f(t) = A \cdot \sin(\omega t + \varphi)
$$

$$
A=\frac{C}{2}; C=300mm
$$

$$
\omega = \frac{2\pi}{T}; T = 86s
$$

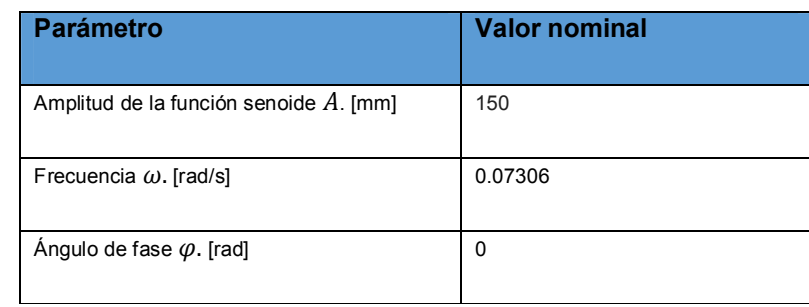

*Desarrollo de ecuación 5.3.:* Obtención de los parámetros de la función de la posición deseada, C es la carrera del eje longitudinal y T es el periodo de la función que es el doble de tiempo que tarda el carro longitudinal en recorrer la carrera (motor con carga).

*Tabla 5.3.:* Valores de los parámetros del bloque de la posición de ensayo (función senoide).

A continuación se establece una situación hipotética donde no se conoce la sintonización del controlador y solo se conocen las entradas y salidas del bloque controlador, una RNA puede funcionar como un controlador equivalente en el caso de que se necesite duplicar los resultados del controlador en otra planta de las mismas características cuando la configuración del controlador está protegido.

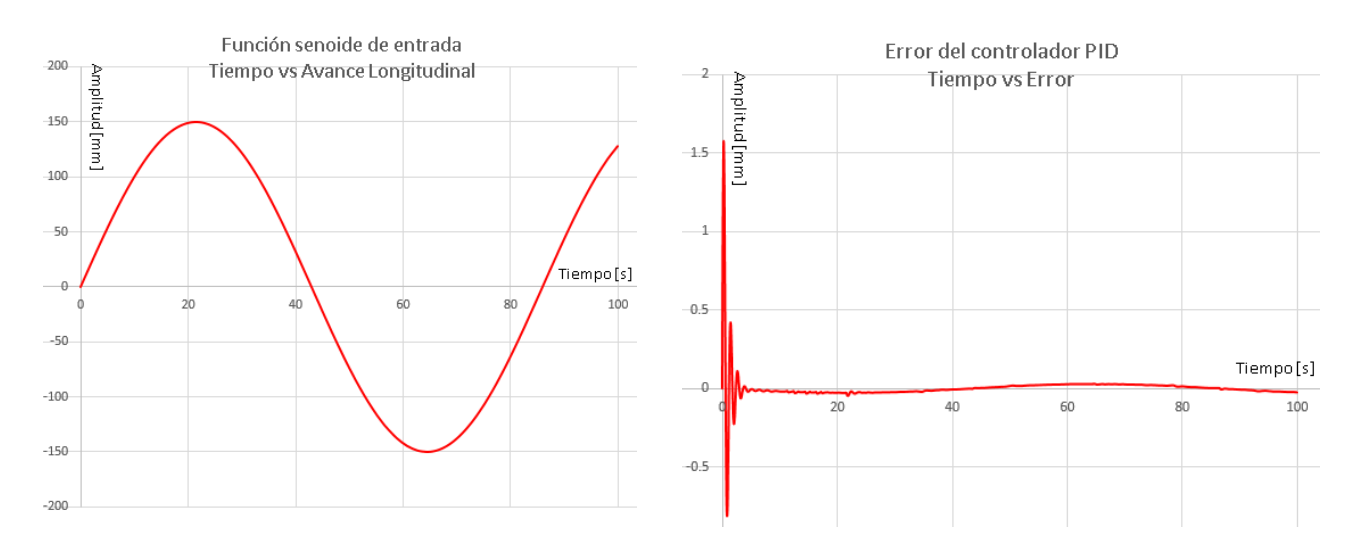

*Fig. 5.5a. Izquierda.:* Gráfica de la función senoide de entrada, el carro empieza en el punto medio de la carrera longitudinal y oscila entre los extremos del husillo durante 100 segundos. *Fig. 5.5b*. *Derecha.:* Error en la posición del carro longitudinal durante el comando de la función senoide, nótese que el comienzo de la simulación el error es mucho mayor (al orden de 1.5 mm) y luego oscila de manera análoga a la función de posición de entrada*.* 

### **5.3 Equivalencia de una RNA como controlador de posición.**

Es importante entender que existen casos donde no se conocen la sintonización del controlador (sea PID o de casi cualquier otro tipo) ni los parámetros del modelo a controlar, en estos casos donde el controlador y la planta parecen comportarse como cajas negras donde solo se conocen las entradas y las salidas de los bloques, un método de control alternativo parece ser útil cuando se requiere hacer reingeniería en el controlador, cuando no se cuenta con una refacción igual por igual del controlador en caso de avería o los parámetros del controlador están fuera del alcance del usuario. Es en este tipo de circunstancias donde una RNA puede ser una buena opción de control.

Aunque existen diversas maneras en que se pueden aplicar las redes neuronales en el control de sistemas dinámicos, en general se puede clasificar en dos tipos de controladores basados en esta tecnología [24].

- **Redes neuronales auxiliares al controlador.** : Son redes que trabajan en conjunto con el controlador del sistema, pueden disminuir los efectos no lineales y perturbaciones externas trabajando en paralelo con el controlador de la planta, existen redes que sintonizan al controlador en tiempo real y en función de la respuesta de la planta. Generalmente este tipo de red se entrena "on-line".
- **Redes neuronales como controlador. :** Son redes que sustituyen al controlador de la planta de manera directa. Estos controladores requieren información de la planta y de otro controlador equivalente, por lo que el entrenamiento de este tipo de redes es "offline".

Esta tesis se basa principalmente a los trabajos de Makableh [51] y Romero [24] en la aplicación de RNA para el control de posición de un motor de CD; el modelo de control que propone Makableh es la sustitución del controlador basado en RNA utilizando datos offline de entrenamiento tomado de la planta y de la planta con el controlador PID implementado, sin embargo existen algunos errores de concepto entre posición y voltaje en algunos de los diagramas. Mientras que Romero propone un modelo de control adaptativo online entrenado con los datos de un controlador P y otro ejemplo con un controlador PI, su propuesta es más

completa en cuanto a los resultados y la aplicación práctica de una RNA en un FPGA en comparación con la de Makableh.

La RNA que se propone en este documento es una combinación entre la simulación por bloques de Makableh y el manejo de información para el entrenamiento de la RNA de Romero con la diferencia de solo simular la red en el entorno de simulación y el código fuente de entrenamiento en editor del programa de simulación, para más información sobre el entrenamiento de una RNA predeterminada, véase el Apéndice 4 de este documento.

La arquitectura de la RNA es multicapa de 3 capas, 4 neuronas de entrada (referencia, error, derivada del error e integral del error), 5 neuronas ocultas y una neurona de salida, las entradas de la red son parámetros dinámicos característicos de un controlador PID, mientras que la salida de la red es voltaje y se conecta al bloque del modelo dinámico.

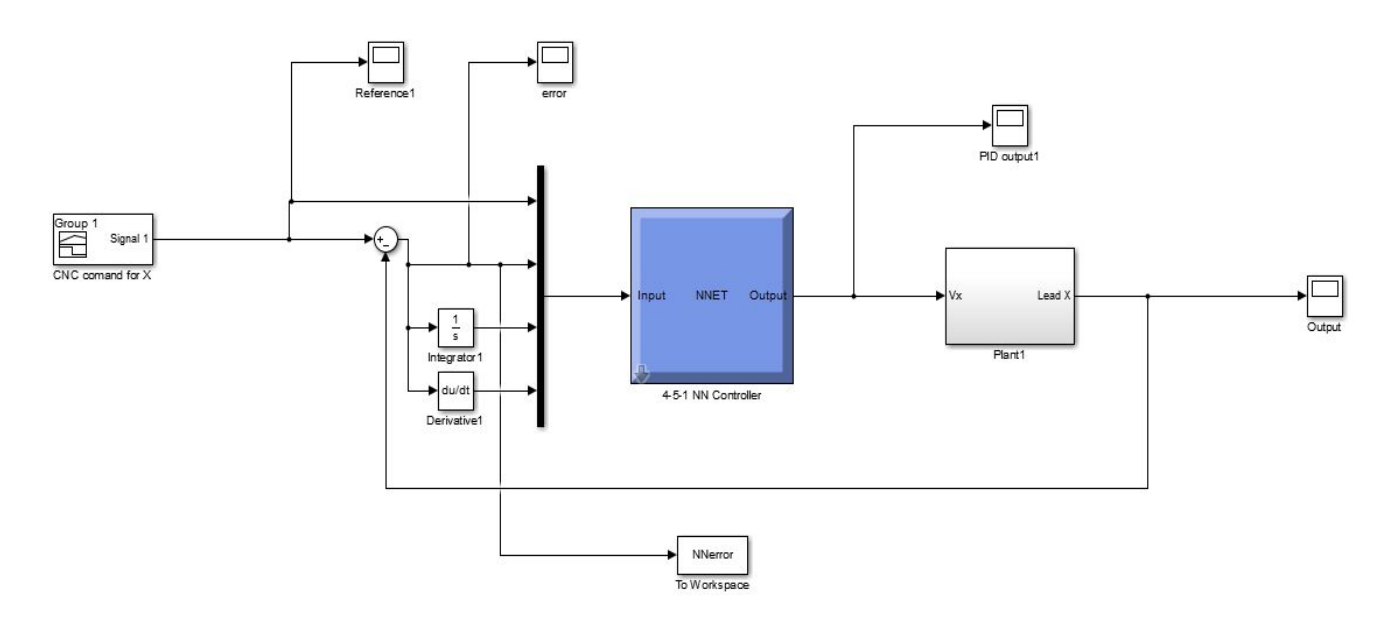

*Fig. 5.6.:* Diagrama de un controlador neuronal controlando el modelo del husillo longitudinal, la función de entrada representa las instrucciones del programa CNC (comandos de posición y velocidad de avance) para el eje longitudinal. El bloque del controlador neuronal (bloque azul) es el resultado de la compilación del código fuente descrito en el Apéndice 4 de este documento.

En la siguiente figura se muestran las propiedades de la RNA después de ser entrenada por el asistente del programa de simulación.

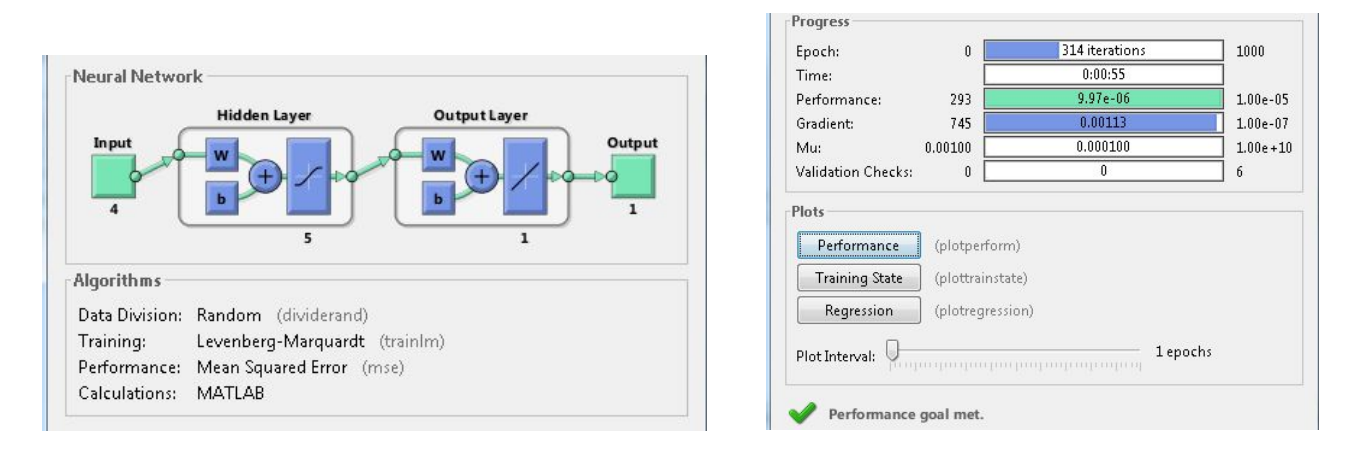

*Fig. 5.7.:* Asistente de creación de RNA. La RNA fue creada siguiendo los parámetros del programa del Apéndice 4 de esta tesis el día 14 de noviembre del 2016 a las 16:51 h (UTC-06:00 Guadalajara, Ciudad de México, Monterrey).

## **5.4 Resultados y conclusiones de una RNA como controlador de posición.**

Para finalizar este capítulo se comparan ambos controladores (PID y RNA) que tienen en común la misma planta y la misma función de posición de entrada. A continuación se muestra la función de entrada del bloque *Signal Builder* en el entorno de simulación.

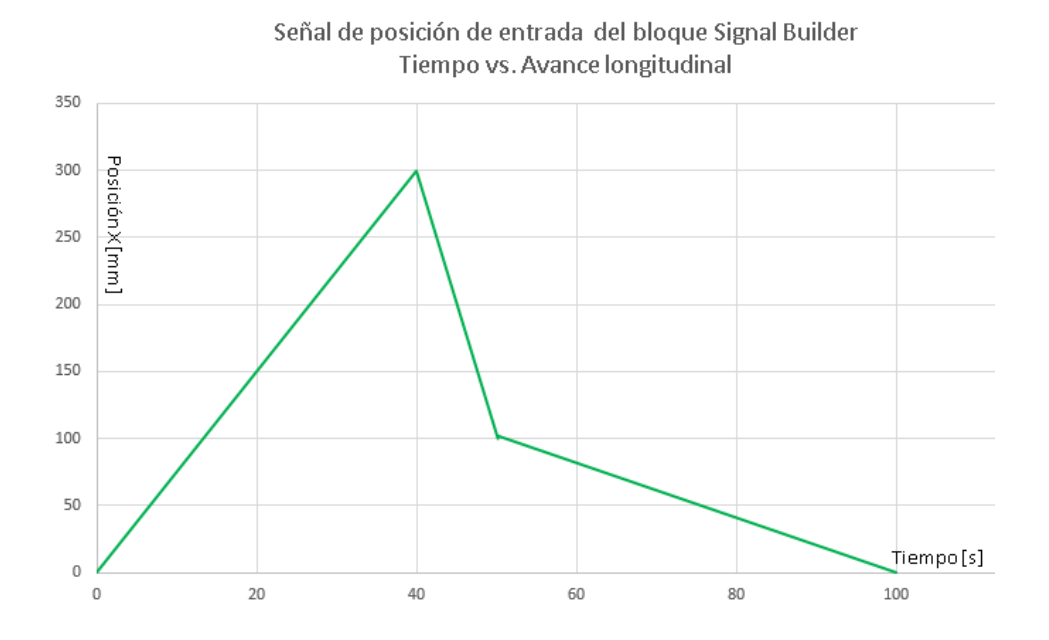

*Fig. 5.8.:* Función de posición de entrada creada en el bloque *Signal Builder*, esta función se compone de tres rampas de velocidad durante 100 segundos; en la primera rampa el carro recorre 300mm en 40 segundos, en la segunda rampa el carro retrocede 200 mm en 10 segundos y la última rampa el carro regresa al inicio de la carrera longitudinal en 50 segundos. Esta función es la entrada común en una simulación donde el modelo se controla con un controlador PID y otra con un controlador neuronal.

En la siguiente tabla se muestran los errores promedio en ambas situaciones, donde el modelo es controlado con una RNA y con un controlador PID y con la misma señal de entrada, ambas situaciones se simularon simultáneamente en un mismo archivo en el entorno de simulación y los datos de tiempo y error fueron registrados en el kernel del editor.

| Tipo de controlador | <b>Error Promedio [mm]</b> |
|---------------------|----------------------------|
| PID.                | 0.00634126                 |
| <b>RNA</b>          | 0.00574341                 |

*Tabla 5.4.:* Errores promedio de los controladores PID y neuronal que comparten una misma señal de posición (véase Fig.5.8).

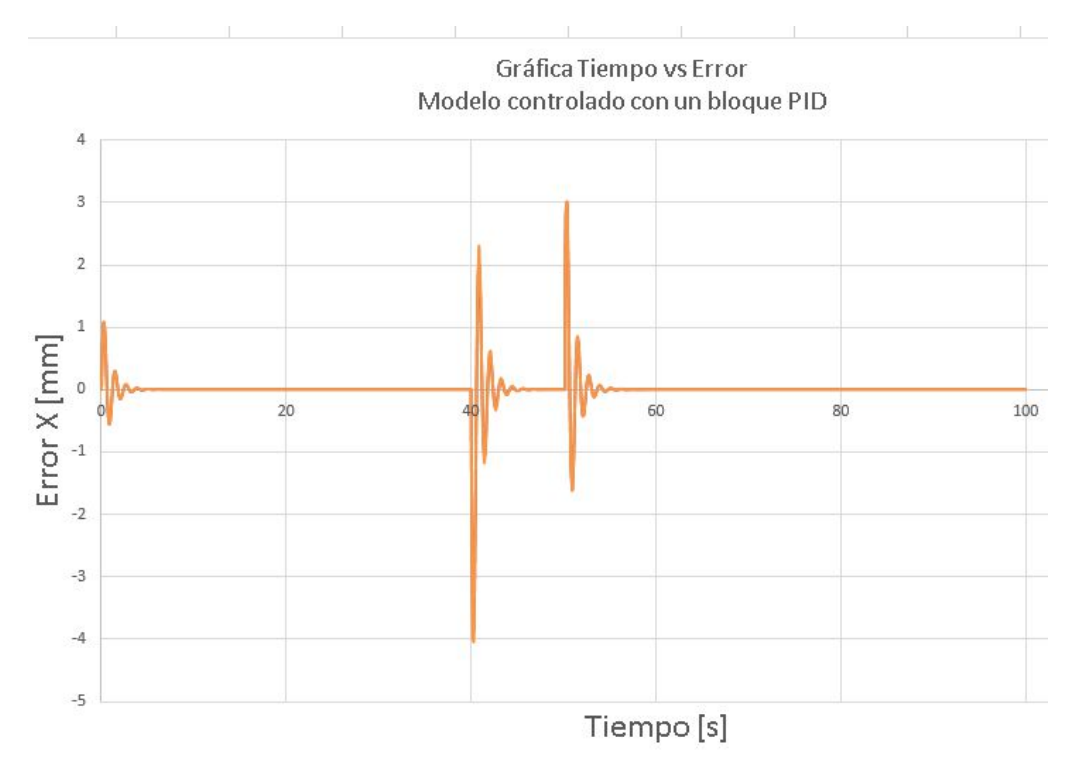

*Fig. 5.9a.:* Gráfica Tiempo contra error del modelo controlado por un bloque PID, nótese que el error se dispara al iniciar la simulación y en los momentos donde el carro longitudinal pasa de una rampa de velocidad a otra, mientras la velocidad permanece constante el error tiende a ser cero.

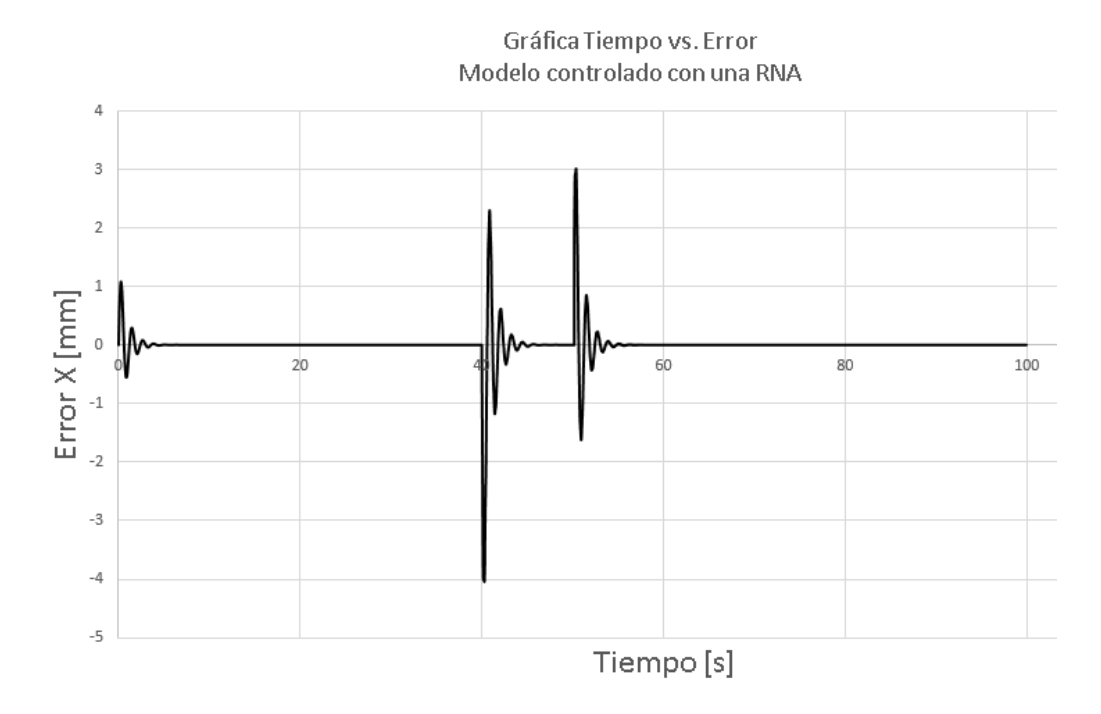

*Fig. 5.9b*.*:* Gráfica Tiempo contra error del modelo controlado por una RNA, nótese que el error se dispara al iniciar la simulación y en los momentos donde el carro longitudinal pasa de una rampa de velocidad a otra. Cualitativamente es similar a la gráfica del error en el controlador PID, incluyendo el hecho de que el error se dispara al iniciar la simulación y en los cambios de velocidad.

En conclusión, una RNA puede ser un controlador equivalente a un controlador PID controlando el mismo tipo de planta, la ventaja de utilizar controladores neuronales está en la incertidumbre de la sintonización del controlador a emular y del modelo dinámico a controlar.

Por otro lado la desventaja de utilizar controladores RNA radica en el entrenamiento de la red, es decir, una red al entrenarse necesita sintonizar los pesos sinápticos y las polarizaciones de todas las neuronas que componen la red a diferencia de la sintonización de un controlador PID, es por eso que entre más grande sea la red más lento es el entrenamiento de la misma y por lo tanto también es más lento el control del modelo.

## **6: CONCLUSIONES Y TRABAJO A FUTURO.**

A lo largo de esta investigación se muestra la aplicación de dos herramientas bioinformáticas; una de ellas asiste en el proceso de diseño iterativo de un sistema de gravado en láser y otra se presenta como una opción de control de posición de una máquina de corte láser. Estos algoritmos basados en la naturaleza tienen su origen en los modelos estáticos y dinámicos que describen al manipulador cartesiano plano en cuestión.

Aplicado al diseño de husillos como transmisión mecánica en un grabador láser, el AG muestra una ventaja en comparación con el husillo diseñado a partir de algunas especificaciones como el volteo de la máquina y las características del actuador electromecánico (motor de CD), este algoritmo se puede complementar con otras funciones automáticas de un software CAD para generar los sólidos de las piezas y de esa manera tener un asistente de diseño más completo.

En cuanto al control de posición en el carro principal del prototipo analítico integral, la RNA muestra ser una alternativa viable para controlar la posición del avance longitudinal del manipulador cartesiano en el caso en que no se conozca la caracterización del motor eléctrico. Si se desea aplicar una RNA en una tarjeta comercial es necesario considerar la frecuencia de trabajo del controlador (tiempo discreto) o en otro caso utilizar un FPGA como dispositivo de control.

En esta investigación se enfocó principalmente en el desarrollo de los modelos estático y dinámico del eje longitudinal, esto es debido a que el análisis para los modelos en el eje transversal son similares al eje longitudinal con la diferencia de que los parámetros deben adaptarse al nuevo eje, además el eje longitudinal soporta más carga mecánica pues además de mover su propio peso también debe transportar el peso del carro transversal y la herramienta de corte.

El diseño del prototipo físico integral está en su primera iteración, proporciona información necesaria para el diseño del prototipo de la siguiente generación (prototipo beta), es necesaria al menos otra iteración para definir detalladamente la versión comercial de un grabador láser cartesiano plano con husillos como transmisones mecánicas. Aunque el prototipo alfa es de tamaño portátil, los husillos son utilizados comúnmente en máquinas de grabado industriales, esto puede representar una ventaja si se desea utilizar las siguientes versiones para definir un producto final de tamaño industrial.

El uso de husillos de bolas recirculantes combinado con el uso de motores de CD sin escobillas y resolvers en lugar de encoders podría mejorar significativamente la velocidad y precisión en la siguiente iteración de diseño, por otra parte es necesario cambiar la función objetivo del AG en el asistente de diseño y el modelo dinámico y estático deben ser actualizados, consideraciones importantes si se desea implementar las herramientas expuestas en esta tesis.

**APENDICE 1.: PLANOS DE DETALLE DEL PROTOTIPO FÍSICO INTEGRAL.** 

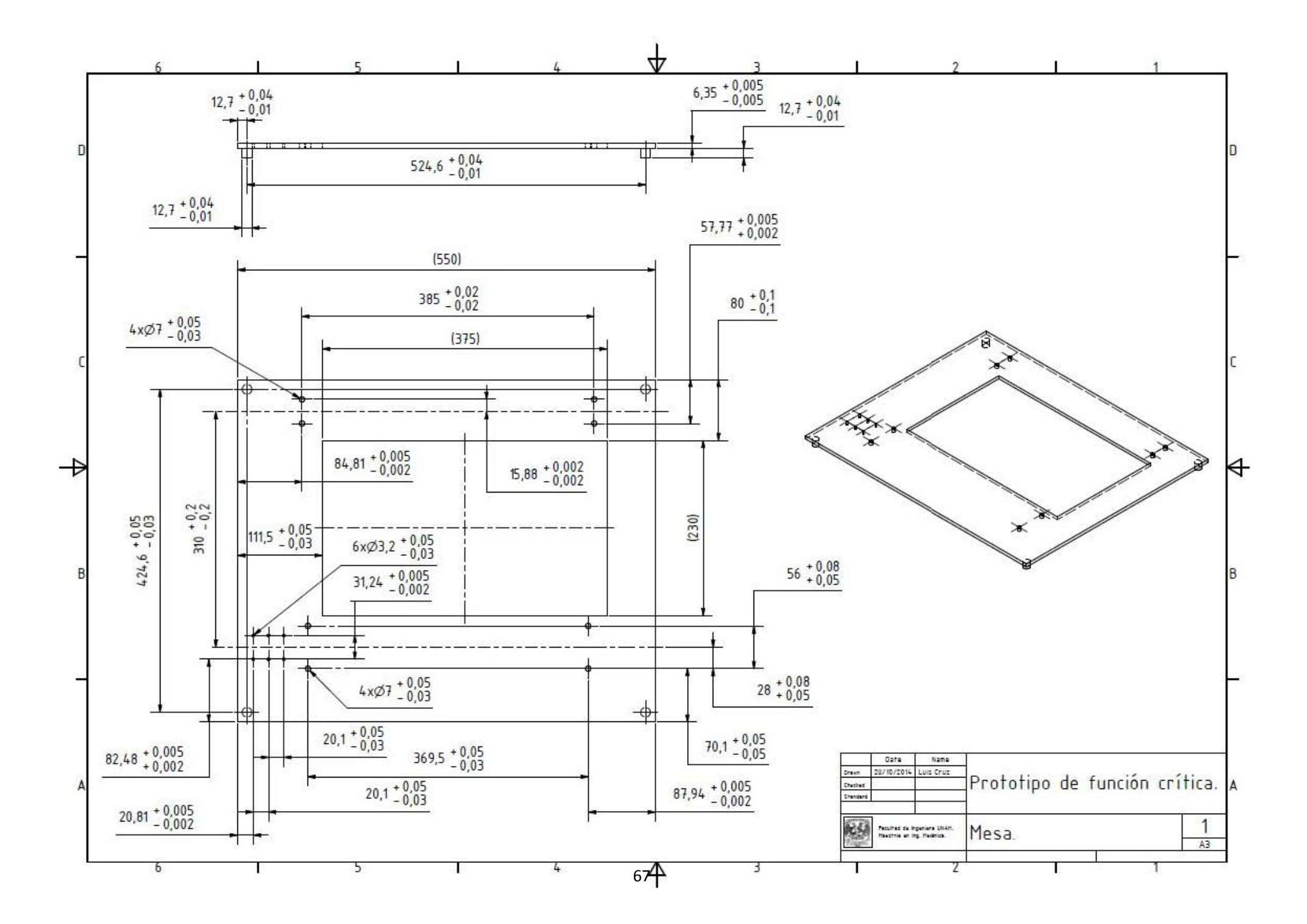

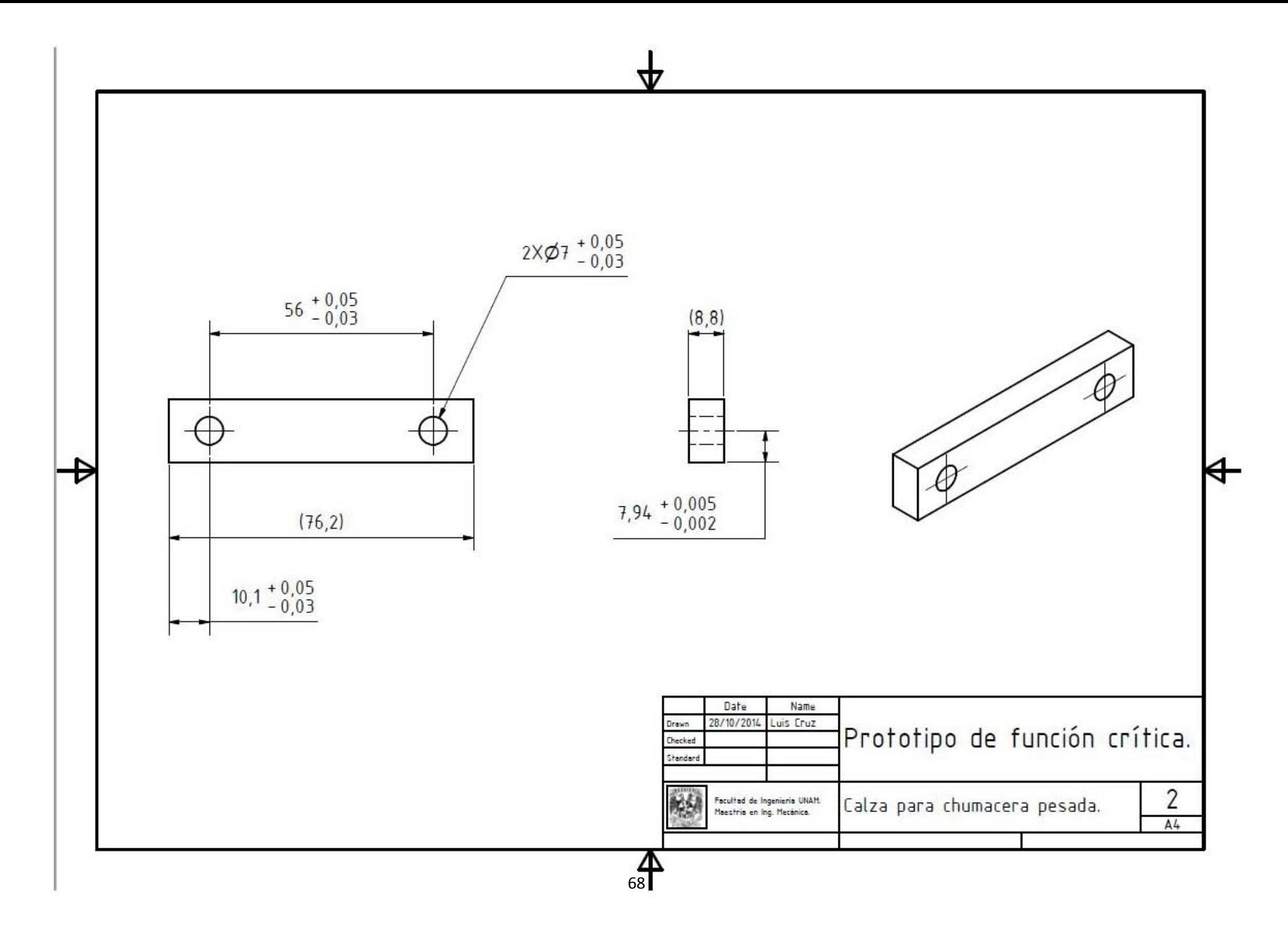

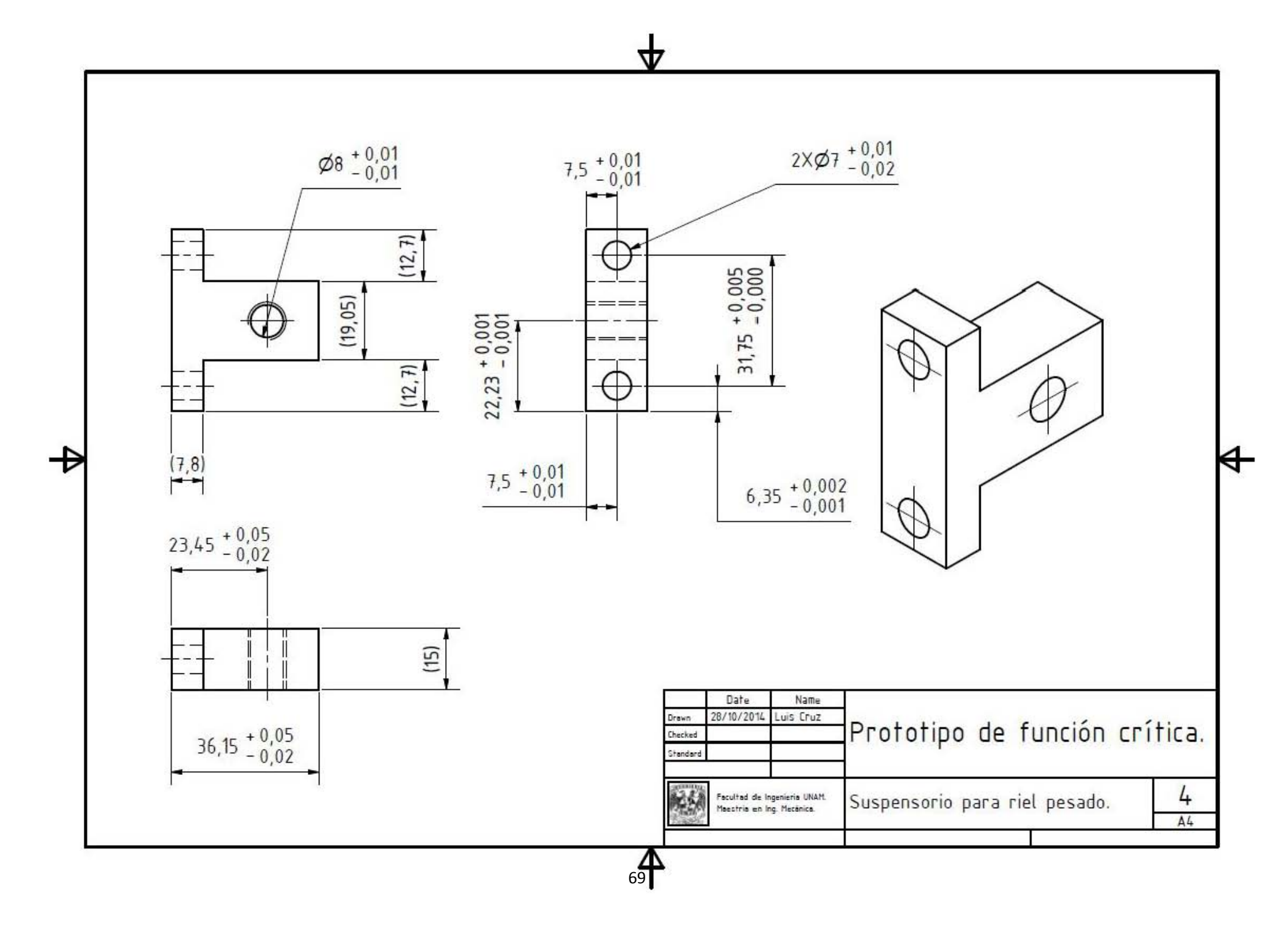

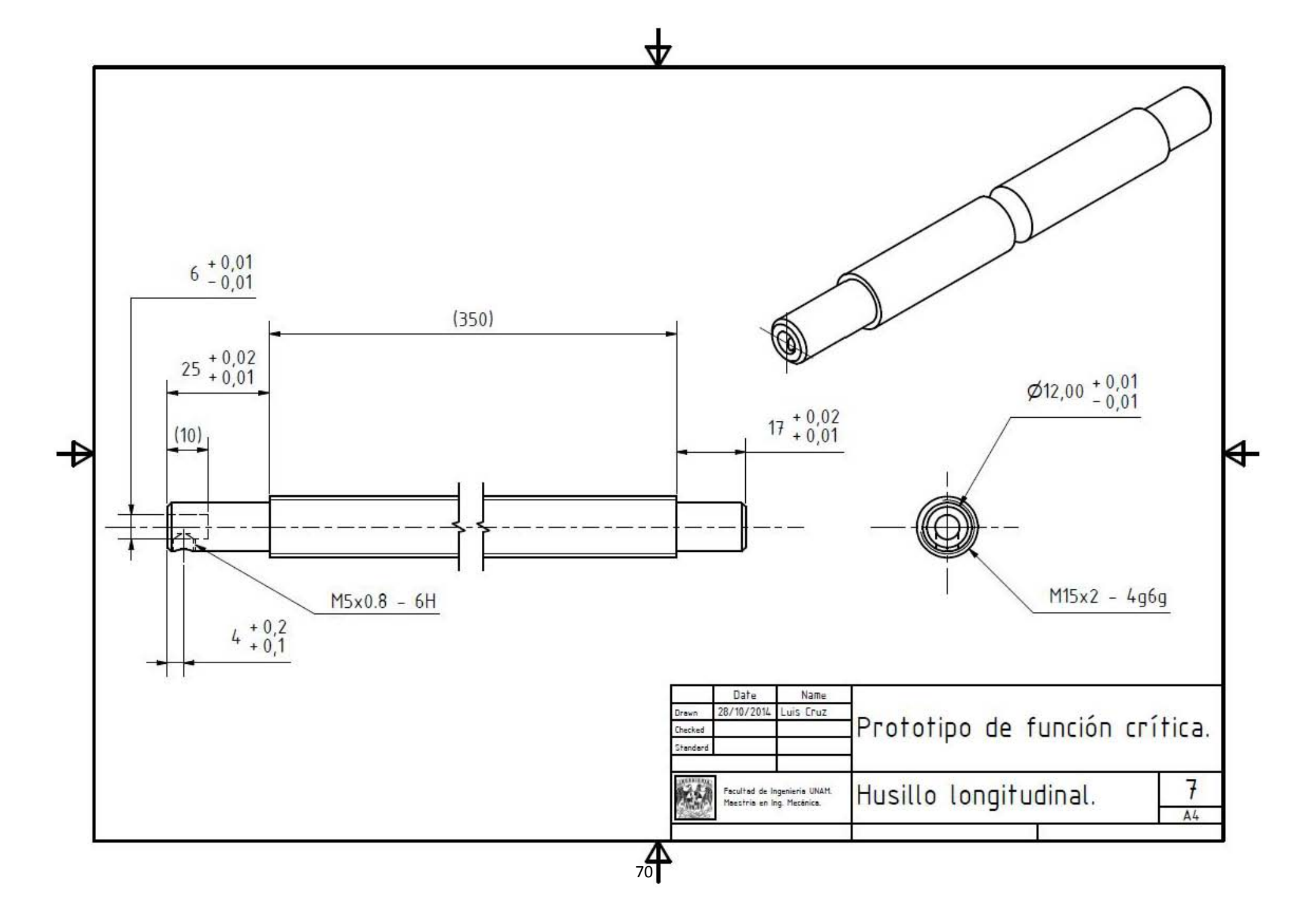

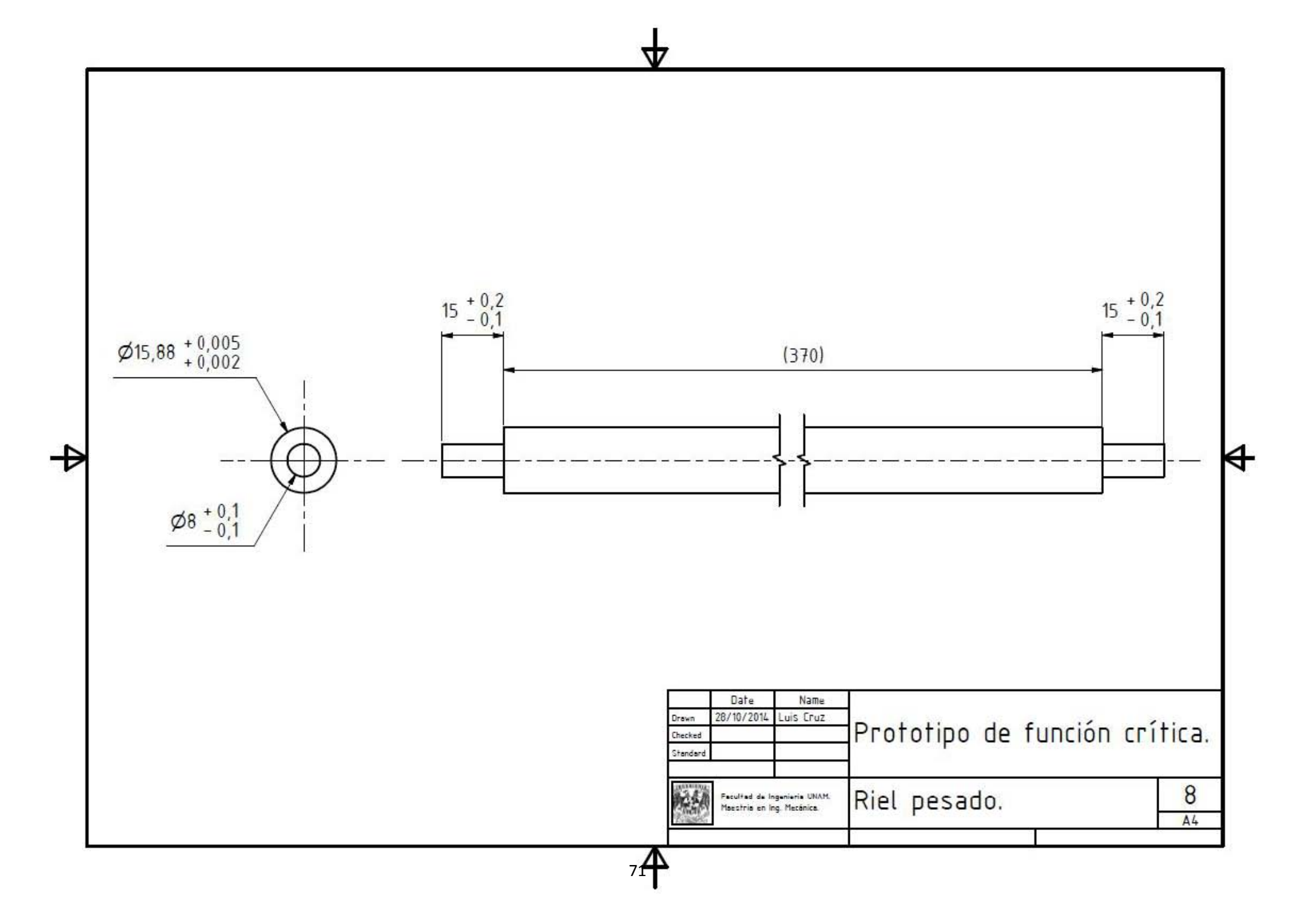
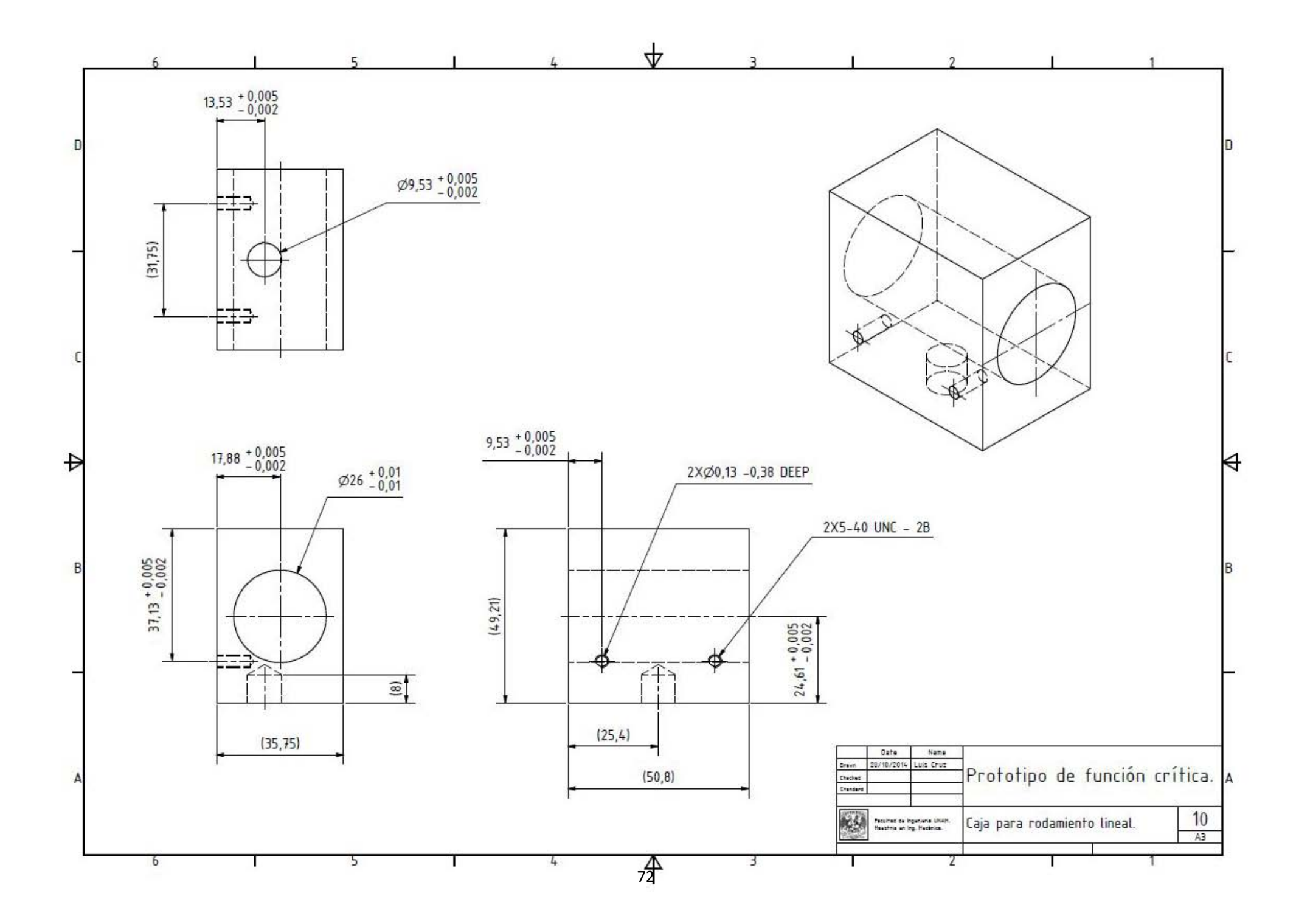

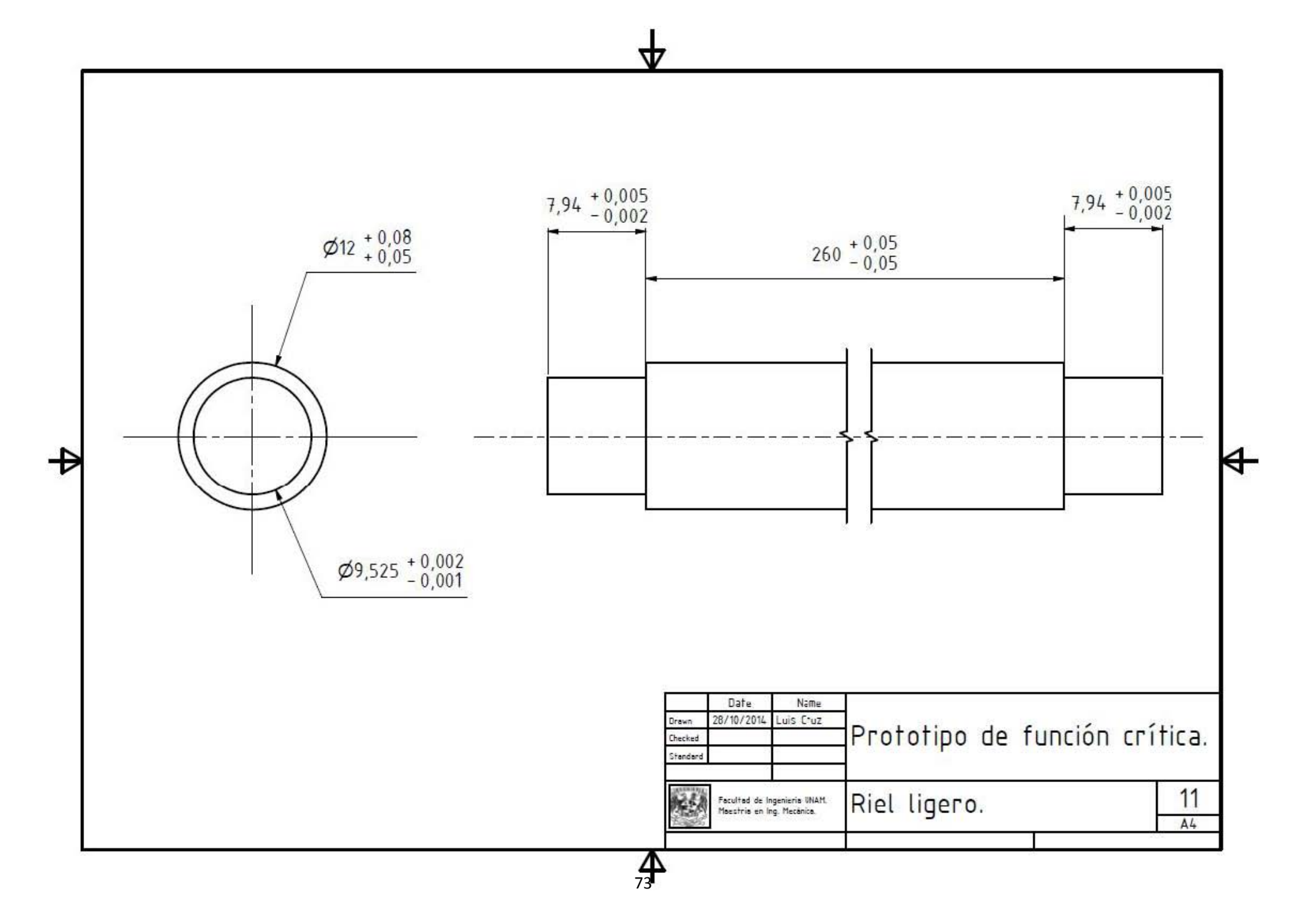

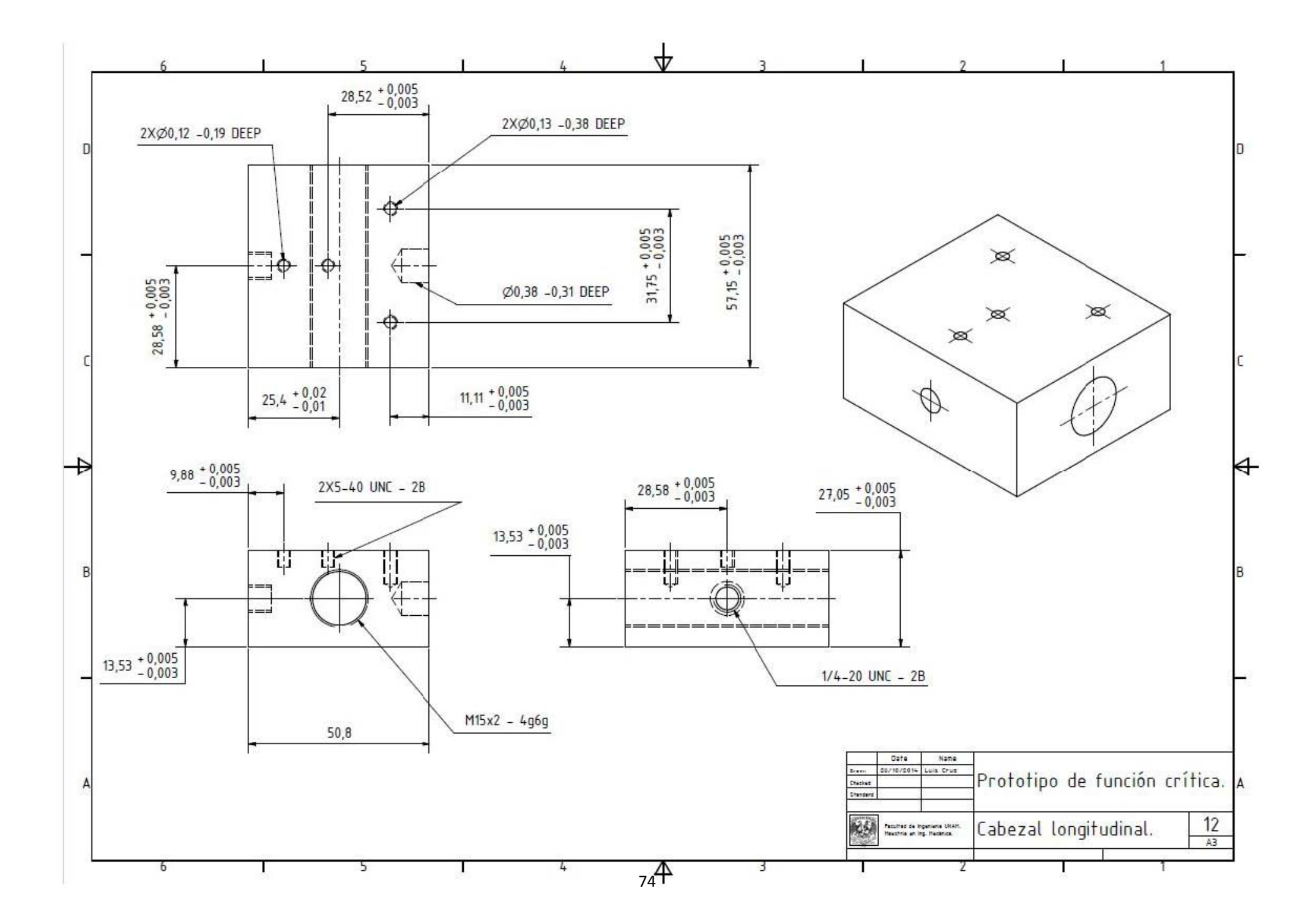

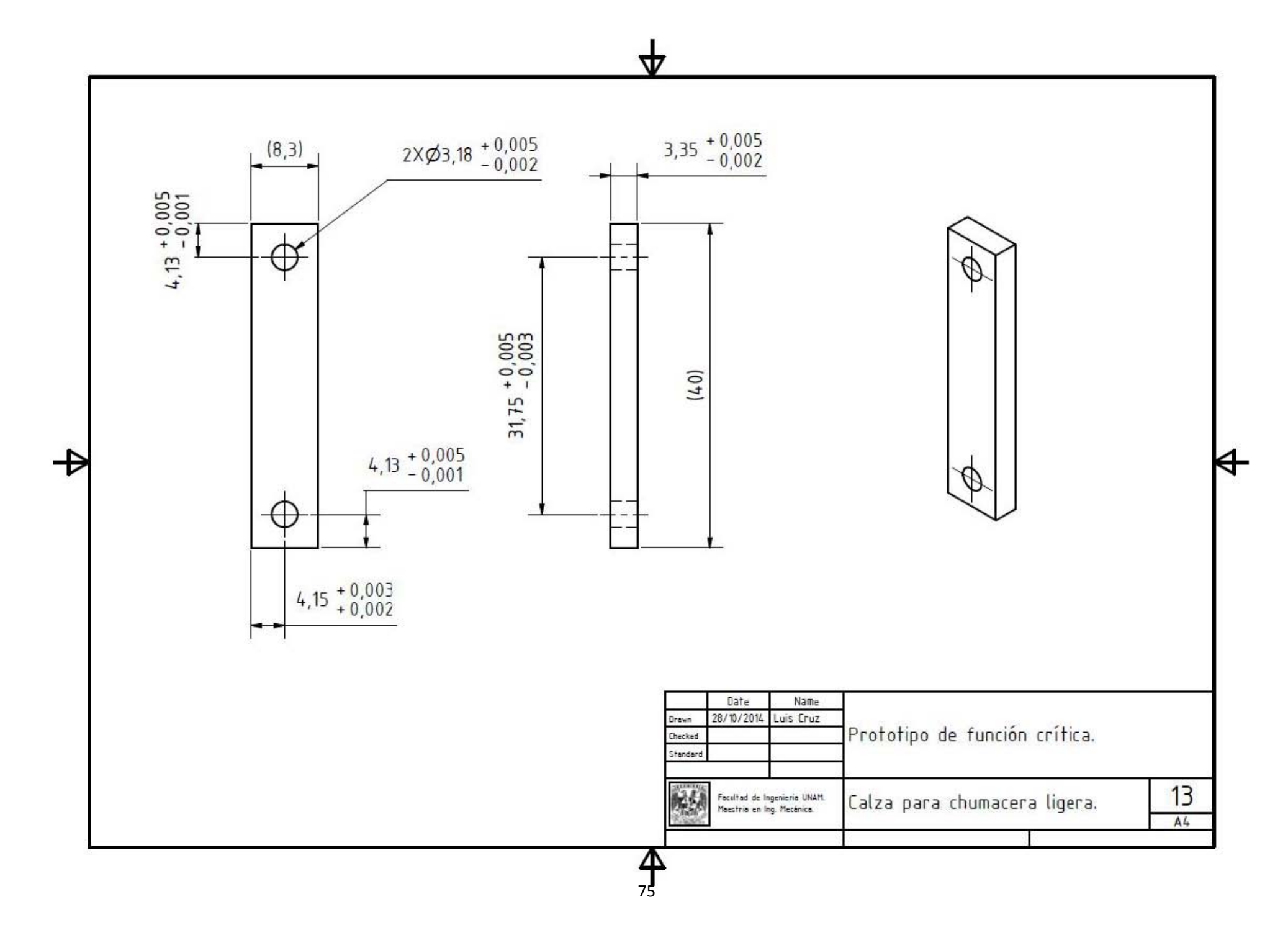

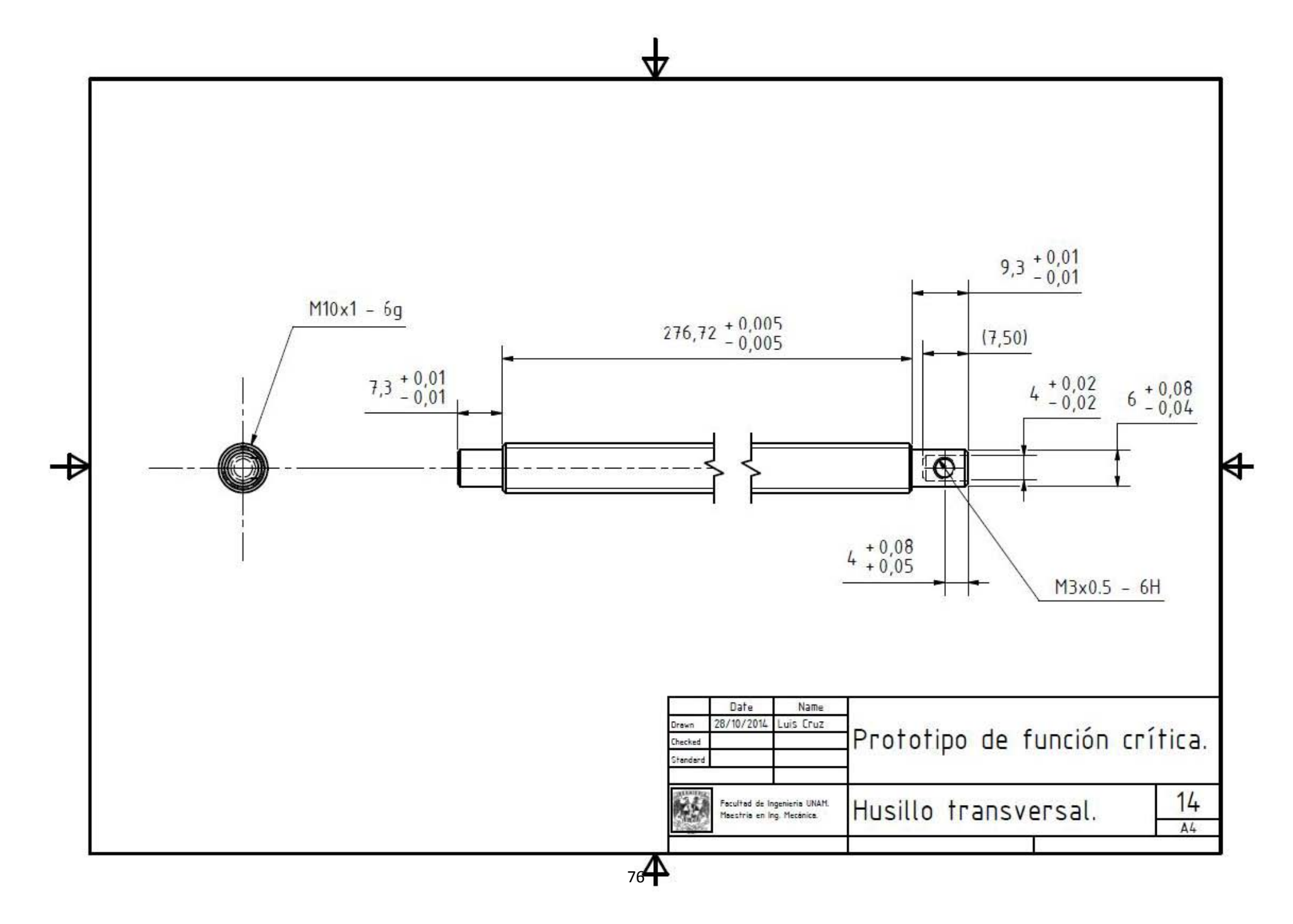

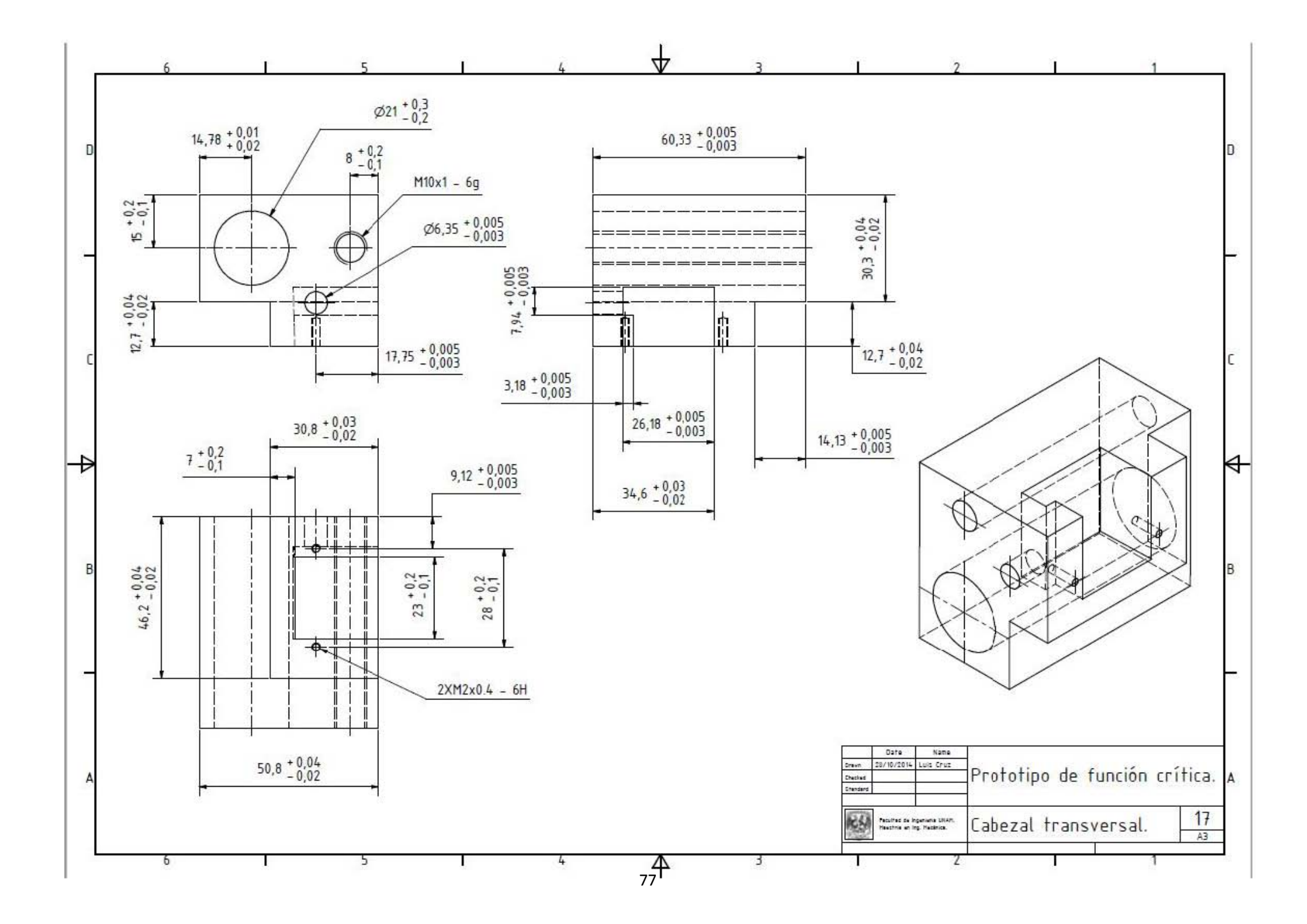

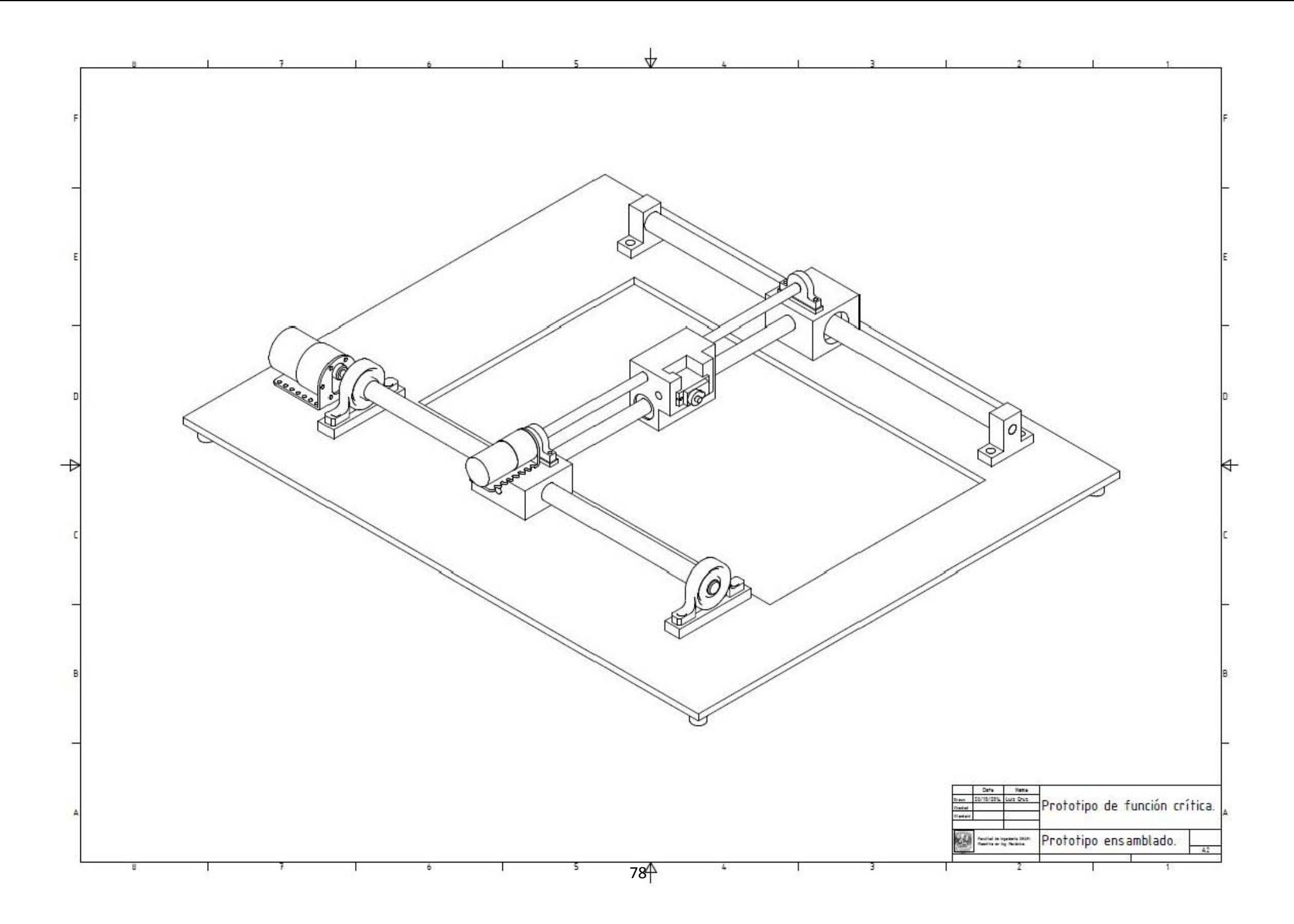

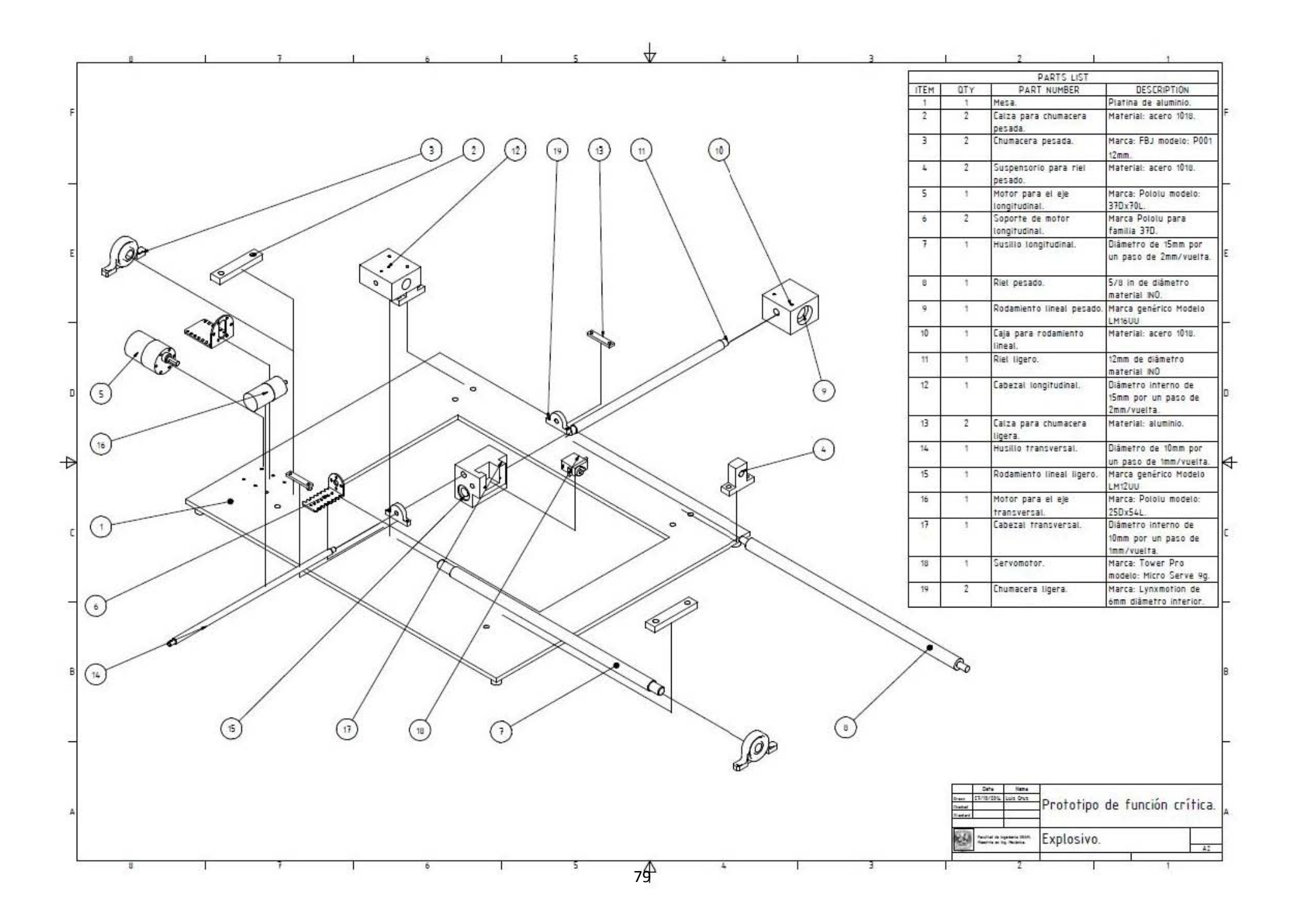

# **APENDICE 2.: DIAGRAMAS ELECTROTÉCNICOS DEL PROTOTIPO FÍSICO INTEGRAL**

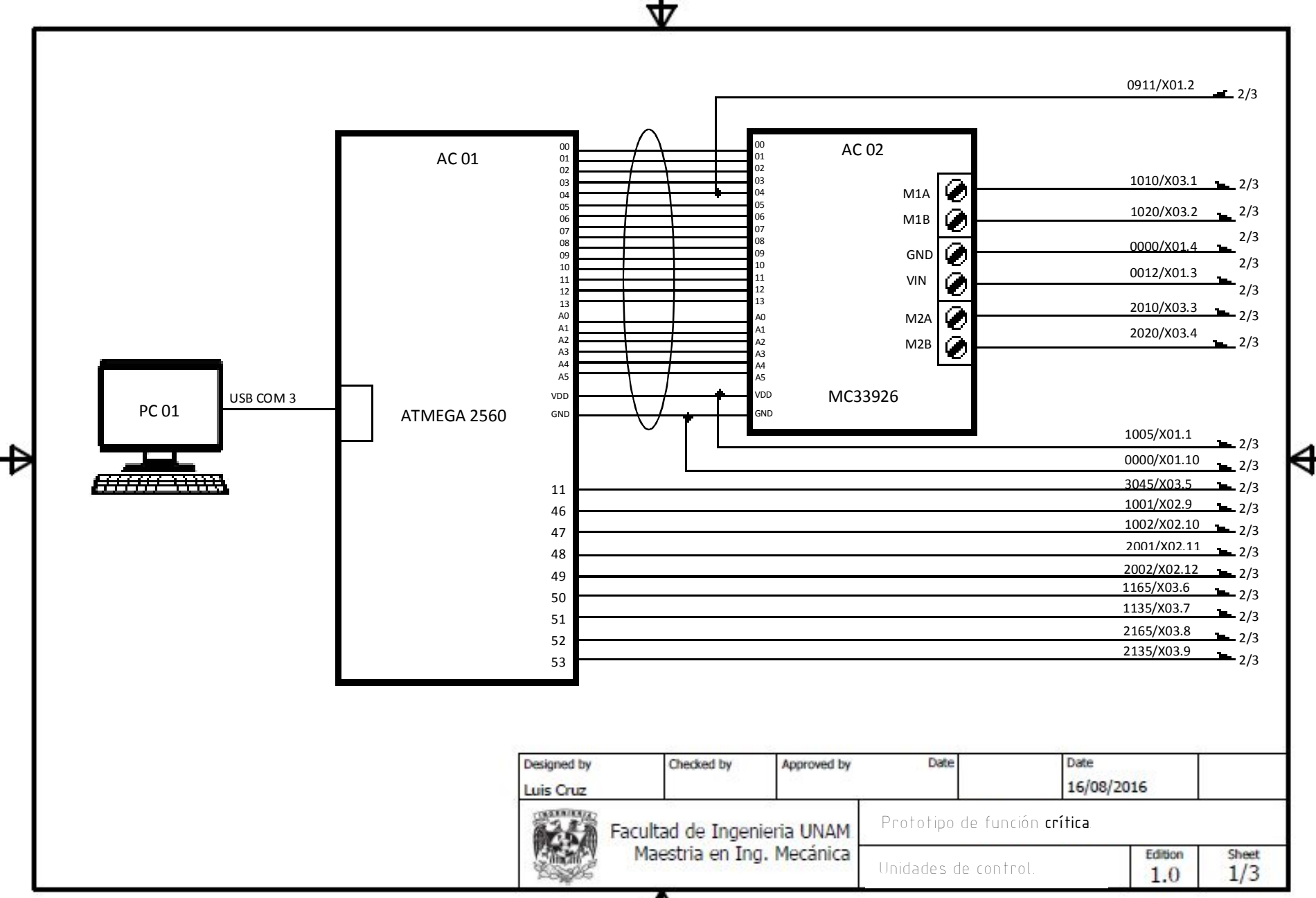

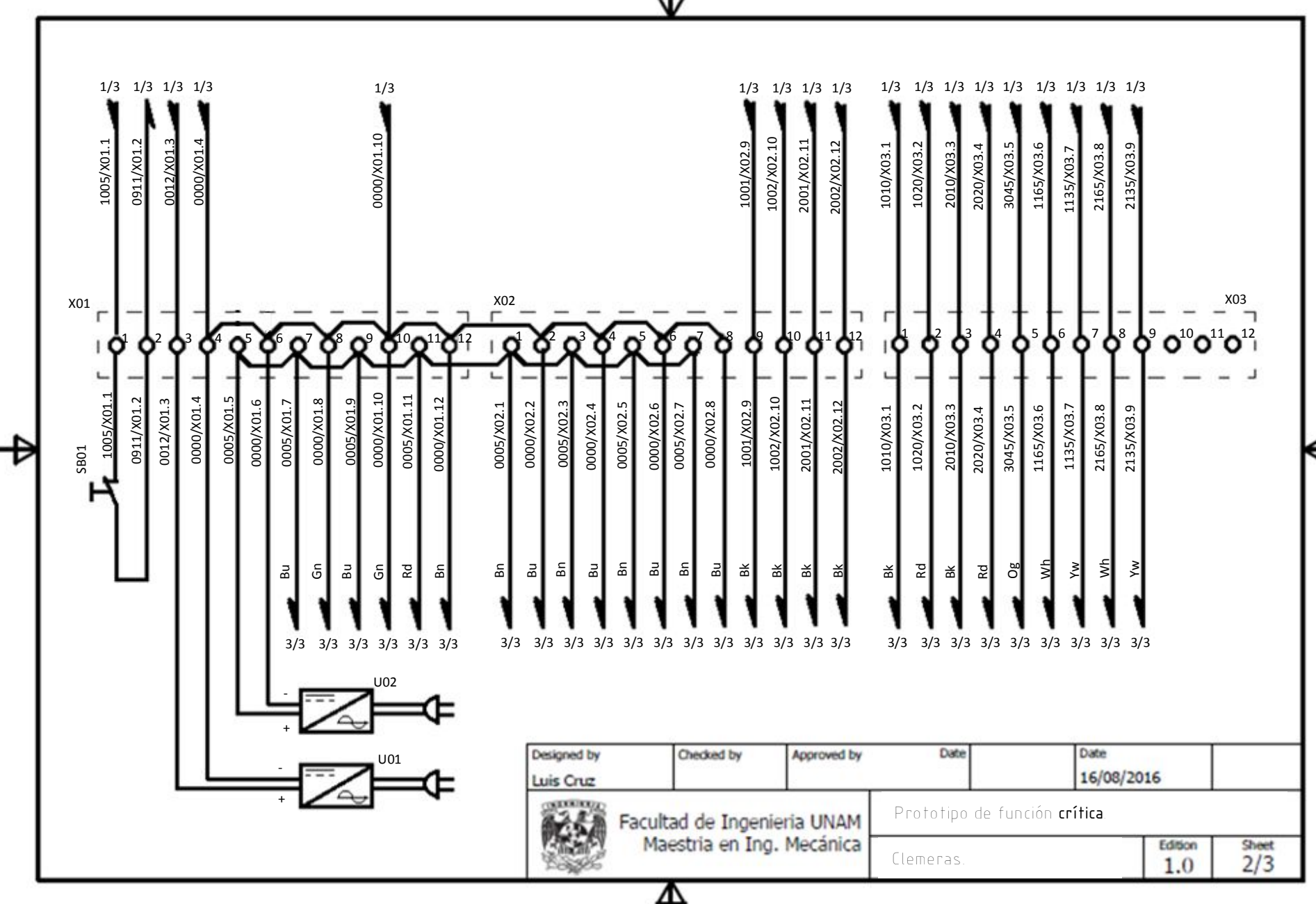

ᆎ

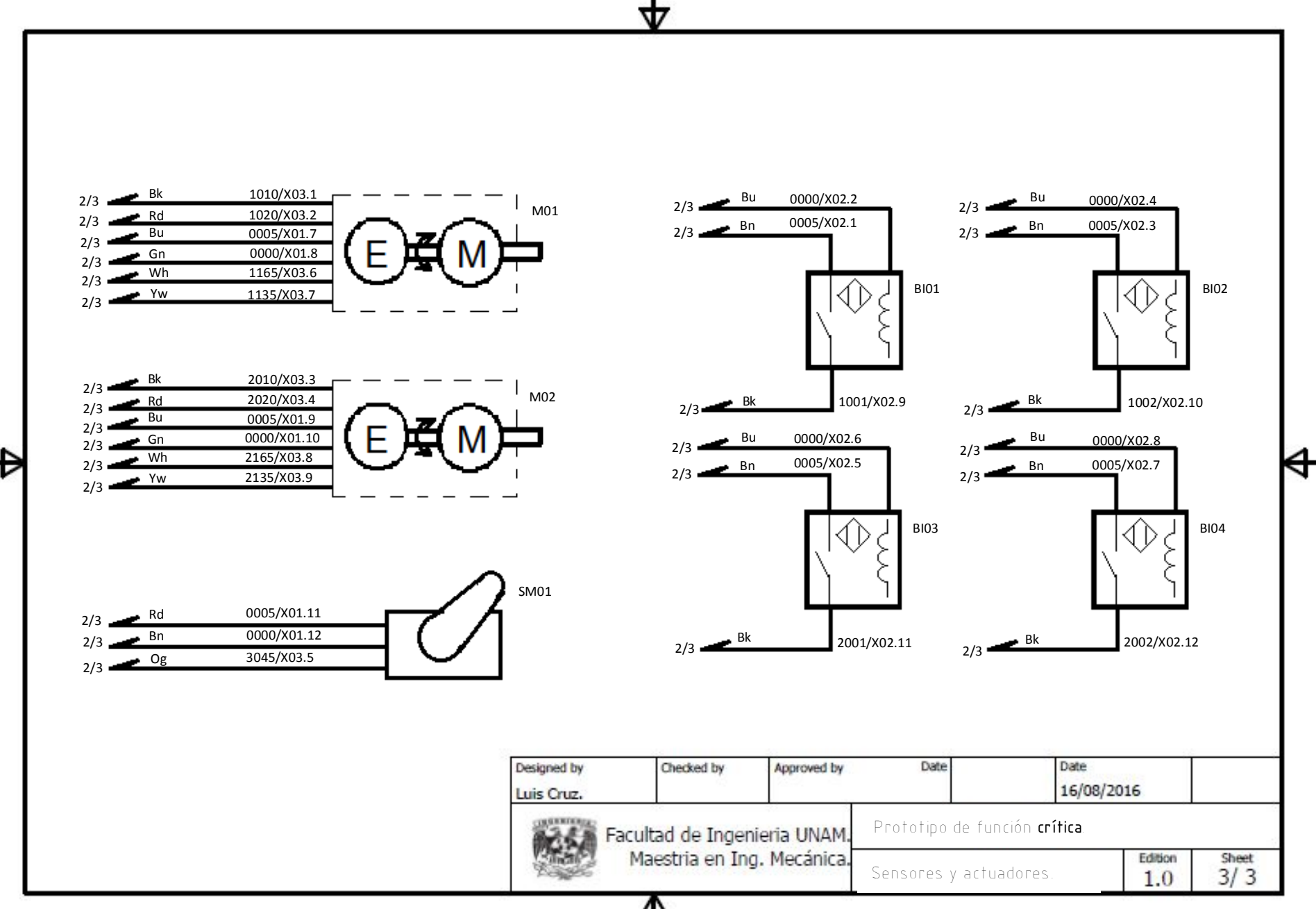

4

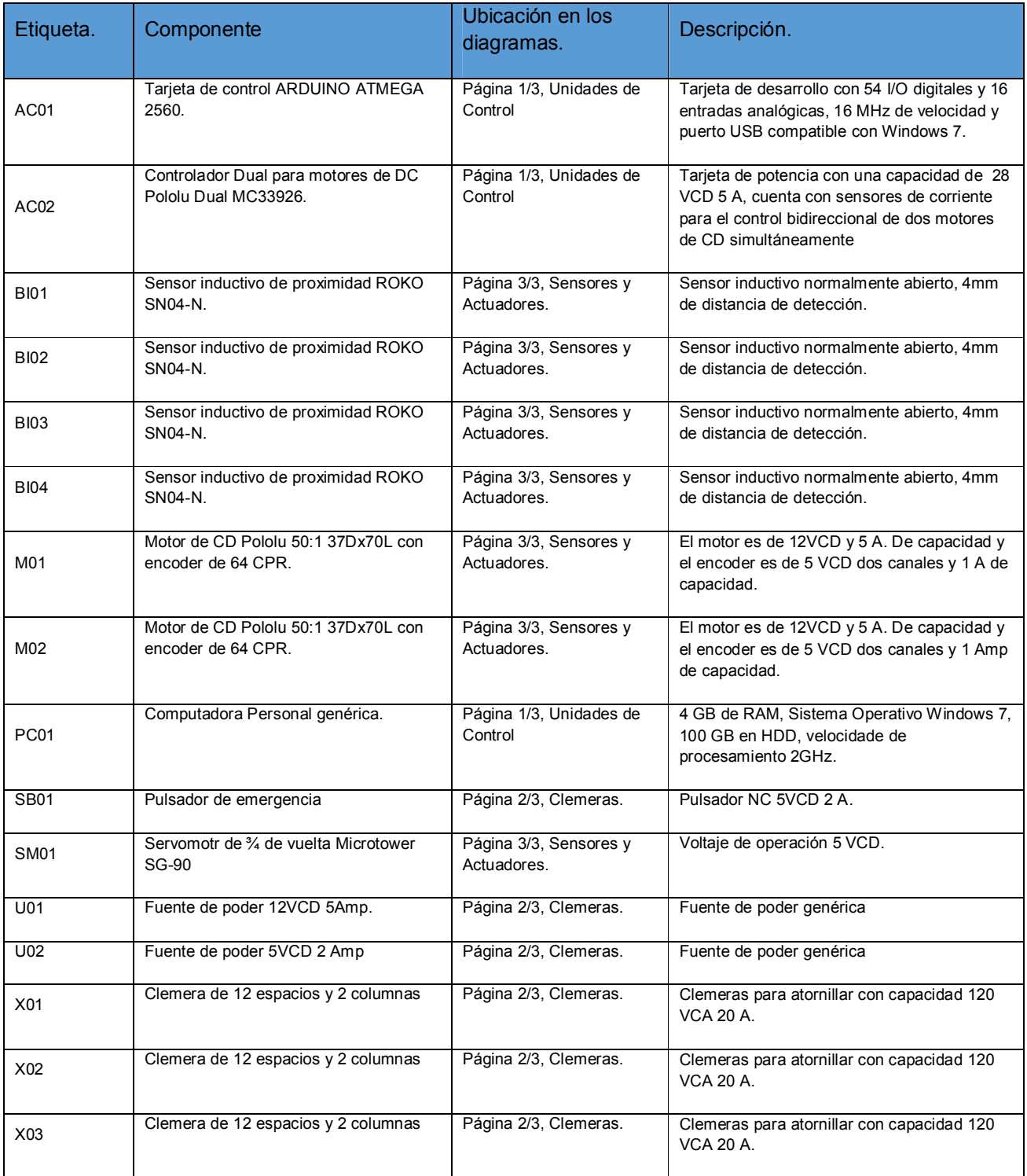

*Tabla A2.1.:* Lista de partes eléctricas que componen al prototipo de función critica.

**APENDICE 3.: FUNCIÓN OBJETIVO Y PARÁMETROS DEL AG.** 

#### **Función objetivo leadscrew.m**

```
function Tau=leadscrew(x)
% Tau es el par ejercido en el husillo 
{\tt mx=7850*(x(1)*x(2)*x(3)-3.1416*((x(4)/2)^2)*x(1))+x(5)};my=7850*(x(6)*x(7)*x(8)-3.1416*((x(9)/2)^2)*x(6));
%mx es la masa del carro longitudinal
%my es la masa del carro transversal y la herramienta de corte
%7850 es la densidad del acero en kg/(m^3)
Tau=(0.5)*(mx+my)*(9.81)*(abs(x(4)))*((abs(x(10))+3.1416*abs(x(11))*abs(x(4)))/(3.1
416*abs(x(4))-abs(x(10))*abs(x(11))))
End
```
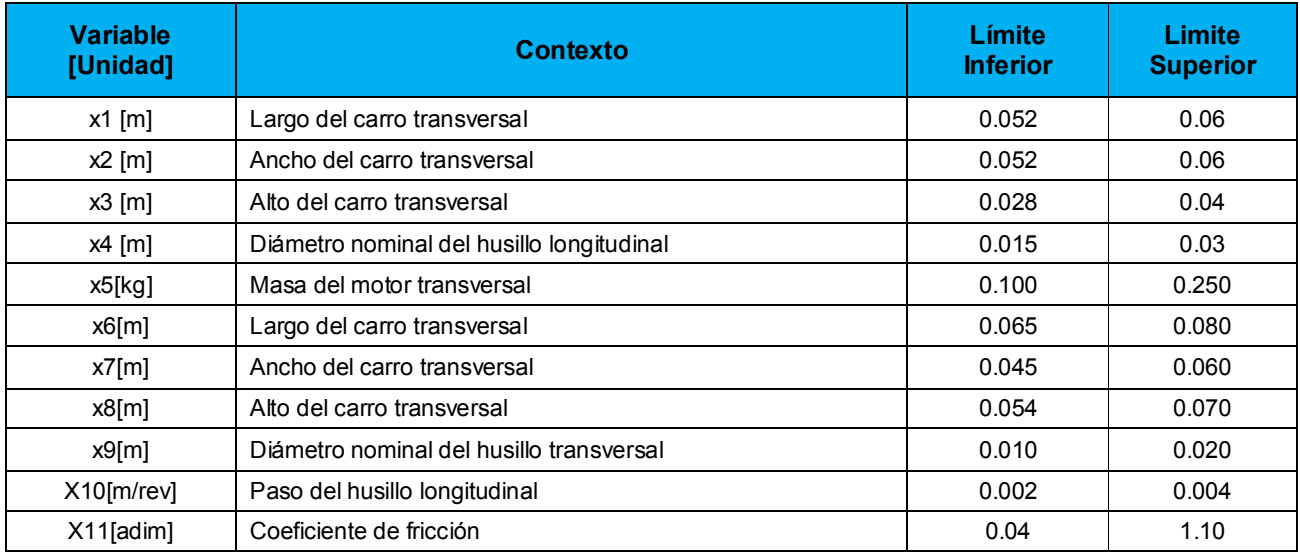

*Tabla A3.1.:* Contexto de las variables de la función objetivo leadscrew.m

### **Parámetros del Algoritmo Genético.**

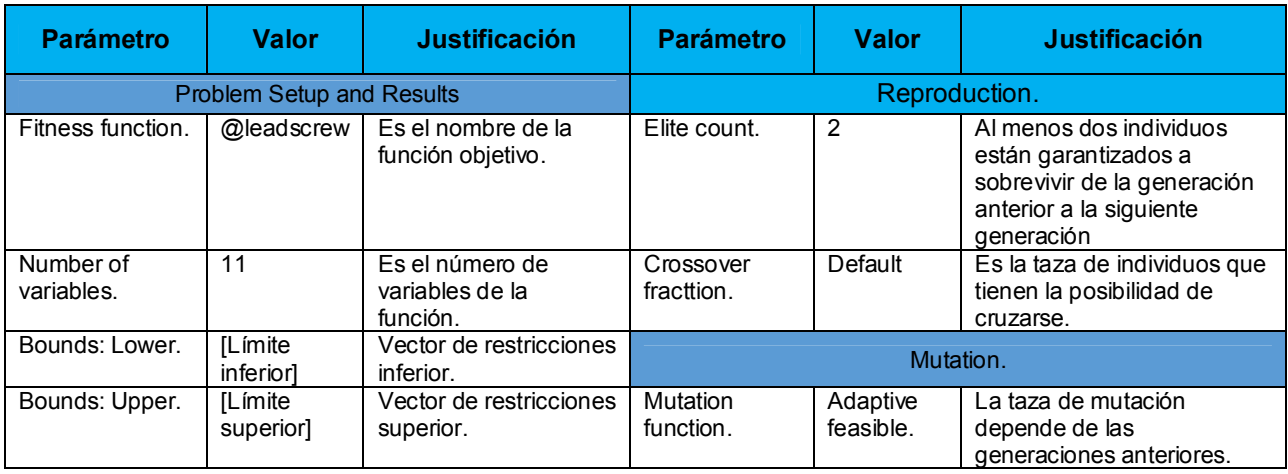

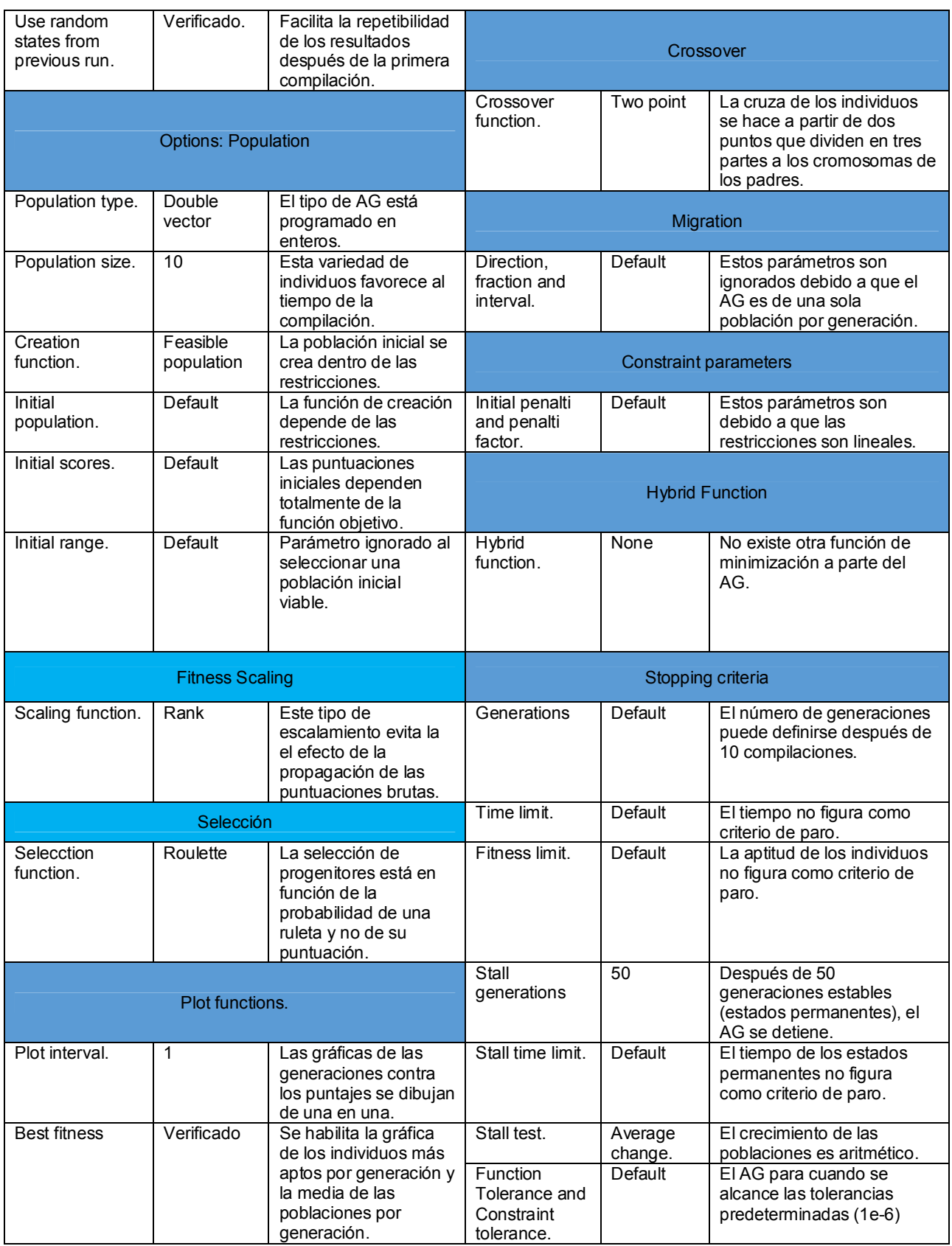

*Tabla A3.2.:* Parámetros del asistente de optimización por AG. Para el diseño del husillo y carro longitudinal.

### **Resultados del AG.**

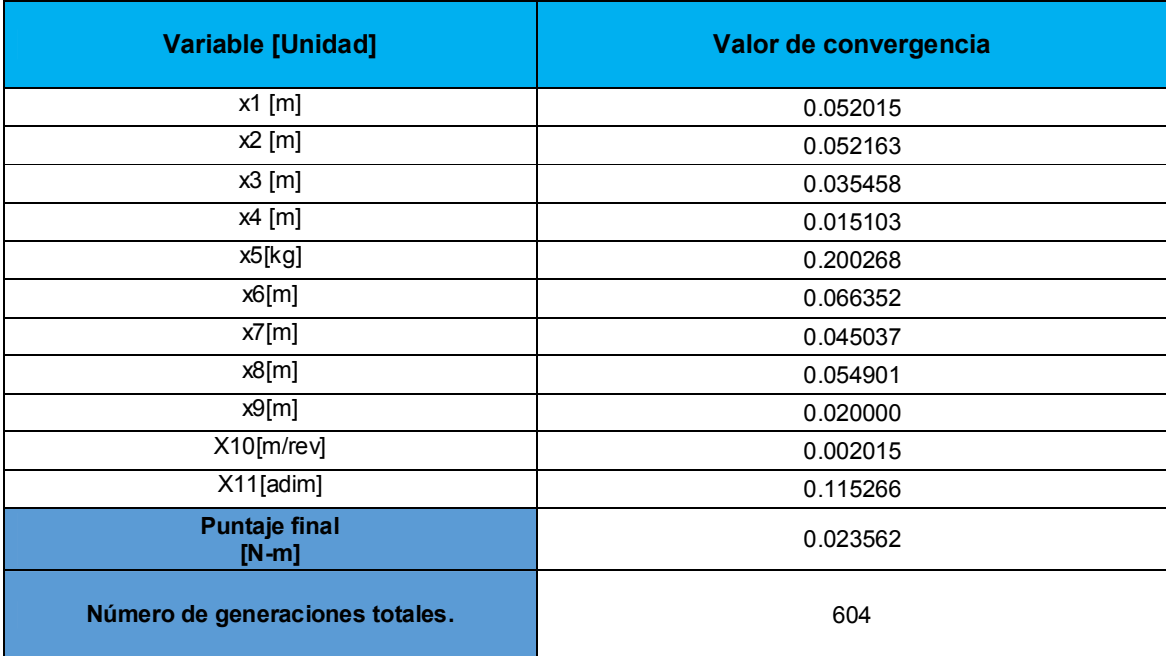

*Tabla A3.3.:* Valores de convergencia de las variables en la función objetivo después de compilar el asistente de diseño basado en AG.

**APENDICE 4.: RNA PARA EL CONTROL DE POSICIÓN DEL PROTOTIPO ANALÍTICO INTEGRAL.** 

#### **Tratamiento de datos**

1. Compilación del modelo del motor de DC con un controlador PID y los bloques del kernel en el entorno de simulación.

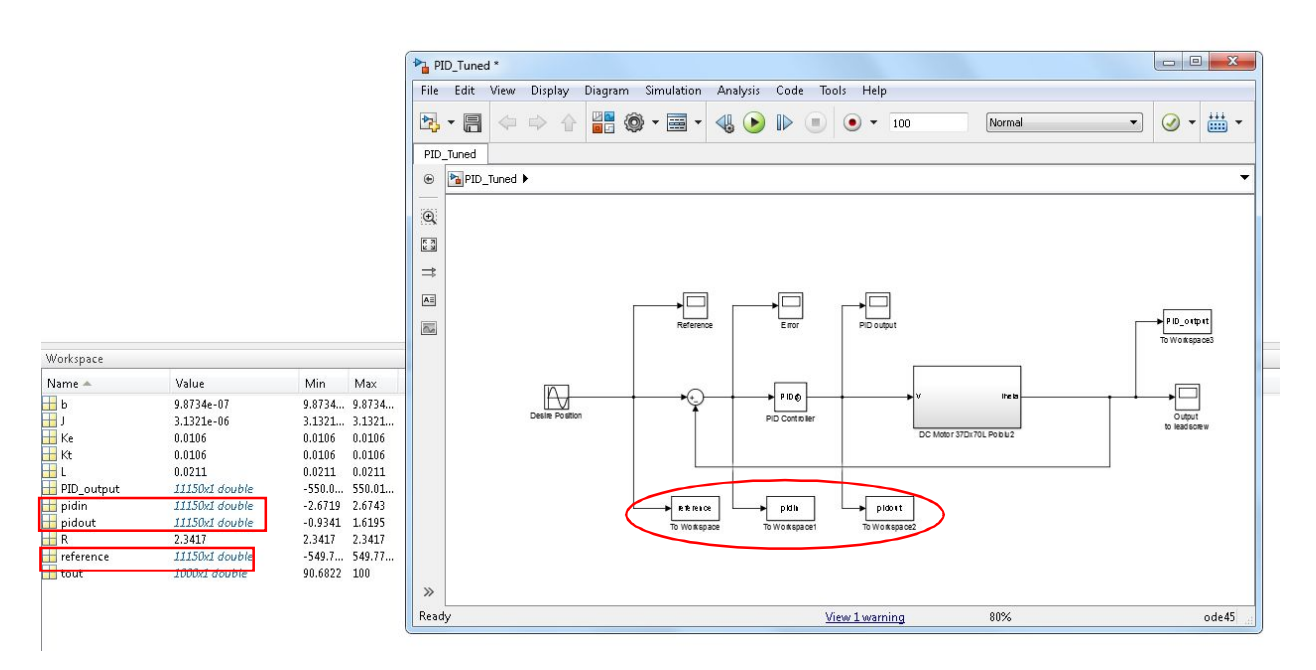

*Fig. A4.1.* Diagrama del modelo del motor de DC con controlador PID configurado con los parámetros descritos en el capítulo 5. En la parte inferior izquierda después de la compilación del diagrama se puede apreciar el kernel del programa con las variables "reference", "pidin" y "pidout" como arreglos de datos (que previamente se configuraron en los bloques en el entorno de simulación), estos datos se utilizan para la creación de la RNA.

2. Transposición de las variables *pidin* y *pidout* para las capas de entrada y salida de la RNA.

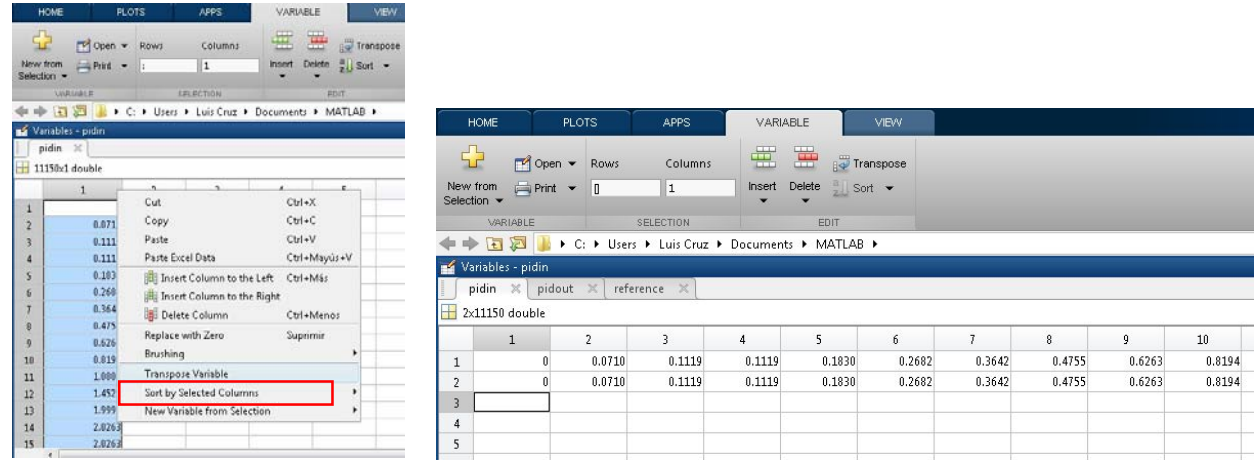

*Fig. A4.2.a Izquierda.:* En el entorno de VARIABLE del editor aparece el arreglo de datos "pidin" y la opción de *Transpose variable*, es necesario transponer los arreglos "pidout" y "reference". *Fig. A4.2.b Derecha.:* La variable "pidin" debe tener dos filas debido a que la arquitectura de la RNA es de 2 neuronas en la capa de entrada, en la primera fila se pega la información transpuesta de la variable "reference" y en la segunda fila esta la información original de "pidin".

3. Compilación del código fuente de la RNA en el editor y entrenamiento de la RNA.

|                                                                                                  | Neural Network<br><b>Hidden Layer</b><br><b>Output Layer</b><br>Output<br>Input<br>$\overline{2}$<br>$\mathbf{1}$<br>25 |
|--------------------------------------------------------------------------------------------------|----------------------------------------------------------------------------------------------------|
|                                                                                                  | Algorithms                                                                                                    |
|                                                                                                  | Data Division: Random (dividerand)                                                                                      |
|                                                                                                  | Levenberg-Marquardt (trainlm)<br>Training:                                                                              |
|                                                                                                  | Performance: Mean Squared Error (mse)<br>Calculations: MATLAB                                                           |
|                                                                                                  |                                                                                                    |
| EDITOR.<br>PUBLISH<br>VIEW                                                                       | Progress                                                                                                    |
| $r_6$ $\sim$<br>f x<br>$\blacktriangleright$<br>昆<br>Insert<br>$\frac{1}{2}$                     | 57 iterations<br>Epoch:<br>1000<br>$\mathbf{0}$                                                                         |
| $\overline{O}$<br>Run Section<br>D Go To ▼<br>mment %                                            | 0:00:42<br>Time:                                                                                                    |
| 53 %<br>Run Code_NN_Controller (F5)<br>Run<br><b>Breakpoints</b><br>un and<br><b>CONVERTIBLE</b> | 0.000713<br>$1.00e-05$<br>Performance:<br>4,80                                                                          |
| Indent   pi [e<br>$Q$ Find $\sim$<br>$\overline{\phantom{a}}$<br>Advance<br>Time                 | 0.000319<br>13.4<br>$1.00e-07$<br>Gradient:                                                                             |
| <b>RUN</b><br>EDIT<br><b>NAMGATE</b><br><b>BREAKPOINTS</b>                                       | $1.00e-05$<br>0.00100<br>$1.00e + 10$<br>Mu:                                                                            |
| Cruz > Documents > MATLAB >                                                                      | $\mathbf{0}$<br>Validation Checks:<br>$\mathbf{0}$<br>ĥ                                                                 |
| Editor - C:\Users\Luis Cruz\Documents\MATLAB\Code_NN_Controll<br>в                               | Plots                                                                                                    |
| Code_NN_Controller.m $\mathbb{X}$ +                                                              |                                                                                                    |
| %El diseño del controlador RNA tiene 2-2<br>$\mathbf{1}$                                         | Performance<br>(plotperform)                                                                                            |
| $\overline{c}$<br>% con funciones de activación tansiq para                                      | <b>Training State</b><br>(plottrainstate)                                                                               |
| 5<br>$\overline{4}$<br>3<br>%capa oculta y función purelin en la cap                             | Regression<br>(plotregression)                                                                                          |
| 119<br>0.1119<br>0.181<br>$4 -$<br>$P1 = p$ idin;                                                |                                                                                                    |
| 0.183<br>119<br>0.1119<br>$5 -$<br>$T1 = pidout;$                                                | 1 epochs<br>Plot Interval:                                                                                              |
| $net1 = newff(P1, T1, 25);$<br>$\overline{\phantom{a}}$<br>6                                     |                                                                                                    |
| 7<br>$\overline{\phantom{0}}$<br>$Ypid = sim(net1, P1);$                                         | $\omega$<br>Training neural network                                                                                     |
| P1pid = $pidin(1,:);$<br>$8 -$                                                                   |                                                                                                    |
| $Figure 1pid = plot(P1pid,Ypid);$<br>$9 -$                                                       | <b>3</b> Cancel<br>Stop Training                                                                                        |
| $net1. trainParam.show = 50:$<br>$10 -$                                                          | ------                                                                                                    |

*Fig. A4.3.a Izquierda.:* En el entorno de EDITOR está el código fuente de la RNA y la opción *Run* que compila el programa. *Fig. A4.3.b Derecha:* Asistente de la *NN Toolbox* en pleno entrenamiento de la red. Al finalizar el entrenamiento se abre una ventana donde se muestra la RNA creada a partir de la configuración del código fuente.

#### **Código de la RNA.**

```
%El diseño del controlador RNA tiene 4-5-1 neuronas
%con funciones de activación tansig para las neuronas de la
%capa oculta y función purelin en la capa de salida.
P1 = pidin;
T1 = pidout;
net1 = newff(P1, T1, 5);Ypid = sim(net1, P1);P1pid = pidin(1,:);Figure1pid = plot(P1pid,Ypid);
net1.trainParam.show = 50;
net1.trainParam.epochs = 1000;
net1.trainParam.lr = 0.05;
net1.trainParam.goal = 1e-5;
net1 = init(net1);net1 = train(net1, P1, T1);Y1pid = sim(net1, P1);gensim(net1,-1)
Figure2pid = plot(P1pid,Y1pid);
```
## **INDICE DE FIGURAS.**

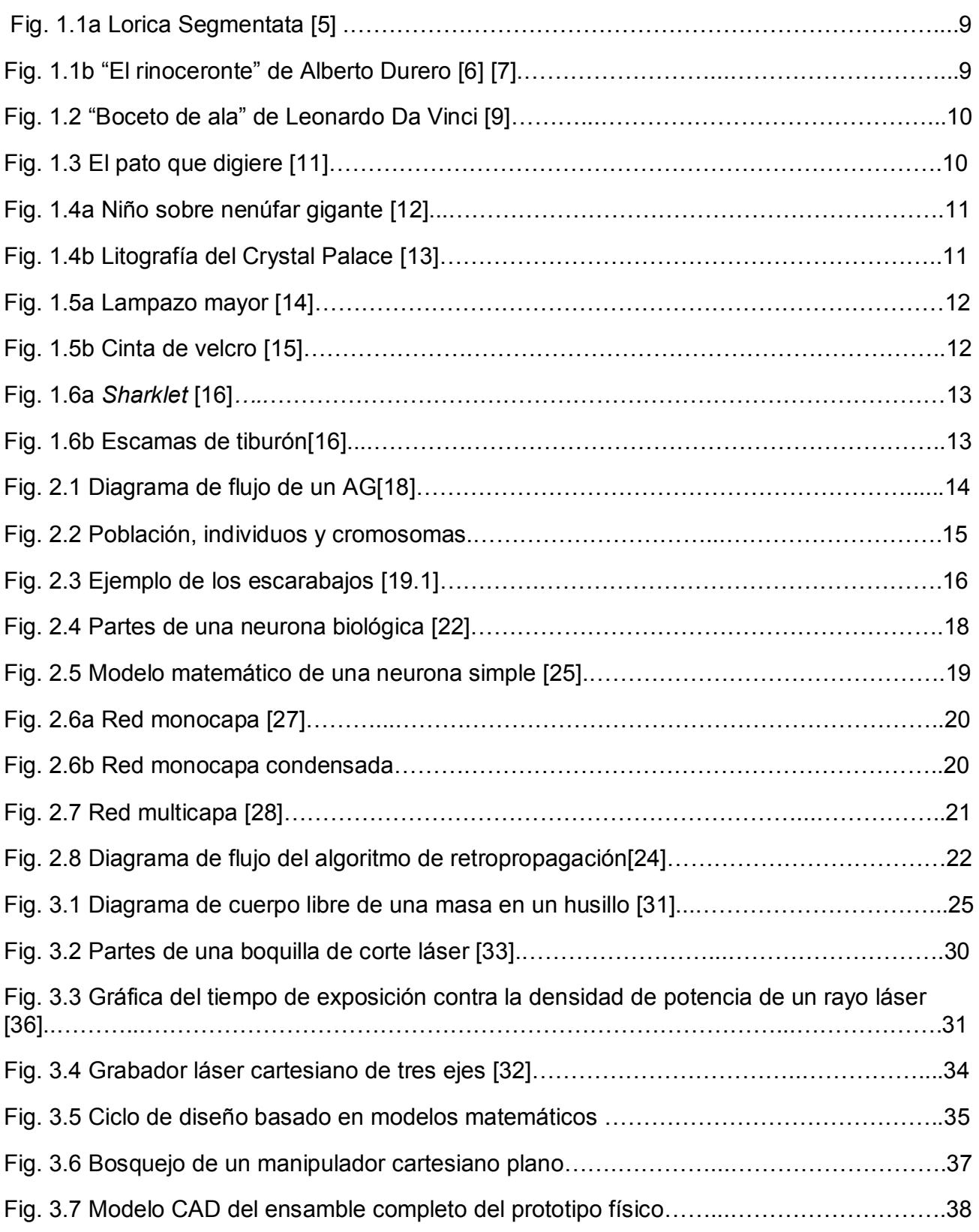

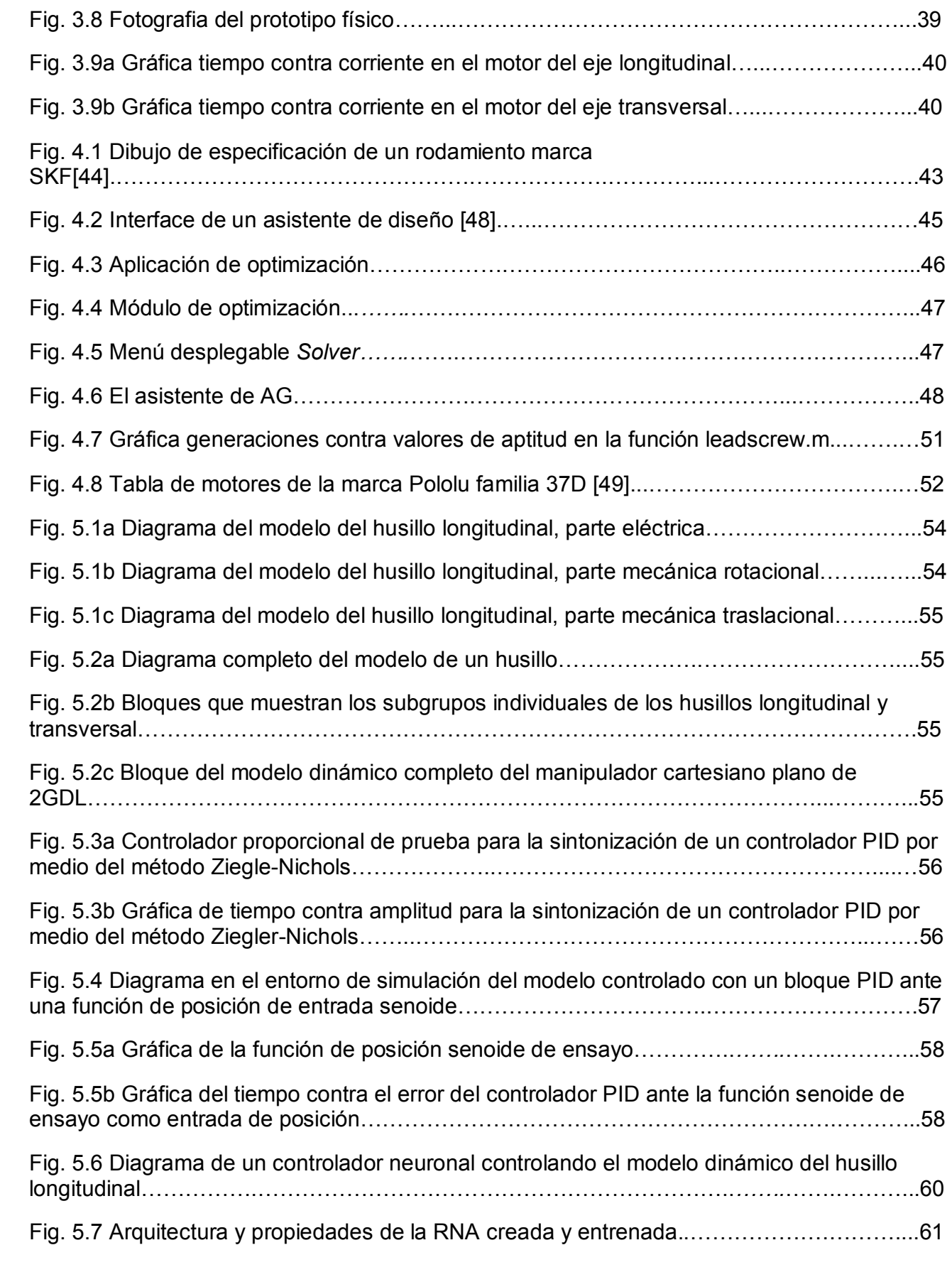

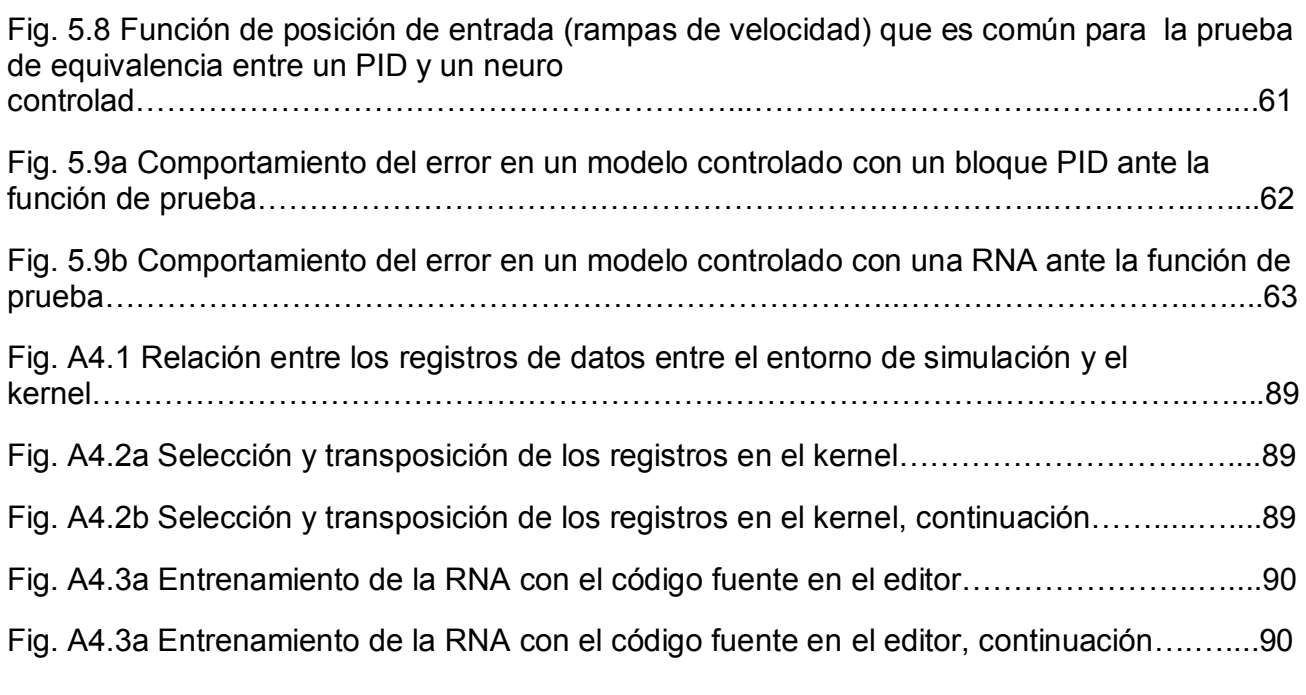

## **INDICE DE TABLAS.**

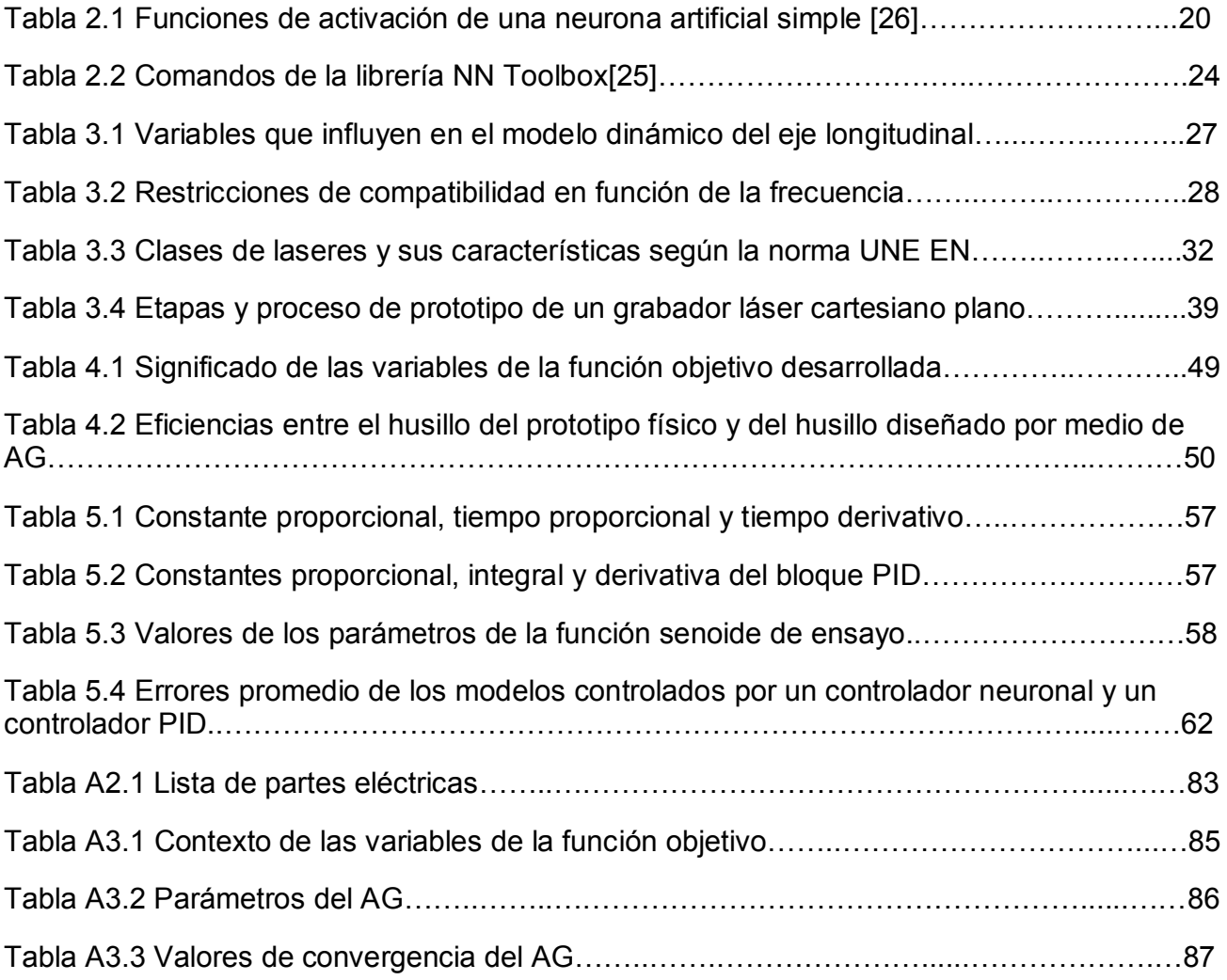

## **REFERENCIAS BIBLIOGRÁFICAS.**

- [1] Real Academia Española (2016) "Definición de la palabra mimesis" *en Diccionario de la lengua española.* [en línea]. España, disponible en: http://dle.rae.es/?id=PHHa8xx [Consultado el día 04 de agosto de 2016].
- $\ge$  [2] Menon, Carlo; Ayre, Mark y Ellery, Alex (2006) "Biomimetics a new approach for space system design" *en E.S.A Bulletin*. [en línea] No. 125 p.20-26, Febrero 2006. Alemania, disponible en: http://www.esa.int/gsp/ACT/doc/PRESS/Biomimetics/ACT-CLI-6000-20060200-ESABulletin-Biomimetics.pdf [Consultado el día 08 de agosto de 2016].
- [3] Kumakura, Yasushi (2000) "Biomimetics –State of the Art and its Application to Industry" *en B.O.S.T Kinki University.* [en línea] No.6 p.1-13. Japón, disponible en: https://www.researchgate.net/publication/265102436\_Biomimetics\_-State\_of\_the\_Art\_and\_its\_Application\_to\_Industry [Consultado el día 08 de agosto de 2016].
- [4] Knights (2007) "Imagen de Armadura Lorica Segmentata" en *All empires history forum.* [en línea]. Estados Unidos, disponible en http://www.allempires.com/Forum/forum\_posts.asp?TID=12499&OB=DESC [Consultado el día 08 de agosto de 2016].
- [5] "Información de armadura Lorica Segmentata" en *Swords and armor.* (2014) [en línea]. Estados Unidos, disponible en http://www.swordsandarmor.com/loricasegmentata-roman-armor.htm [Consultado el día 08 de agosto de 2016].
- [6] Martínez Ron, Antonio (2007) "Imagen del Rinoceronte de Alberto Durero" *en Fogonazos.* [en línea]. España, disponible en: http://www.fogonazos.es/2007/08/elrinoceronte-de-durero.html [Consultado el día 08 de agosto de 2016].
- [7] Bully Magnets (2014) "El rinoceronte de Durero" *en You Tube.* [en línea]. México, consultado el día 08 de agosto de 2016].
- [8] Thal, Jake Scobey (2014) "Biomimetics, a short history" *en Foreign Policy.* [en línea]. Estados Unidos, disponible en: http://foreignpolicy.com/2014/12/01/biomimeticsa-short-history/?wp\_login\_redirect=0# [Consultado el día 08 de agosto de 2016].
- [9] Fombella, Ivan (2009) "El laboratorio de una mente genial" *en El Litoral.* [en línea]. Argentina, disponible en: http://www.ellitoral.com/index.php/diarios/2009/05/12/opinion/OPIN-02.html [Consultado el día 08 de agosto de 2016].
- [10] Sack, Harald (2013) "Jacques de Vaucanson and his Miraculous Automata" *en Yovisto Academic video search.* [en línea]. Alemania, disponible en: http://yovisto.blogspot.mx/2013/02/jacques-de-vaucanson-and-his-miraculous.html [Consultado el día 08 de agosto de 2016].
- [11] Celdrán, Helena (2016) "El pato mecánico que hacia la digestión" *en 20 minutos.*  [en línea]. España, disponible en: http://blogs.20minutos.es/trasdos/2012/08/10/patomecanico-digestion/ [Consultado el día 08 de agosto de 2016]
- [12] Richmond, Lucy (2009) "The giant water lily that inspired the Crystal Palace" *en The Telegraph.* [en línea]. Reino Unido, disponible en: http://www.telegraph.co.uk/comment/letters/5285516/The-giant-water-lily-that-inspiredthe-Crystal-Palace.html [Consultado el día 08 de agosto de 2016].
- [13] Arch Expo (2016) "The Great Exhibition at Crystal Palace, 1851" *en Franco-British Cooperation Project.* [en línea]. Reino Unido, disponible en: http://archexpo.net/en/contenu/great-exhibition-crystal-palace-1851#.V6kII\_nhDIU [Consultado el día 08 de agosto de 2016].
- [14] Pérez, Micaela (2012) "Fotografia del Arctium lappa" *en Botánica y Jardines.* [en línea]. México, disponible en: http://www.botanicayjardines.com/arctium-lappa/ [Consultado el día 08 de agosto de 2016].
- [15] Goodrich, Ryan (2013) "Who Invented Velcro" *en LiveScience.* [en línea]. Estados Unidos, disponible en: http://www.livescience.com/34572-velcro.html [Consultado el día 08 de agosto de 2016].
- [16] "What is Biomimicry?" *en Sharklet Technologies. Inc.* (2016) [en línea]. Estados Unidos, disponible en: http://sharklet.com/our-technology/what-is-biomimicry/ [Consultado el día 08 de agosto de 2016].
- [17] Heaton, Jeff. "Artificial Intelligence for Humans, Volume 1: Fundamental Algorithms" Ed. CreateSpace, 1a ed. (ISBN 978-1493682225), Noviembre 2013. Estados Unidos.
- [18] Renner, Gábor y Ekárt, Anikó (2003) "Genetic Algorithms in computer aided desing" *en Computer-Aided Design.* Año 2003, volumen 35, No.8 p.709-726. Ed. Elsevier.
- [19] "Why is the mutation rate in genetic algorithms is very small?" (2013) *en ResearchGate.* [en línea]. Estados Unidos, disponible en: https://www.researchgate.net/post/Why\_is\_the\_mutation\_rate\_in\_genetic\_algorithms\_v ery\_small [Consultado el día 08 de agosto de 2016].
- [19.1] Evolution 101 (2016) "Los mecanismos de la microevolución" *en Understanding Evolution.* [en línea]. Estados Unidos, disponible en: http://evolution.berkeley.edu/evolibrary/article/\_0/evo\_39\_sp [Consultado el día 08 de agosto de 2016].
- [20] Beasley, David; Bull, David R. y Martin, Ralph R. (1993) "An Overview of Genetic Algorithms: Part 1, Fundamentals" *en Inter-University Committee on Computing.* [en línea]. Reino Unido, disponible en: http://www.geocities.ws/francorbusetti/gabeasley1.pdf [Consultado el día 08 de agosto de 2016].
- [21] Pralay,Pal; A. M,Tigga y A,Kumar (2005) "Feature extraction from large CAD databases using genetic algorithm" en *Computer-Aided Design.* Año 2005, volumen 37, No.5 p.545-558. Ed. Elsevier.
- [22] Paz de Andrade, María (2016) "Definición de Neurona" en *Definición ABC.* [en línea]. Brasil, disponible en http://www.definicionabc.com/salud/neurona.php [Consultado el día 09 de agosto de 2016].
- [23] Georgia State University (2016) "Potenciales de Acción" en *HyperPhysics.* [en línea]. Estados Unidos, disponible en http://hyperphysics.phyastr.gsu.edu/hbasees/biology/actpot.html [Consultado el día 09 de agosto de 2016].
- [24] Jaimes Romero, Osvaldo (2014) *Implementación de una Red Neuronal Artificial en un FPGA para el control de un motor de CD*. Tesis de licenciatura. México, Facultad de Ingeniería, Universidad Nacional Autónoma de México – Ciudad Universitaria.
- [25] Documentation (2016) "Neuron Model" en *MathWorks.* [en línea]. Estados Unidos, disponible en http://www.mathworks.com/help/nnet/ug/neuronmodel.html?requestedDomain=www.mathworks.com&requestedDomain=www.mathwor ks.com [Consultado el día 09 de agosto de 2016].
- [26] Documentation (2016) "Transfer Functions" en *MathWorks.* [en línea]. Estados Unidos, disponible en http://www.mathworks.com/help/nnet/ug/neuronmodel.html#bss323q-3 [Consultado el día 09 de agosto de 2016].
- [27] Documentation (2016) "Neural Network Architectures" en *MathWorks.* [en línea]. Estados Unidos, disponible en http://www.mathworks.com/help/nnet/ug/neural-networkarchitectures.html [Consultado el día 09 de agosto de 2016].
- $\ge$  [28] Hackeando Tec (2015) "Redes Neuronales 5.2 Algoritmo de Retropropagación" *en You Tube.* [en línea]. Estados Unidos, disponible en: https://www.Youtube.com/watch?v=ntmlr0daamQ&index=30&list=PLIyIZGa1sAZo\_eY8 PpuTxfLsja\_iyytSE [Consultado el día 09 de agosto de 2016].
- [29] Hagan, Martin T.; Howard B. Demuth y Mark Beale. "Neural Network Design" Ed. Martin T. Hagan, 2ª ed. (ISBN 0971732116), Septiembre 2002. Estados Unidos.
- [30] Norton, Robert L. "Machine Design, an integrated approach" Ed. Pearson, 4a ed. (ISBN 978-0136123705), Febrero 2010. Estados Unidos.
- [31] Vahid-Araghi, Orang y Golnaraghi. "Friction-Induced Vibration in Lead Screw Drives" Ed. Springer, 1a ed. (ISBN 978-1441917522), 2011. Estados Unidos.
- $\ge$  [32] Chiang, L.E y Ramos, J. (1994) "CNC control of a láser cutting machine" en IEEE *Industrial Electronics, 1994. Symposium Proceedings, ISIE '94., 1994 IEEE International Symposium on*. 25, 26 y 27 de mayo de 1994, Chile, Pontificia Universidad Católica de Chile.
- $\ge$  [33] Meijer, Johan (2004) "Láser beam machining (LBM), state of the art and new opportunities" en *Journal of Materials Processing Technology.* Año 2004, volumen 149, No.1-3 p.2-17. Ed. Elsevier.
- [34] Alibaba (2016) "Búsqueda de máquinas grabadoras láser de escritorio" *en Alibaba.*  [en línea]. China, disponible en: http://www.alibaba.com/trade/search?fsb=y&IndexArea=product\_en&CatId=&SearchTe xt=laser+engraving+machine+desktop [Consultado el día 10 de agosto de 2016].
- $\ge$  [35] Powell, J. y Kaplan, A. (2004) "Laser Cutting: from first principles to the state of the art" en *1 st Pacific International Conference on Application of Lasers and Optics.* [en línea]. Reino Unido, disponible en: http://www.laserexp.co.uk/wpcontent/uploads/2012/10/LASER-CUTTING-FROM-FIRST-PRINCIPLES-TO-THE-STATE-OF-THE-ART.pdf [Consultado el día 10 de agosto de 2016].
- [36] Universidad Politécnica de Valencia (2012) "LASER: Clases, riesgos y medidas de control" *en Servicio Integrado de Prevención en Riesgos Laborales.* [en línea]. España, disponible en: http://www.sprl.upv.es/IOP\_RF\_01%28a%29.htm [Consultado el día 05 de septiembre de 2016].
- [37] Liu, Chenmin; Hu, Yongbiao y Fu, Baoqin . (2012) "The State-Of-The-Art and Development Tendency of CNC Laser Cutting Machine at Home and Abroad-An Overview" en IEEE (ed.) *Engineering and Technology (S-CET), 2012 Spring Congress on* 1, 2, 3 y 4 de mayo de 2012, China, Xian.
- [38] Laser RL1290 (2016) "Especificaciones de maquina grabadora láser RL1290" *en King Rabbit Laser.* [en línea]. Estados Unidos, disponible http://www.rabbitlaserusa.com/laser\_RL1290.html [Consultado el día 10 de agosto de 2016].
- [39] Epilog Laser (2016) "Laser Resolution and How it Affects Engraving" *en Knowledge base.* [en línea]. Estados Unidos, disponible en: http://support.epiloglaser.com/article/8205/42829/laser-resolution-and-how-it-affectsengraving [Consultado el día 05 de septiembre de 2016].
- $\triangleright$  [39.1] L. Mott, Robert "Diseño de elementos de máquinas" Ed. Pearson, 4<sup>ª</sup> ed. (ISBN 9702608120), Noviembre 2012. Estados Unidos.
- [39.2] T. Ulrich, Karl; D. Eppinger, Steven. "Diseño y Desarrollo de productos" Ed. Mc Graw Hill Education, 5ª ed. (ISBN 6071509440), Enero 2013. Estados Unidos.
- [40] Yannick, Bodein; Bertrand, Rose y Emmanuel Caillaud (2013) "A roadmap for parametric CAD efficiency in the automotive industry" *en Computer-Aided Design.* Año 2013, volumen 45, No.10 p.1198-1214. Ed. Elsevier.
- [41] Practical BIM (2013) "What is this thing called LOD" *en Blogspot* [en línea]. Estados Unidos, disponible en: http://practicalbim.blogspot.mx/2013/03/what-is-thisthing-called-lod.html [Consultado el día 05 de septiembre de 2016].
- [42] Validation Documents (2016) "User Requeriment Specification" *en Ofni Systems.*  [en línea]. Estados Unidos, disponible en: http://www.ofnisystems.com/services/validation/user-requirement-specifications/ [Consultado el día 05 de septiembre de 2016].
- [43] California State University Northridge (2016) "Computer Aided Design / CAD A brief History" *en Assignments.* [en línea]. Estados Unidos, disponible en:

http://www.csun.edu/~ji687095/618/files/assignments/03-flash/html/maini2.html [Consultado el día 05 de septiembre de 2016].

- [44] Svenska Kullagerfabriken (2016) "Rodamiento SYR 1 ½ N " *en Tablas de Productos.* [en línea]. México, disponible en: http://www.skf.com/mx/products/bearingsunits-housings/bearing-units/roller-bearing-units/inch/pillowblock/index.html?designation=SYR-1.1%2F2N [Consultado el día 05 de septiembre de 2016].
- [45] FESTO (2016) "Catalogo de productos" *en Productos* [en línea]. México, disponible en: https://www.festo.com/cat/es-mx\_mx/products [Consultado el día 05 de septiembre de 2016].
- [46] Trace Parts (2016) "SIEMENS Automation and Control" *en SIEMENS.* [en línea]. Estados Unidos, disponible en: http://www.tracepartsonline.net/(S(3fmztzt33xnul2zo5l2gutea))/content.aspx?lang=ES& class=SIEMENS\_AUTOMATION [Consultado el día 05 de septiembre de 2016].
- [47] Bedder, Steve (2011) "Autodesk Inventor Standard Parts and Content" en *Autodesk Digital Prototyping.* [en línea]. Estados Unidos, disponible en: http://autodeskmfg.typepad.com/blog/2011/02/standard-parts-content.html [Consultado el día 05 de septiembre de 2016].
- [48] Bartels, Joe (2008) "Publish Parts in Inventor (Avatech Tricks Tutorial)" *en Cadalyst.* [en línea]. Estados Unidos, disponible en: http://www.cadalyst.com/manufacturing/publish-parts-inventor-avatech-tricks-tutorial-11164 [Consultado el día 05 de septiembre de 2016].
- [49] Pololu Robotics and Electronics (2016) "37D mm Gearmotors Description" *en Catalog.* [en línea]. Estados Unidos, disponible en: https://www.pololu.com/product/2824 [Consultado el día 05 de septiembre de 2016].
- $\triangleright$  [50] Koru, Ahmet Taha (2016) "Brushed DC Motor Identification with Simulink: Estimating Pololu Metal Gearmotor Parameters as an Example" en *Kisisel Web Sayfasi*  [en línea]. Turquia, disponible en: http://ahtakoru.com/brushed-dc-motor-identificationsimulink-estimating-pololu-metal-gearmotor-parameters-example/ [Consultado el día 05 de septiembre de 2016].
- [51] Makableh, Yahia (2011) *Efficient Control of DC Servomotor Systems Using Backpropagation Neural Networks*. Tesis de maestría en ciencias. Estados Unidos, Georgia Southern University.